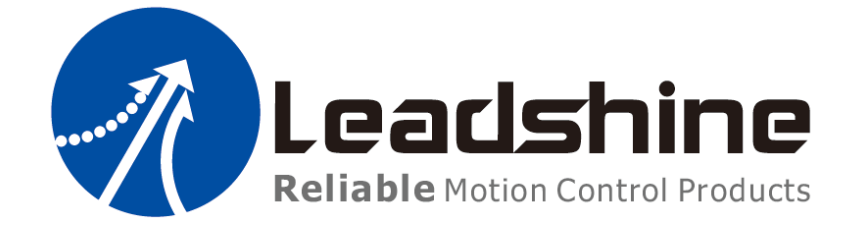

# EM3E Series Stepper Drive

# User Manual

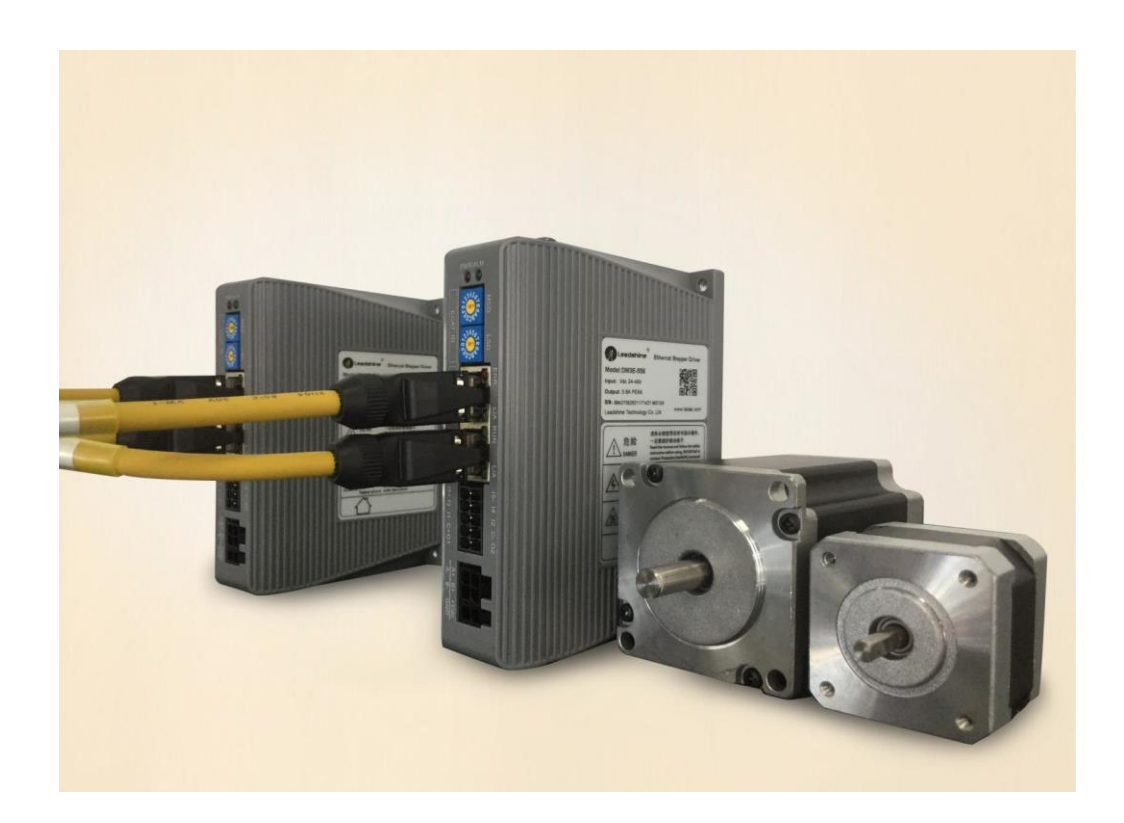

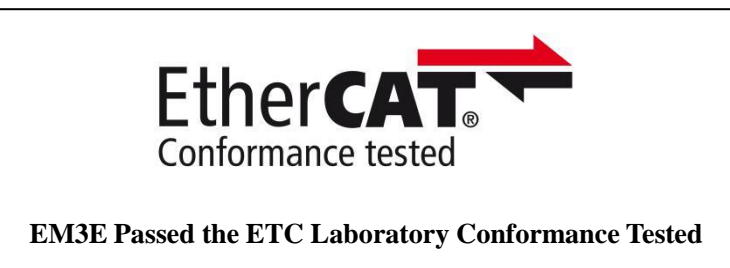

EtherCAT  $^{\circledR}$  is a [registered](https://www.bing.com/dict/search?q=registered&FORM=BDVSP6&mkt=zh-cn) [trademark](https://www.bing.com/dict/search?q=trademark&FORM=BDVSP6&mkt=zh-cn) [and](https://www.bing.com/dict/search?q=and&FORM=BDVSP6&mkt=zh-cn) [patented](https://www.bing.com/dict/search?q=patented&FORM=BDVSP6&mkt=zh-cn) [technology,](https://www.bing.com/dict/search?q=technology&FORM=BDVSP6&mkt=zh-cn) licensed by Beckhoff Automation GmbH, Germany.

- ◆ **Thanks for purchasing Leadshine EM3E Series Products**
- ◆ **Please read this manual carefully before using product**
- ◆ **Please keep this manual**

# **Record of Revisions:**

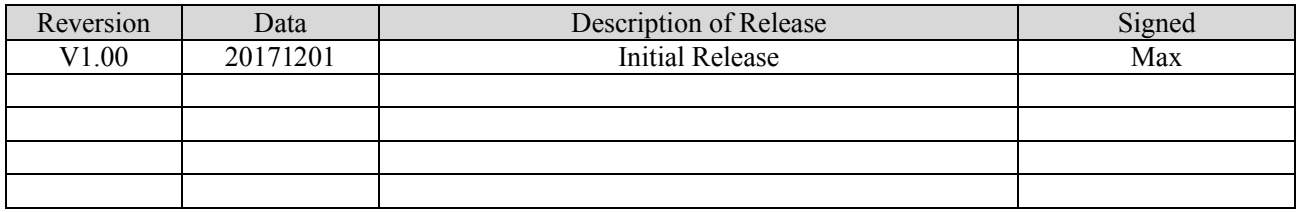

# Preface

Thank you for choosing EM3E EtherCAT stepper drive system of Leadshine Technology Co., Ltd. This manual gives required knowledge & precautions for using EM3E Series Stepper Drives.

## **About EtherCAT:**

EtherCAT (Ethernet for Control Automation Technology) is open network communication using real-time Ethernet between masters and slaves developed by Beckhoff Automation GmbH, Germany. ETG (EtherCAT Technology Group) has control over it.

## **The Manual of EM3E Series Include:**

- <EM3E Series EtherCAT Communication Protocol Manual > The specification is about EtherCAT communication protocol.
- <EM3E Series EtherCAT Stepper Drive User Manual> The user manual is about hardware, function description, parameter configuration, etc. Please be sure to read carefully, after understanding the contents, refer to this specification.

## **Please Pay Attention to The Following Reminders:**

- Only the technical personnel to install debug or maintain the product.
- To ensure correct wiring before power-on test.
- Incorrect voltage or power polar can cause damage to drive or other accidents.
- Manual content may change due to product improvement, please forgive without prior notice.
- Leadshine will not undertake any responsibility in case of user's unauthorized product changes, product warranty will be invalid.

# Contents

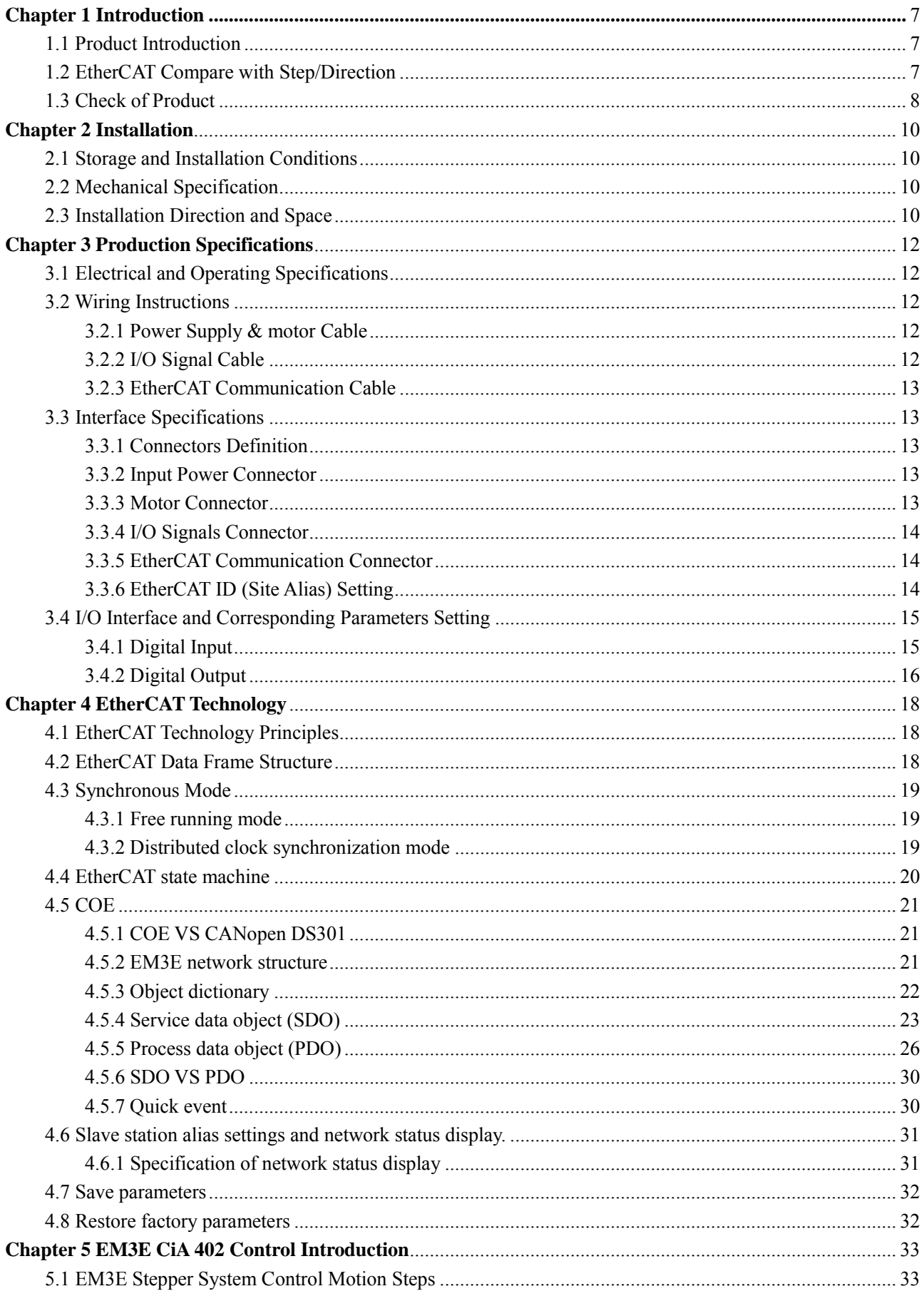

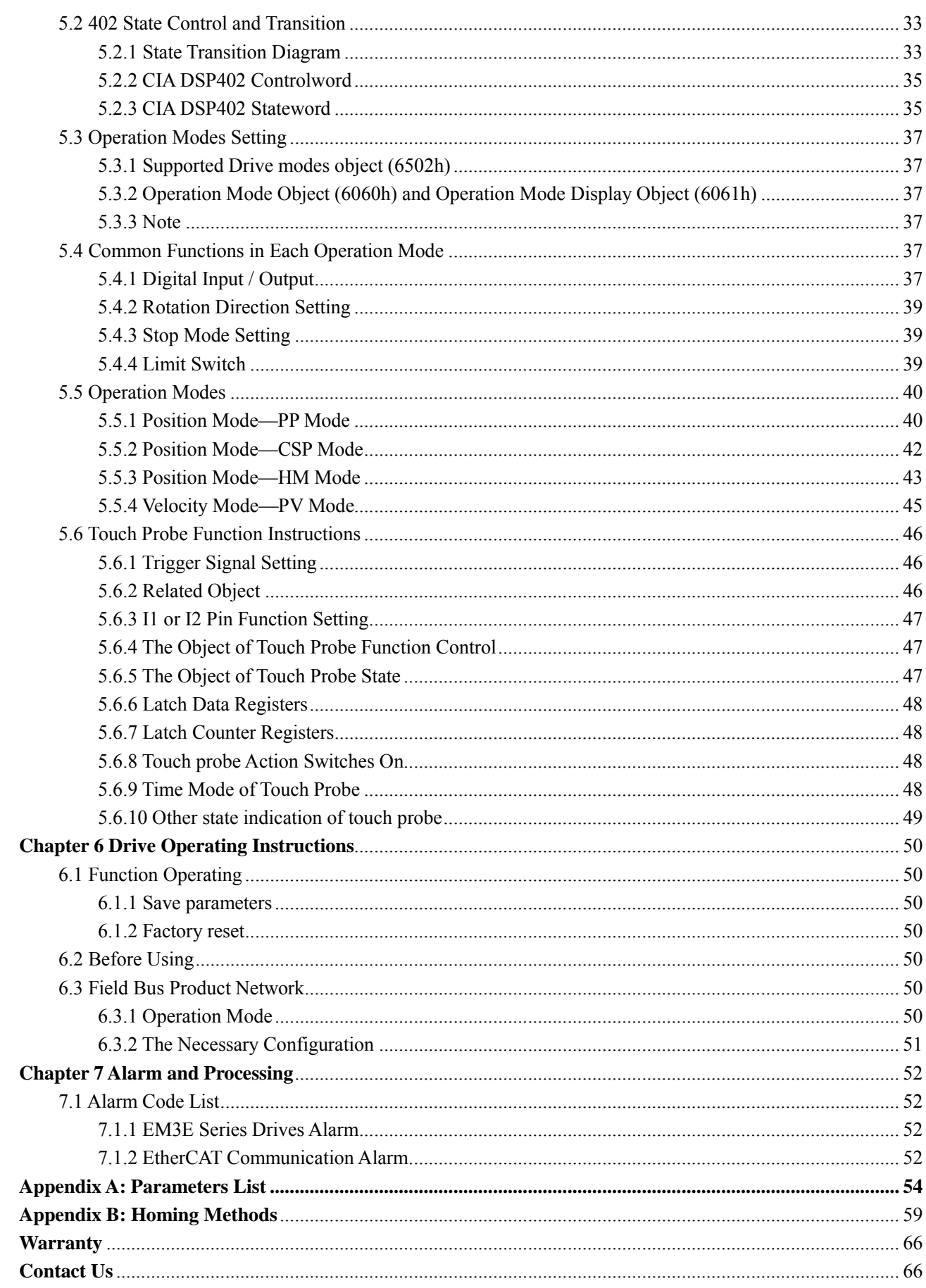

# <span id="page-6-0"></span>**Chapter 1 Introduction**

## <span id="page-6-1"></span>**1.1 Product Introduction**

These newly released EM3E series drives support CANopen over EtherCAT (CoE) control and CiA 402 operating modes including Profile Position (PP), Profile Velocity (PV), Homing (HM) and Cyclic Synchronous Position (CSP). The products can be matched with most of EtherCAT controller/PLC such as Leadshine, Beckhoff, Omron, etc. The EM3E series has excellent performance including enhanced reliability, super-low stepper noise, anti-resonance and low-speed ripple smoothing and remains 60% less cost than EtherCAT servo at least.

## <span id="page-6-2"></span>**1.2 EtherCAT Compare with Step/Direction**

## **Stronger anti-disturbanc[e ability](https://www.bing.com/dict/search?q=ability&FORM=BDVSP6&mkt=zh-cn)**

The [transmission](https://www.bing.com/dict/search?q=Transmission&FORM=BDVSP6&mkt=zh-cn) [cables](https://www.bing.com/dict/search?q=cables&FORM=BDVSP6&mkt=zh-cn) of traditional step/direction are [vulnerable](https://www.bing.com/dict/search?q=vulnerable&FORM=BDVSP6&mkt=zh-cn) to disturb by EMC [and](https://www.bing.com/dict/search?q=and&FORM=BDVSP6&mkt=zh-cn) [reduce](https://www.bing.com/dict/search?q=reduce&FORM=BDVSP6&mkt=zh-cn) the [reliability,](https://www.bing.com/dict/search?q=reliability&FORM=BDVSP6&mkt=zh-cn) whereas EtherCAT communication has strong anti-disturbance ability by inbuilt error detection, limit and handling mechanisms.

## **Enhanced performance**

EtherCAT is by and large the fastest industrial Ethernet technology, but it also synchronizes with nanosecond accuracy. This is a huge benefit for all applications in which the target system is controlled or measured via the bus system. The rapid reaction times work to reduce the wait times during the transitions between process steps, which significantly improve application efficiency.

## **Simple wiring and long communication distance**

In step/direction control mode, the controller/PLC need to connect with each drive to send control signals, which will bring intensive signal cables and wiring complexity if many drives is required by the equimpment. While in EtherCAT applications, the controller/PLC need to connect with one of the drives, then line topology with other drives. Additionally, the EtherCAT communication allows longer distance up to 100 meters maximum.

## **Lower cost**

EtherCAT delivers the features of industrial Ethernet at a price similar or even below that of traditional control mode. The only hardware required by the master device is an Ethernet port, no expensive interface cards or co-processors are necessary. Since EtherCAT doesn't require high-speed pulse modules or other active infrastructure components, the costs for these components and their installation, configuration, and maintenance are also eliminated. Their connection topologies are as below:

Step/direction Topology A (Controller) Step/direction Topoloy B (Control Card) Control cards Modules Controller cost a a a a a a bis EMC **P. P. D. R.** EMC  $\overline{\mathbf{H}}$  $\overline{B}$  $\overline{a}$ F F  $\overline{\phantom{a}}$ п  $\blacksquare$  $\overline{\mathbf{r}}$  $\blacksquare$ disturb disturb  $\begin{bmatrix} 1 \\ 1 \end{bmatrix}$ Í H ŀ L

**Figure 1.1 Step/direction Topologies**

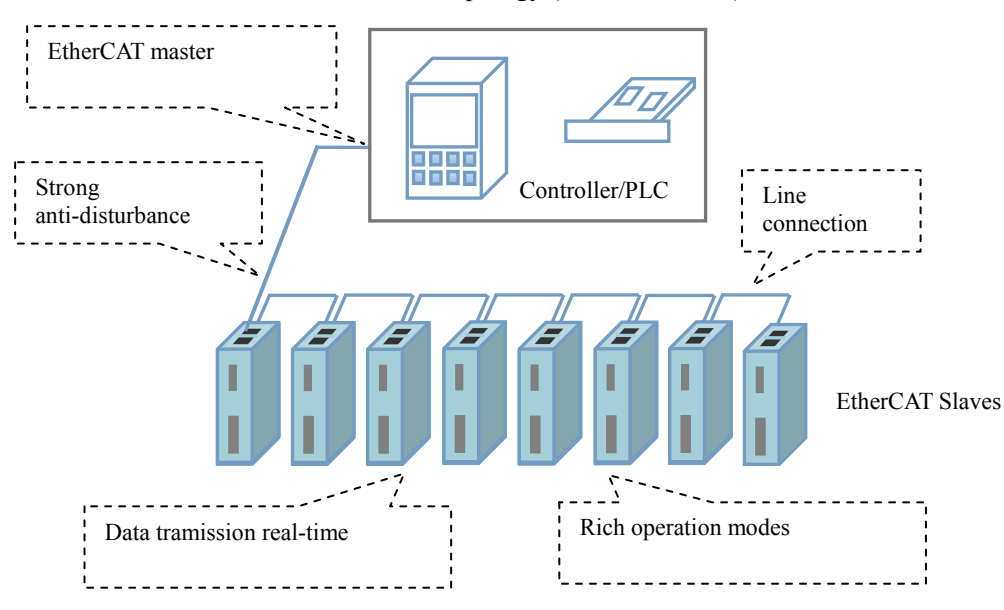

**Figure 1.2 EtherCAT Topology**

## <span id="page-7-0"></span>**1.3 Check of Product**

## **Arrival inspection**

- Check if the face of the product is damaged or not during transportation.
- Check the nameplate models of the drive and motor is what you have ordered.
- Cheek if it is fully equipped with accessories.
- Cheek if it is fully equipped with accessories. Accessories include a page of simple description, power supply and motor output connector, control I/O signal connector.

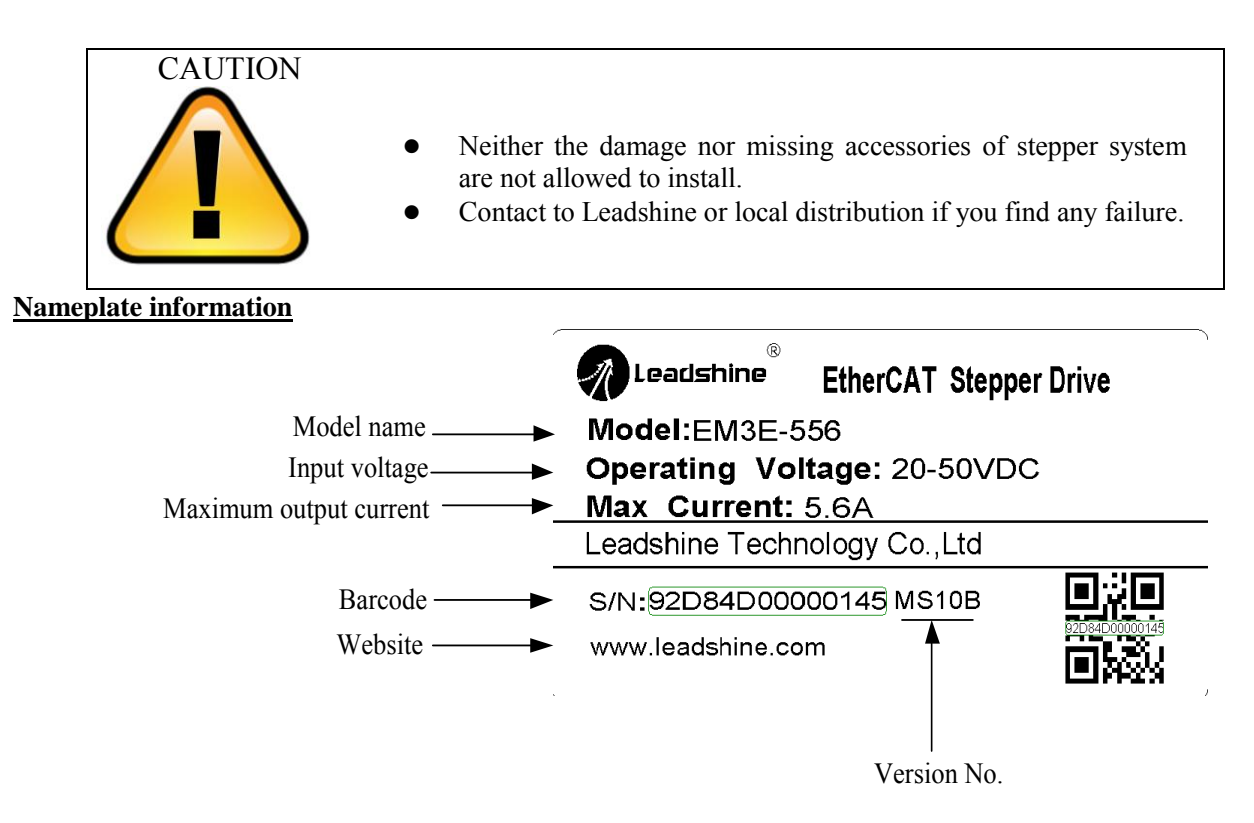

## EtherCAT Topology (Controller/PLC)

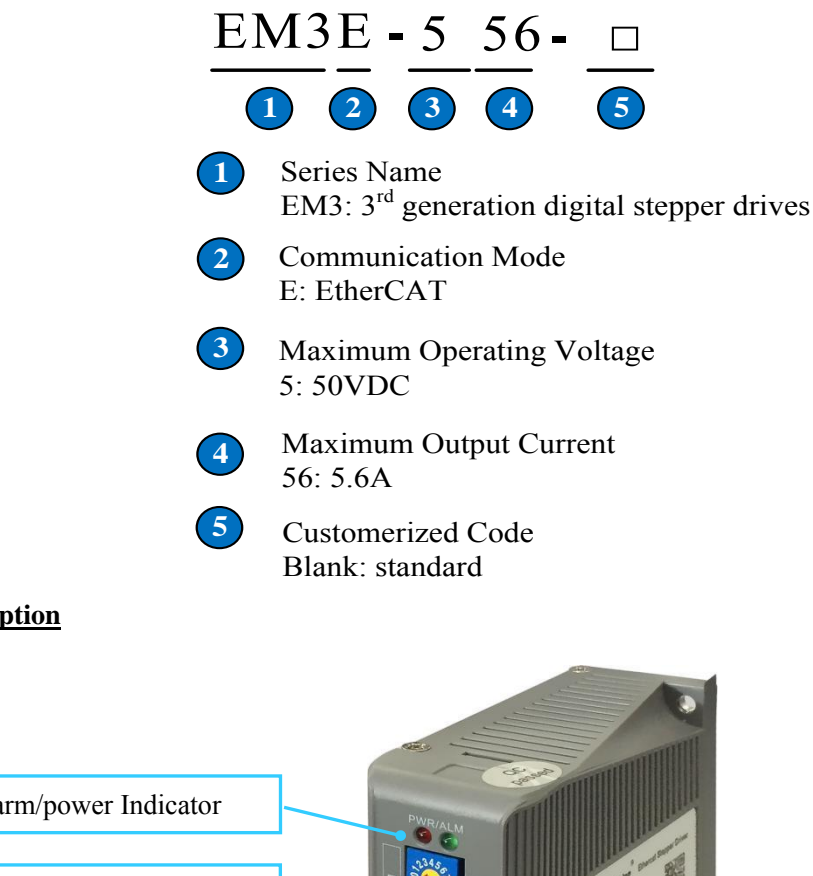

## **Parts description**

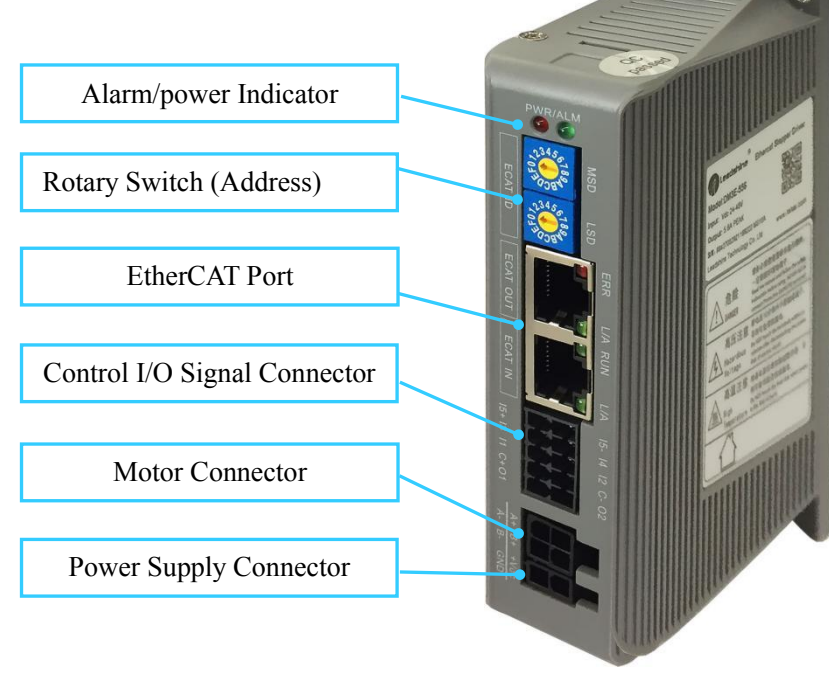

# <span id="page-9-0"></span>**Chapter 2 Installation**

## <span id="page-9-1"></span>**2.1 Storage and Installation Conditions**

## **Storage condition:**

- Correctly packaged and store in a clean and dry, avoid direct sunlight.
- Store within an ambient temperature range of -20℃ to +65℃.
- Store within a relative humidity rang of 40% to 90% and non-condensing.
- DO NOT store in a place subjected to corrosive gasses.

## **Operation ambient conditions:**

- Temperature range of 0℃ to 50℃. The ambient temperature of drive for long-term reliability should be under 40℃. Please install the drive in a well-ventilated location.
- Operation within a relative humidity rang of 40% to 90% and non-condensing.
- The vibration lower than 0.15mm, 10Hz-55Hz.

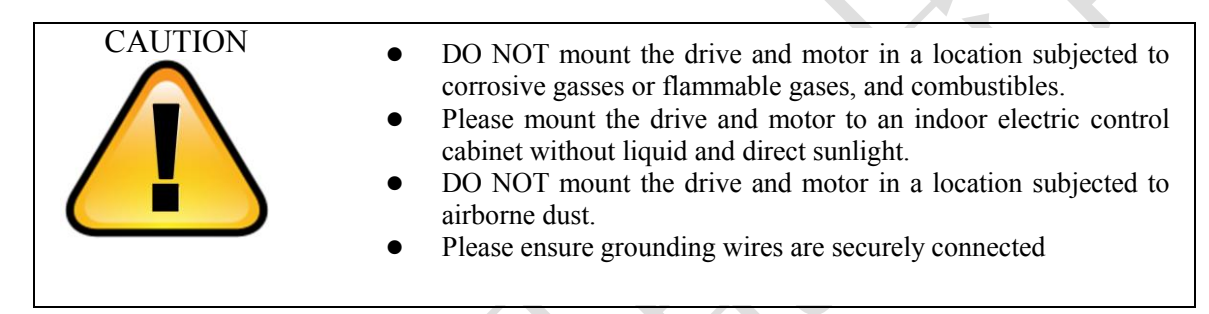

## <span id="page-9-2"></span>**2.2 Mechanical Specification**

Unit: mm, 1inch=25.4mm

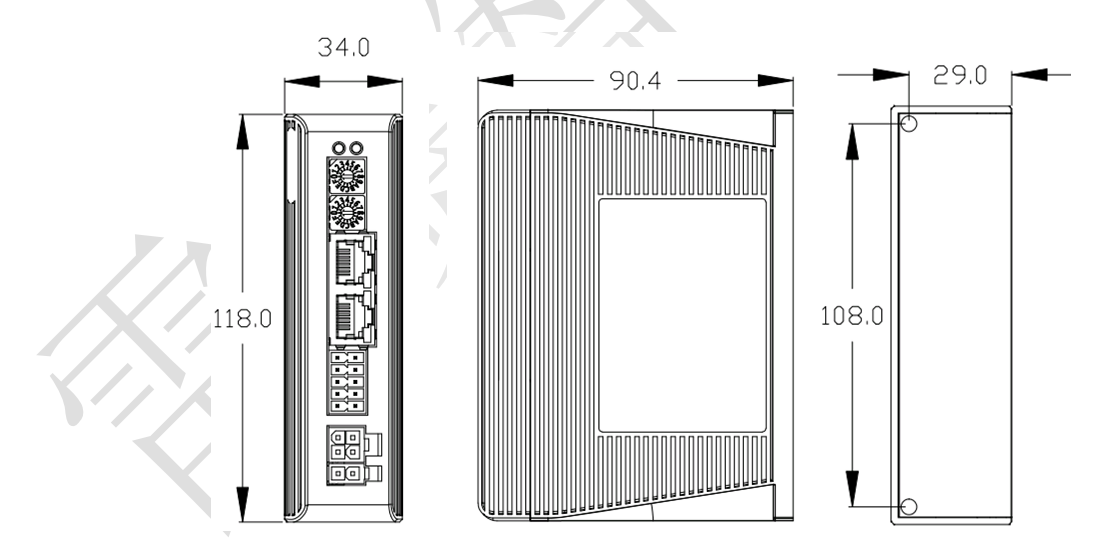

**Figure 2.1 EM3E series mechanical drawing**

## <span id="page-9-3"></span>**2.3 Installation Direction and Space**

- The mounting of drive, wiring and motor should be under the regulations of EN 61800-5-1.
- Incorrect installation may result in a drive malfunction or premature failure of the drive and or motor. Please follow the guidelines in this manual when installing the drive and motor.
- The drive should be mounted perpendicular to the wall or in the control panel.
- In order to ensure the drive is well ventilated, ensure that the all ventilation holes are not obstructed and

sufficient free space is given to the drive, and a cooling fan is mounted in the control panel.

Please ensure grounding wires are securely connected.

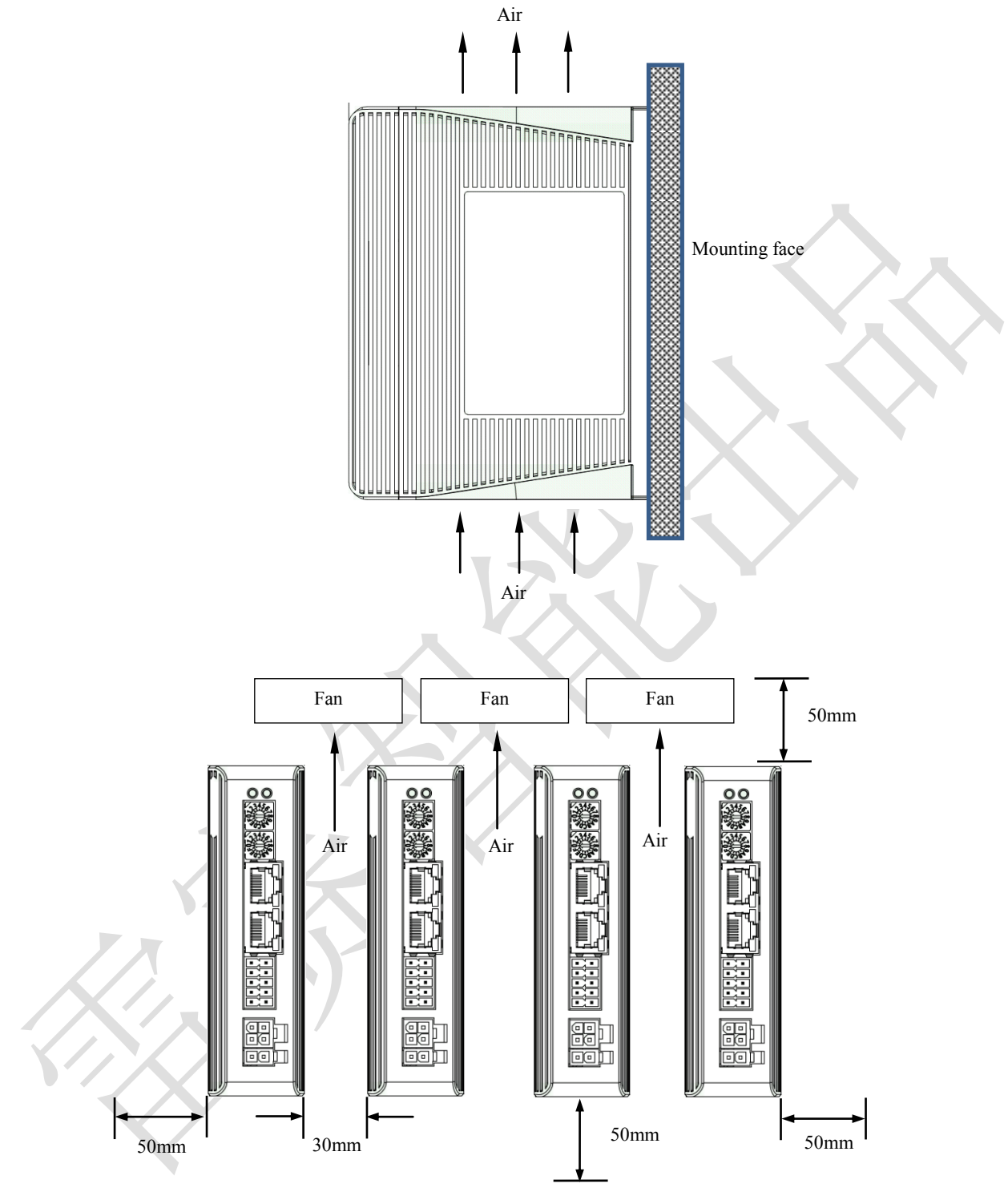

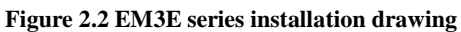

# <span id="page-11-0"></span>**Chapter 3 Production Specifications**

## <span id="page-11-1"></span>**3.1 Electrical and Operating Specifications**

**Table 3.1 Electrical and Operating Specifications** 

| <b>Parameters</b>            | <b>EM3E-522</b>                                          | <b>EM3E-542</b>                            | <b>EM3E-556</b>                                                                | <b>EM3E-870</b>                         |  |  |  |
|------------------------------|----------------------------------------------------------|--------------------------------------------|--------------------------------------------------------------------------------|-----------------------------------------|--|--|--|
| Supply Voltage               | $20-50V$ dc                                              | $20-50Vdc$                                 | $20-50Vdc$                                                                     | $20-50V$ dc                             |  |  |  |
| Output Current (Peak)        | $0.5 - 2.2A$                                             | $1.0 - 5.6A$                               | $1.0 - 5.6A$                                                                   | $2.1 - 8.0A$                            |  |  |  |
| Size $(H^*W^*L \text{ mm})$  |                                                          |                                            | 118*90.4*34                                                                    |                                         |  |  |  |
| Weight (kg)                  |                                                          |                                            | 0.57                                                                           |                                         |  |  |  |
| Matched Motor                | <b>NEMA 11,17</b>                                        | NEMA 17, 23,                               | <b>NEMA 23, 24</b>                                                             | <b>NEMA 24,34</b>                       |  |  |  |
| Input Signals                |                                                          | Home Input, Positive Limit, Negative Limit |                                                                                |                                         |  |  |  |
| Output Signals               | Brake, Alarm                                             |                                            |                                                                                |                                         |  |  |  |
| Protection Funtions          | Over Current, Over Voltage, Limit, Excess Velocity, etc. |                                            |                                                                                |                                         |  |  |  |
| PC Software                  | None                                                     |                                            |                                                                                |                                         |  |  |  |
| <b>Communication Port</b>    |                                                          |                                            | RJ45                                                                           |                                         |  |  |  |
|                              | Environment                                              |                                            |                                                                                | Avoid dust, oil fog and corrosive gases |  |  |  |
|                              | Operating<br>Temperature                                 |                                            | $0-50^{\circ}$ C $(32 F - 122 F)$                                              |                                         |  |  |  |
| <b>Operating Environment</b> | Storage<br>Temperrature                                  |                                            | $-20^{\circ}\text{C} \sim 65^{\circ}\text{C}$ $(-4 \text{ F} - 149 \text{ F})$ |                                         |  |  |  |
|                              | Humidity                                                 |                                            | 40-90%RH                                                                       |                                         |  |  |  |
|                              | Vibration                                                |                                            | $10-55Hz/0.15mm$                                                               |                                         |  |  |  |
|                              | Mount                                                    |                                            | Vertical or horizontal mounting                                                |                                         |  |  |  |

## <span id="page-11-2"></span>**3.2 Wiring Instructions**

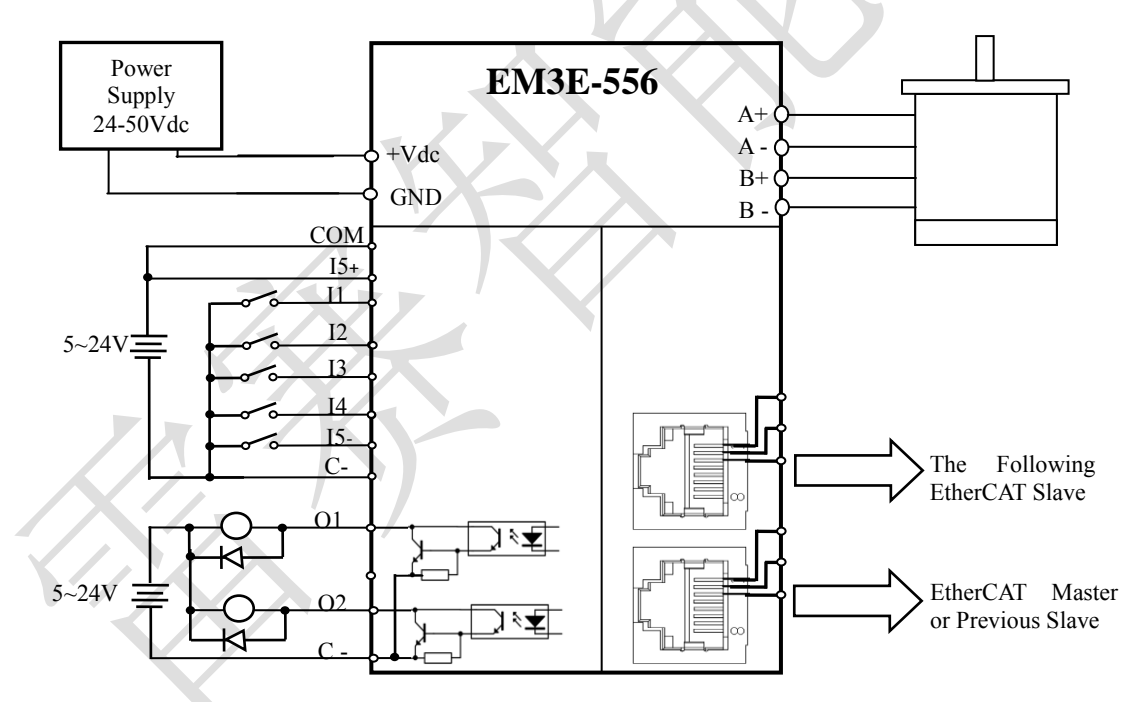

#### **Figure 3.1 EM3E series wiring diagram**

Note: There are two EtherCAT communication ports above, one of them is input port which connecting with master station or previous slave, and another is output port which connecting with the following slave.

#### <span id="page-11-3"></span>**3.2.1 Power Supply & motor Cable**

- Wire diameter: +VDC, GND, A+, A-, B+, B- terminal wire diameter  $\geq 0.3$ mm<sup>2</sup> (AWG15-22)
- Recommend connecting a noise filter between power supply and drive, can improve anti-interference performance.

## <span id="page-11-4"></span>**3.2.2 I/O Signal Cable**

• Wire diameter: I1, I2, I3, I4, I5+, I5-, C+, C-, O1, O2 terminal wire diameter  $\geq 0.12$ mm<sup>2</sup> (AWG24-26)

- Recommended to adopt shielded twisted pair cable, cable length as short as possible, suggest no more than 3 meters
- Wiring: As far as possible away from the power line wiring, in order to prevent interference
- Please connect surge absorber to inductive device, such as anti-parallel diode for DC coil, parallel RC-snubbers circuit for AC coil.

## <span id="page-12-0"></span>**3.2.3 EtherCAT Communication Cable**

It is recommended to ues standard Ethernet network cables does not exceed 100 meters.

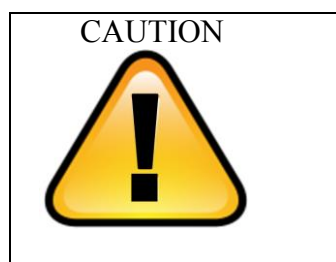

- DO NOT connect the reversed polarity of power supply.
- Cables must be fixed and far away from motor cover and drives heat sink to avoid to reducing insulation performance as be heated.
- Be sure to turn off power and wait for at least 5 minutes when using EM3E-870, and then you can transport, wiring and inspecting the drives and motors.

## <span id="page-12-1"></span>**3.3 Interface Specifications**

## <span id="page-12-2"></span>**3.3.1 Connectors Definition**

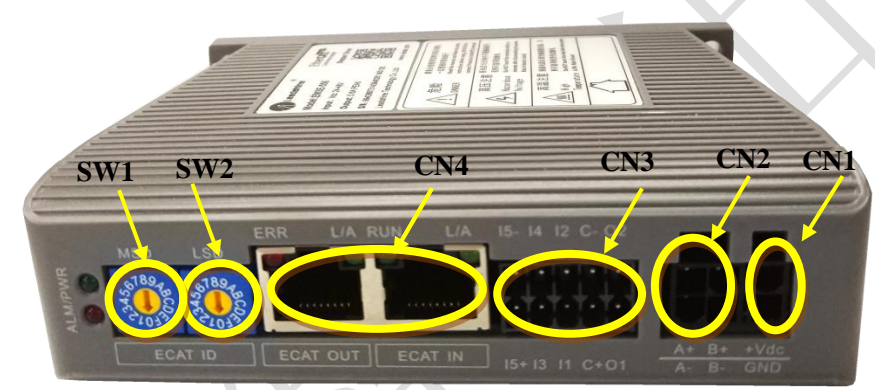

## **Figure 3.2 EM3E series connectors**

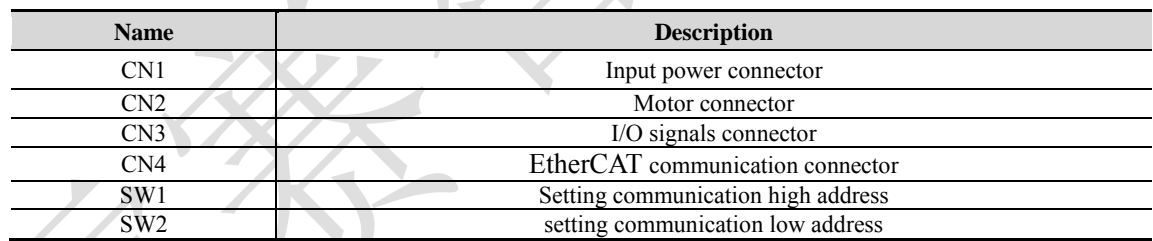

## <span id="page-12-3"></span>**3.3.2 Input Power Connector**

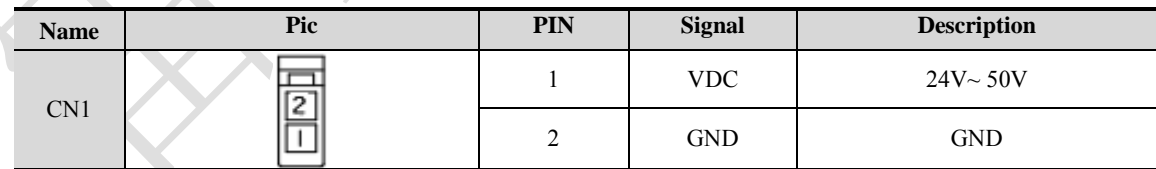

## <span id="page-12-4"></span>**3.3.3 Motor Connector**

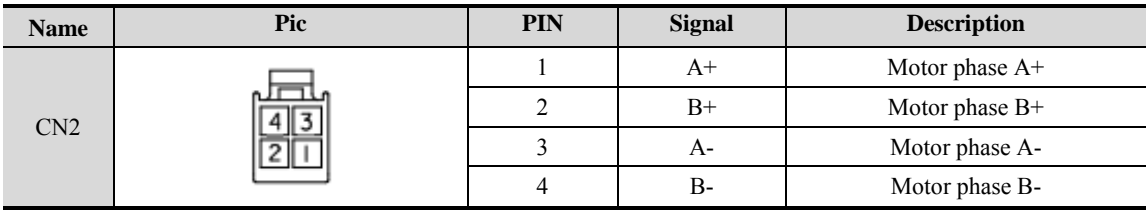

## <span id="page-13-2"></span><span id="page-13-0"></span>**3.3.4 I/O Signals Connector**

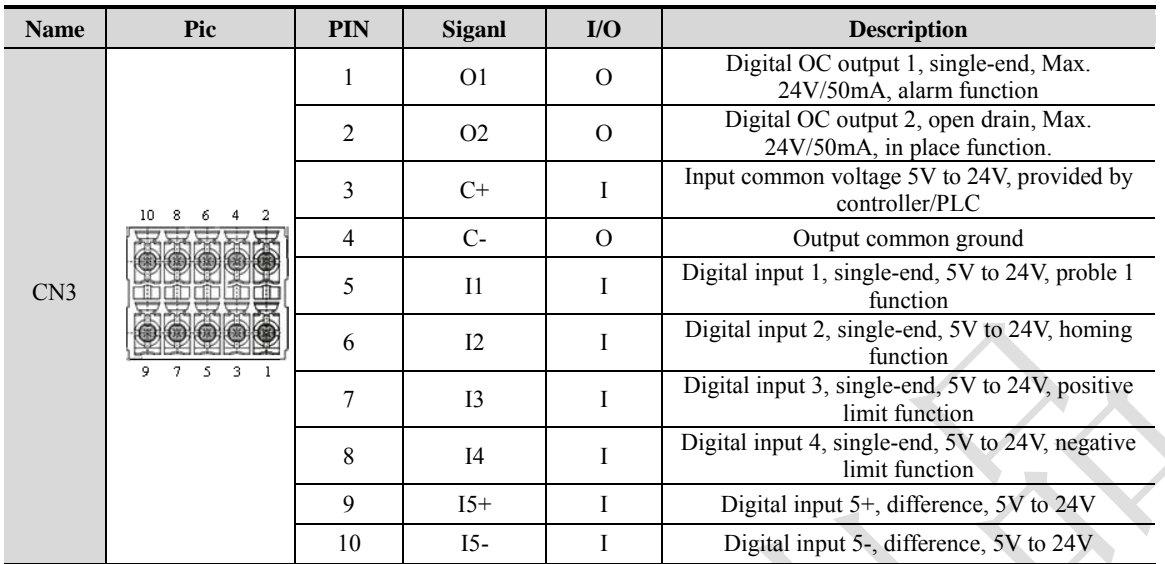

Remark: I/O interface and corresponding parameter setting refer to [chapter 3.4](#page-14-0)

## <span id="page-13-1"></span>**3.3.5 EtherCAT Communication Connector**

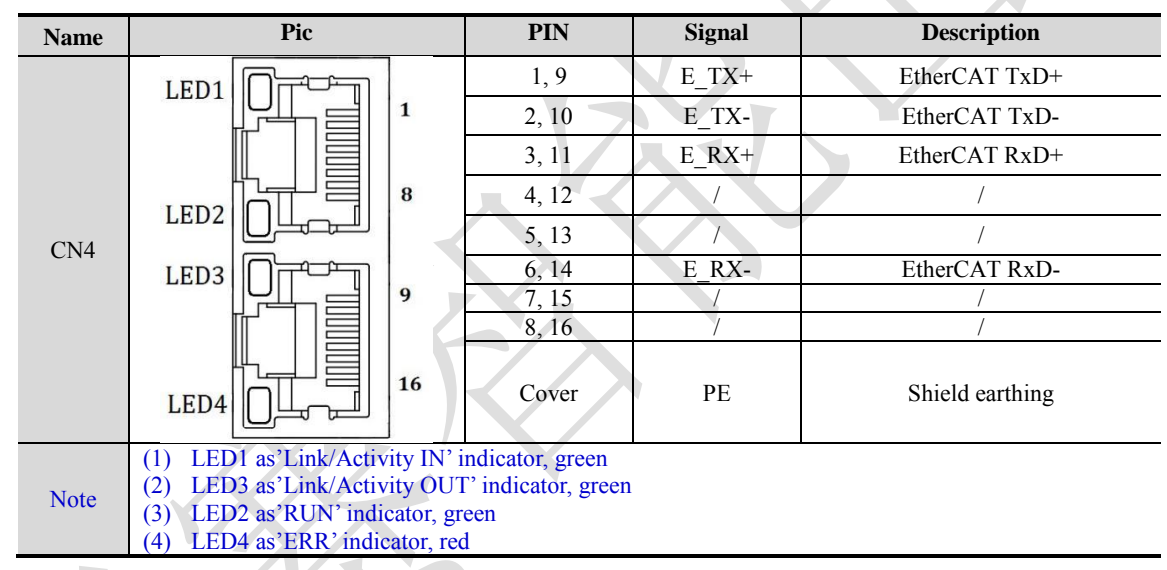

## **3.3.6 EtherCAT ID (Site Alias) Setting**

The EtherCAT ID (Site Alias) of EM3E series can be set by the following 3 methods:

## **Setting via rotary switch**

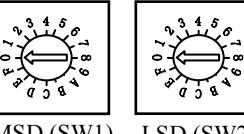

MSD (SW1) LSD (SW2)

When 2151h is set to value '0', user can set a value non-zero via the two rotary switches as the ID address of slave, the specific definition as below:

The EtherCAT ID of drives comes from the constituent hexadecimal value by rotary switch 1 (SW1) and rotary switch 2 (SW2). For example, when the SW1 is set value 'A' , and the SW2 is set value '8' , the ID is 168 (decimalism).

## **Setting via reading the SII site alias of ESC**

The EtherCAT master can configurate site alias to the EEPROM address 0004h of ESC, when object 2051h is set to 0, and the both two rotary switches are set to 0, the value at address 0004h is the site alias of the slave, actived after restarting the power supply.

## **Setting via the site alias of object dictionary**

When the address 2151h is set to 0, the value of address 2150h is as the site alias, actived after restarting the power supply.

Note: The EtherCAT ID address is actived after restarting the power supply for above three methods.

## <span id="page-14-0"></span>**3.4 I/O Interface and Corresponding Parameters Setting**

## <span id="page-14-1"></span>**3.4.1 Digital Input**

## **Wiring**

There are two types of input signals: single-end and difference, the wirings are as below:

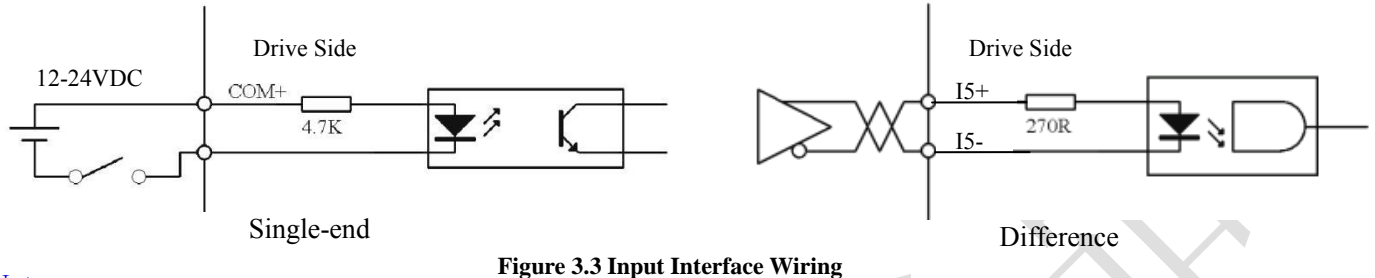

Note:

- (1) Controller/PLC/Control card should provide input DC power 12-24V (5-24VDC is allowed, 12-24V is recommended), current  $\geq 100$ mA.
- (2) If the polarity of input DC power is reversed, the EtherCAT stepper drive won't work; you need to turn the wiring.

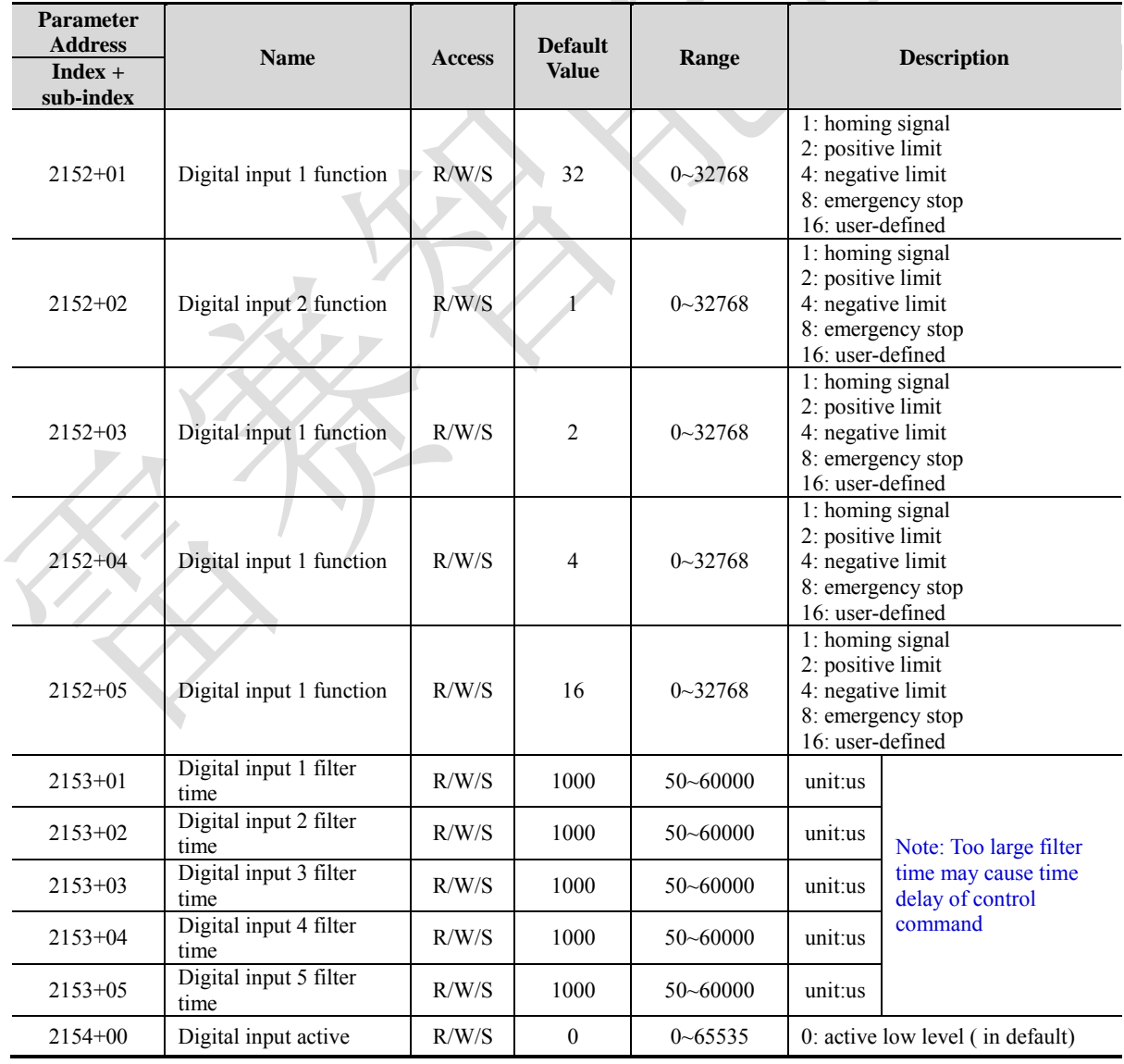

## **Mainly parameters related to digital input**

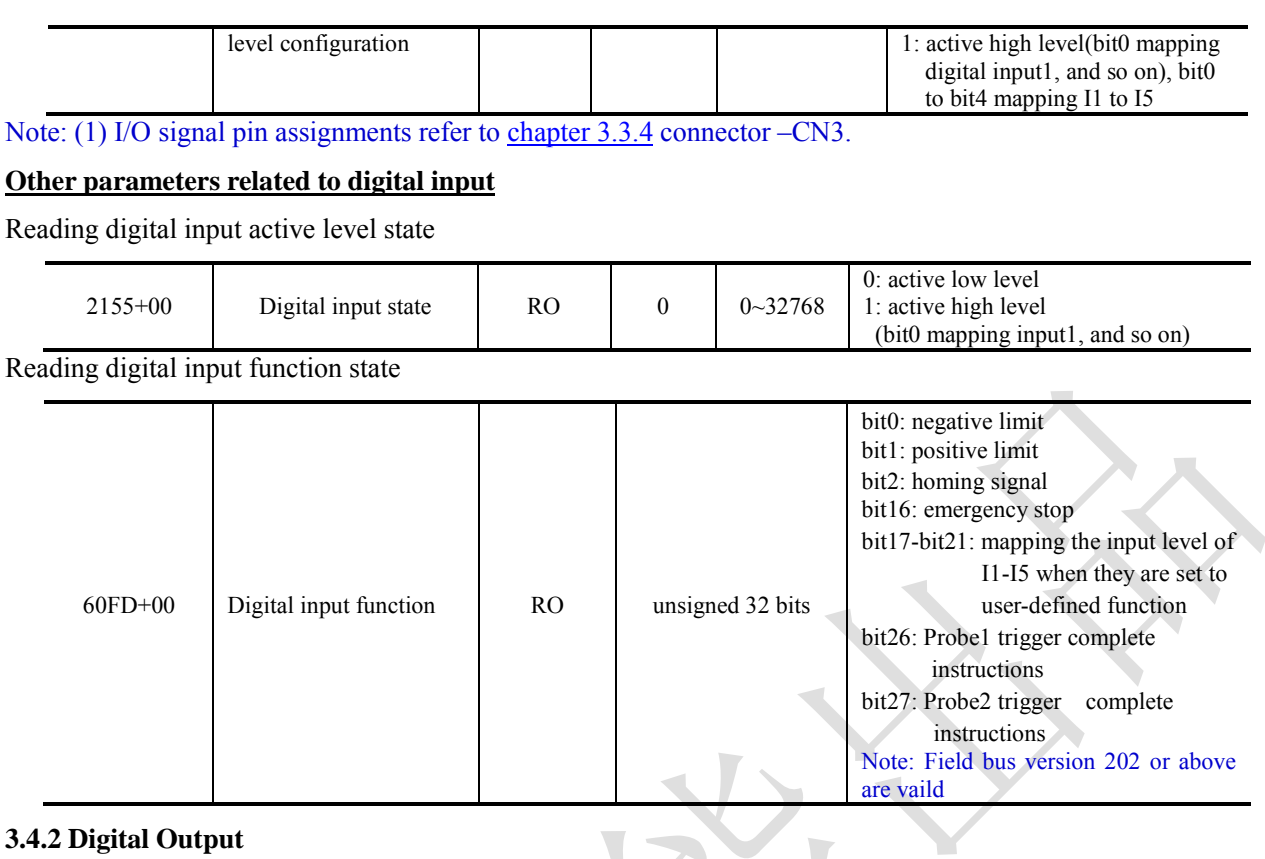

<span id="page-15-0"></span>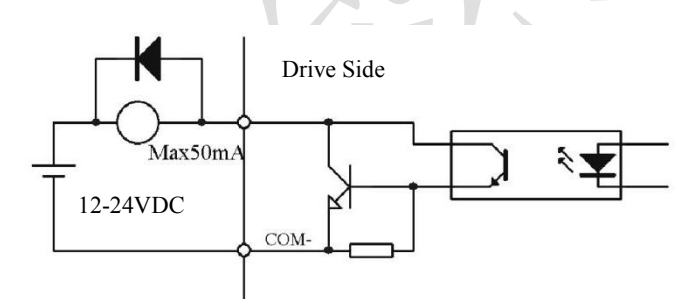

**Figure 3.4 Output Interface Wiring**

## Note:

- (1) The power supply (12-24VDC) above is provided by user, and if the polarity of power supply is reversed, it will damage the drive.
- (2) Digital output is OC output with the maximum capacity of 50mA/25V, the provided power supply (12-24VDC) should under this limit, if not, and it will damage the drive.
- (3) It must to connect a freewheeling diode in parallel as above if the load is inductive loads such as relays, if the diode is reversed, it will damage the drive.

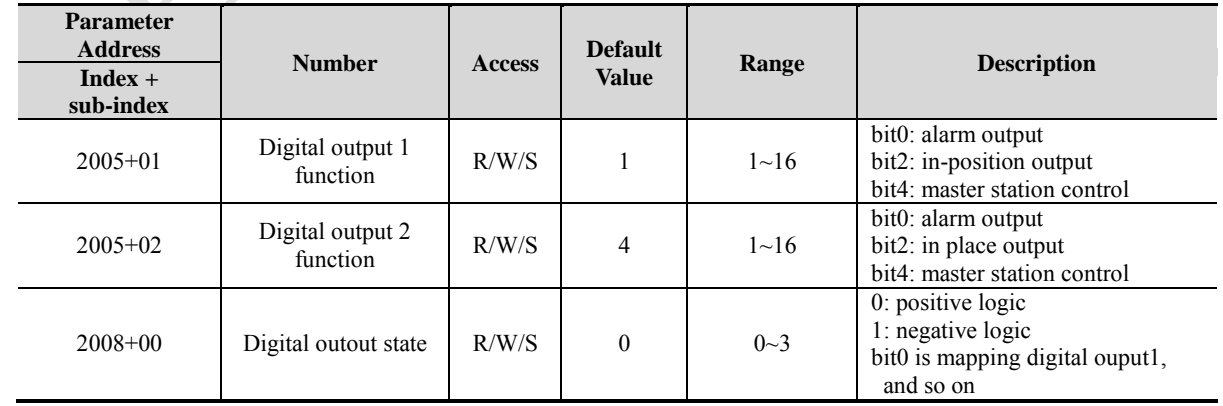

## **Digital output-related parameter list**

When the bit4 of object 2005h+01/02 is set to 1( the value of 2005h+01 or 2005h+02 is 16), the related parameter is set as below:

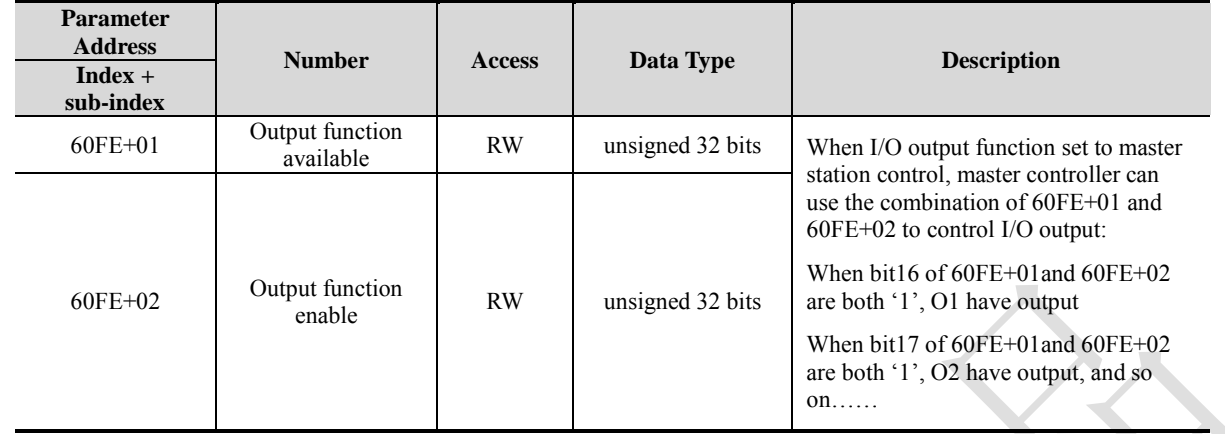

# <span id="page-17-0"></span>**Chapter 4 EtherCAT Technology**

## <span id="page-17-1"></span>**4.1 EtherCAT Technology Principles**

The traditional Ethernet device composed of network, each device can receive all the data packets in the network, the useful information specified in the application layer of the device must be extracted one by one, which seriously affected the efficiency of the application layer.

EtherCAT technology has broken the system limitations of traditional Ethernet solutions, and no other Ethernet connections are allowed to receive all packets from Ethernet. When the data frame passes through each device, the EtherCAT slave station reads the corresponding address data when the message passes through its node. Similarly, the input data can be inserted into the message when the message is passed. The slave station identifies the relevant commands and processes them when the frame is delivered (a few nanoseconds delay). This process is implemented by hardware in the slave controller; therefore there is nothing to do with the performance of the protocol stack processor. Since Ethernet frames arrive at the data of many devices, the available data rates are increased to over 90% in the transmit and receive directions, full use of the 100BaseTX full duplex function enables the effective data rate of  $> 100$  M Bit/S ( $> 2 * 100$  M Bit/S 90%) can be achieved.

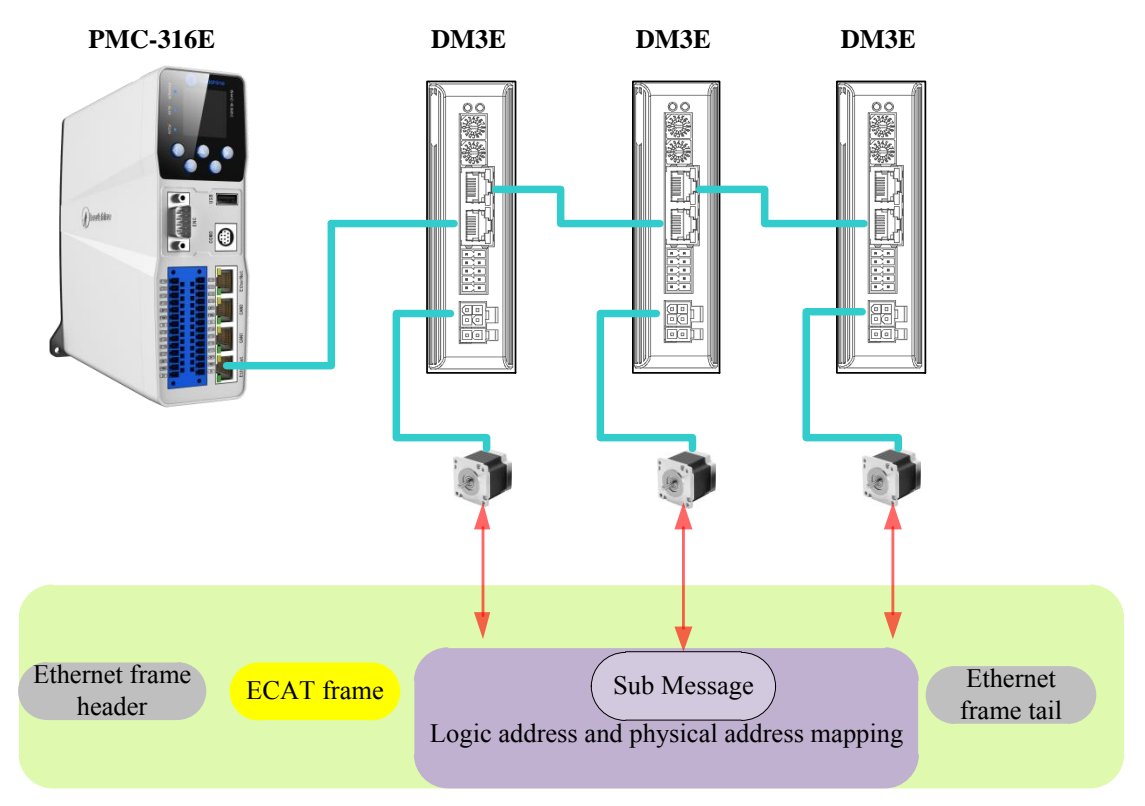

**Figure 4.1: Digital packaging of process data**

## <span id="page-17-2"></span>**4.2 EtherCAT Data Frame Structure**

EtherCAT uses Ethernet data frames for transmission; the frame type is fixed to 0x88A4. EtherCAT data frame contains two bytes of EtherCAT frame header and 44~1498 bytes of EtherCAT data. The EtherCAT data region consists of one or more EtherCAT sub messages, each of which corresponds to a storage area of the slave station. EtherCAT date frame structure as shown in figure 4.2. And the specific meaning of the data frame structure is shown in Table 2.1.

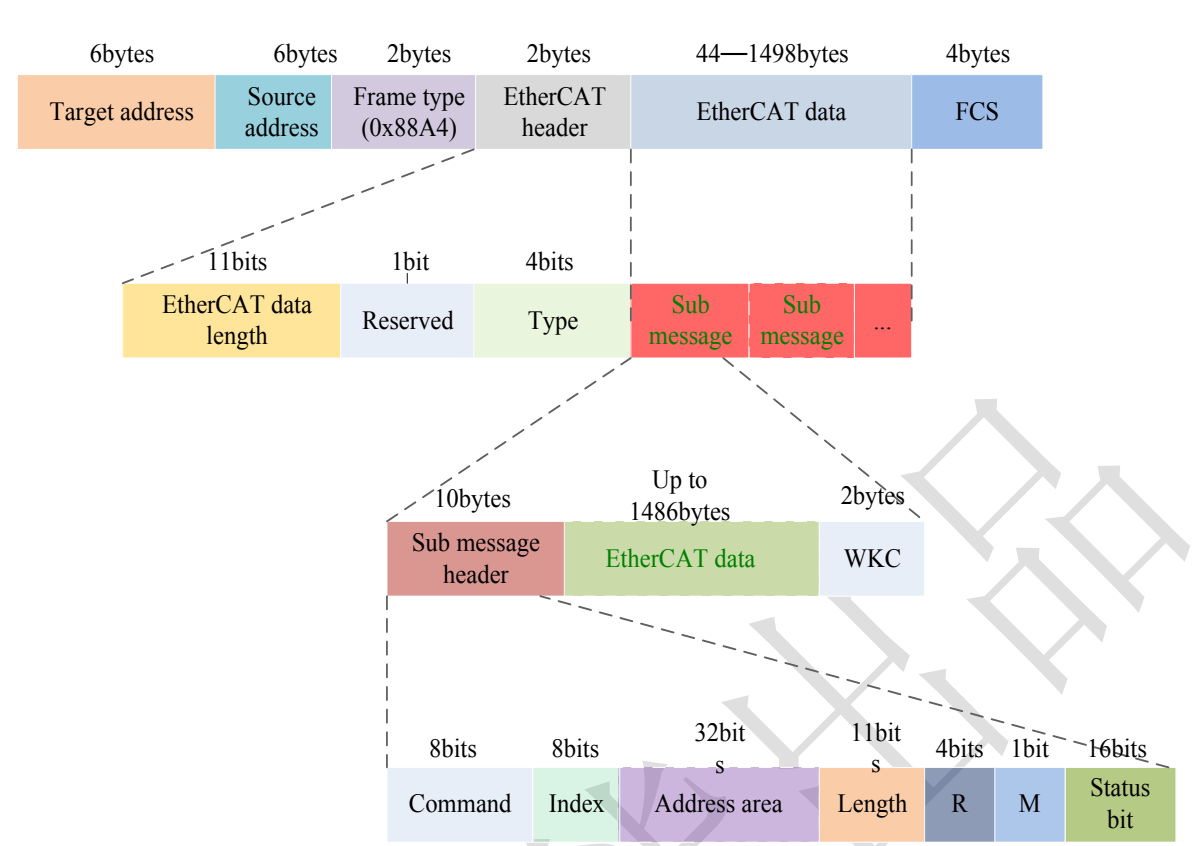

Chapter 4 EtherCAT Technology

**Figure 4.2 : EtherCAT data frame structure**

**Table 4.1: EtherCAT frame structural meaning** 

| <b>Frame structure</b>             | <b>Meanings</b>                                                  |
|------------------------------------|------------------------------------------------------------------|
| Target address                     | Receiver MAC address                                             |
| Source address                     | Sender MAC address                                               |
| EtherCAT frame header: data length | EtherCAT the total length of all sub messages in the data region |
| EtherCAT frame header: type        | 1: communication with slave stations; other reserved             |
| FCS.                               | Frame check                                                      |

## <span id="page-18-0"></span>**4.3 Synchronous Mode**

## <span id="page-18-1"></span>**4.3.1 Free running mode**

EM3E uses asynchronous mode to process data sent by the main station under free running mode, it applies only to asynchronous motion modes, such as origin mode, protocol positions mode, etc.

## <span id="page-18-2"></span>**4.3.2 Distributed clock synchronization mode**

EM3E uses the distributed clock synchronization mode shown in Fig. 4.3, which reads the process data immediately after the master station transmits the process data to the slave station, then wait for the sync signal to trigger the process data and act on the drive.

The process data must reach the EM3E drive ahead of the SYNC0 signal T1 time, and the drive has completed the analysis of the process data and the related control calculations before the SYNC0 event arrives, when the SYNC0 event is received, EM3E immediately implements the control action, which has higher synchronization performance, which applies to the EM3E synchronous motion pattern referred to in section 3.5 of this manual.

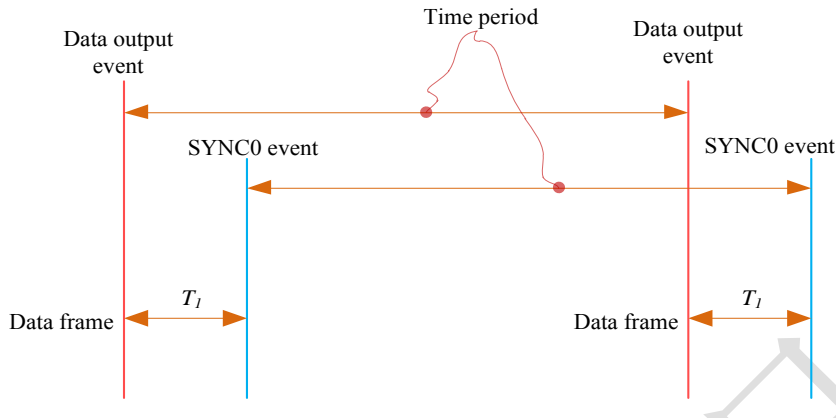

**Figure 4.3: High performance synchronous mode**

## <span id="page-19-0"></span>**4.4 EtherCAT state machine**

EtherCAT state machine, commonly known as "communication state machine", is mainly used for the management of communication between master and slave stations, and the communication function mainly includes mail and process data communication. The EtherCAT state transition relationship is shown in Figure 4.4.

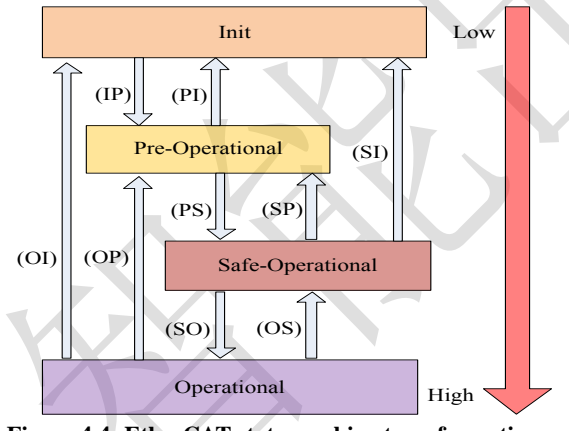

**Figure 4.4: EtherCAT state machine transformation**

The transformation of the EtherCAT state machine has the following characteristics:

- (1) From initialization to operation, you must switch from low to high in order of initialization, > pre-operational > Safe-operational > > operation > not skip.
- (2) From high to low transition, you can skip the transition.
- (3) The master station is the initiator of all state transitions, from which the slave station responds to the state requested by the master station.
- (4) If the status transition requested by the master fails, the error message is sent from the station to the master station.

| <b>State machines and</b><br>transformations | <b>Communication function</b>                                                                                                  |
|----------------------------------------------|----------------------------------------------------------------------------------------------------|
| Init                                         | Communication between master and slave stations                                                                                |
| Pre-Operational                              | Mailbox communication is valid and process free data communication, that is, SDO function is<br>effective                      |
| Safe-Operational                             | Mailbox communication and sending process data objects are valid, that is, SDO and TXPDO are<br>valid                          |
| Operational                                  | Mailbox communication, receive and send process, data object is effective, namely SDO, RXPDO and<br><b>TXPDO</b> are effective |

**Table 4.2: The communication function of EtherCAT state machine** 

## <span id="page-20-0"></span>**4.5 COE**

## <span id="page-20-1"></span>**4.5.1 COE VS CANopen DS301**

COE is similar to the CANopen DS301 protocol, but on its basis, changes and extensions are made, and their differences are listed in table 2.3.

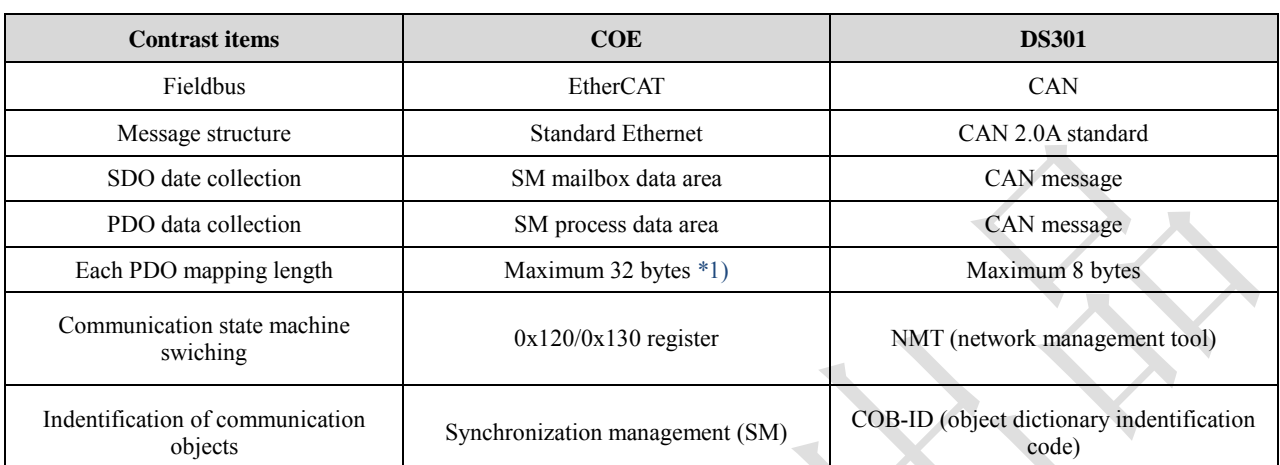

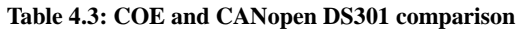

\*1) EM3E supports each PDO mapping 8 object dictionary objects with a maximum of 32 bytes

## <span id="page-20-2"></span>**4.5.2 EM3E network structure**

The structure of the network module of the EM3E stepping system is shown in figure 4.5:

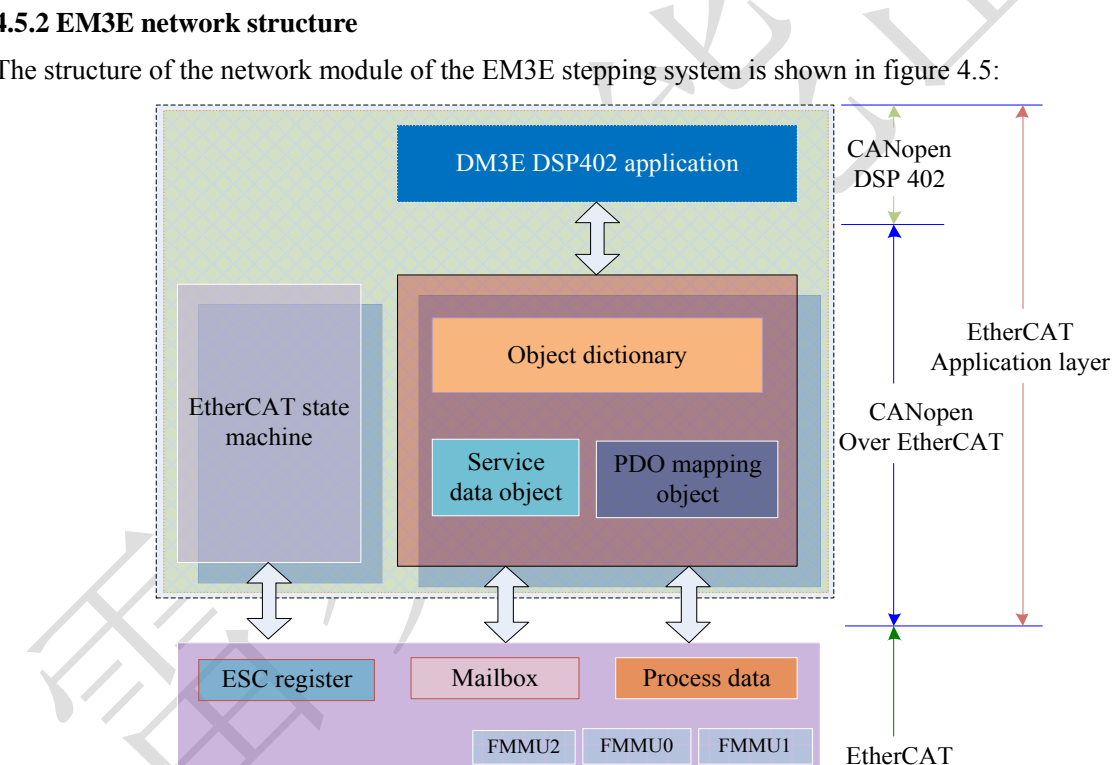

 The realization of data link layer is mainly from EtherCAT station controller (ESC) to realize the EM3EEtherCAT application layer protocol mainly includes the application part (CANopen DSP402), the three part of the object dictionary and communication function (red gridlines part), the object dictionary and

**Figure 4.5: EM3E device structure**

SM0 SM1 SM2 SM3

Data link layer

EtherCAT physical layer

communication function can be collectively referred to as the COE.

- Core part: **Object dictionary**——the brige between communication function and application part
- Key part: **Communication function**——Implementation of communication rules (SDO, PDO, etc.).
- Important part: **Application part**——Determines the device's specific functions, such as drives and IO modules.

## <span id="page-21-0"></span>**4.5.3 Object dictionary**

EtherCAT master to read and write through the parameter / equipment status information to control the EM3E driver, in order to achieve this goal, the driver can read and write the defined parameters and read-only state value is a set of these parameters and the state of the object dictionary.

The EM3E object dictionary contains all data objects related to DSP402 and CoE in a standardized manner. It is a collection of EM3E parameter data structures.

## **Object dictionary access interface**

EM3E object dictionary of master station and its communication interface, as shown in figure 4.6.

The EtherCAT main station implements the motion control function of EM3E, which is accomplished by the object dictionary interface

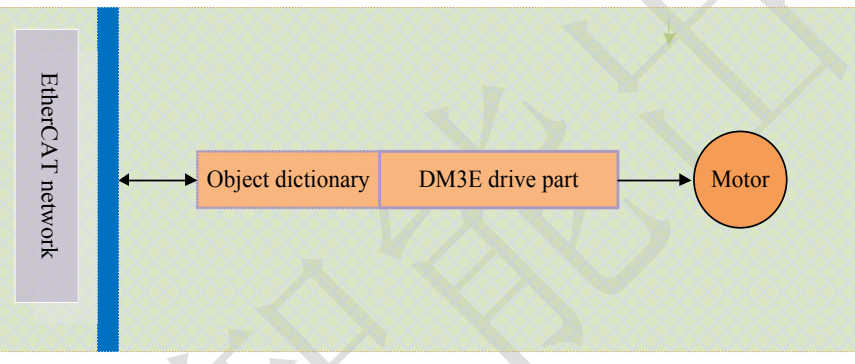

**Figure 4.6: Object dictionary as access interface**

## **Object dictionary and application layer protocol**

The application layer protocols (COE and DSP402) specify a large number of mandatory objects and optional objects. EM3E communication part (COE) and EtherCAT network to realize the interactive function, the application shall be part of the communication is the object dictionary, for example, the configuration object dictionary to receive data sent by the master station; the application part of EM3E (CANopen DS402) is to achieve how to access the device of movement function, it is required to use the application part of the object dictionary, for example, a configuration object dictionary to control the origin of EM3E movement; these functions are based on object dictionary interface.

## **Object dictionary structure and visit characteristics**

Basic structure of the object dictionary as table 4.4

**Table 4.4 : Object dictionary structure**

| Index          | 16bit, such as 1000h    |
|----------------|-------------------------|
| Subindex       | 8bit, such as 00h, 01h  |
| Name           |                         |
| Object type    | Var, array etc.         |
| Data type      | Such as unsigned 32-bit |
| Visit property | Such as RO              |
| PDO mapping    | No mapping              |
| Value range    |                         |
| Default value  |                         |

## **Object dictionary visit has the following features:**

- A. Follow the method of the dictionary, for example, you look up a word, syllable sequence index first found, then query other parts of syllables.
- B. Fixed indexes and sub indexes correspond to the objects that are determined.
- C. The object dictionary access methods include the service data object (SDO) and the process data object (PDO)

## <span id="page-22-0"></span>**4.5.4 Service data object (SDO)**

## **SDO overview**

The EM3E series stepping system supports the SDO service, and the EtherCAT master can configure, monitor and control the EM3E stepping system by using SDO to read and write the object dictionary of the EM3E stepping system.

The SDO adopts the client / server model, the master station corresponds to the client in the SDO operation, and the EM3E slave station is the server, all the transfers must be client initiated, then the server responds.

In traditional CANopen DS301 mode, the SDO protocol can only transmit 8 bytes at a time in order to match the data length of CAN packets. In the COE enhancement mode, only the payload data is expanded without changing the protocol header. In this way, the SDO protocol uses a mailbox with a larger data length, thereby improving the transmission efficiency of large data.

## **SDO protocol and message format**

Currently, EM3E supports the following two SDO services:

(1) Fast transmission service:

Consistent with the CANopen DS301 protocol, it uses only 8 bytes to transmit up to 4 bytes of valid data.

(2) Conventional transmission service:

The maximum number of bytes to transmit depends on the allocated mailbox synchronization manager capacity.

SDO transport is divided into two types of download and upload, this manual is only a brief introduction to download services, upload and more detailed, please refer to the ETG specification (ETG1000-5 and ETG1000-6) application layer protocol section. The SDO data frame format is shown in figure 4.7.

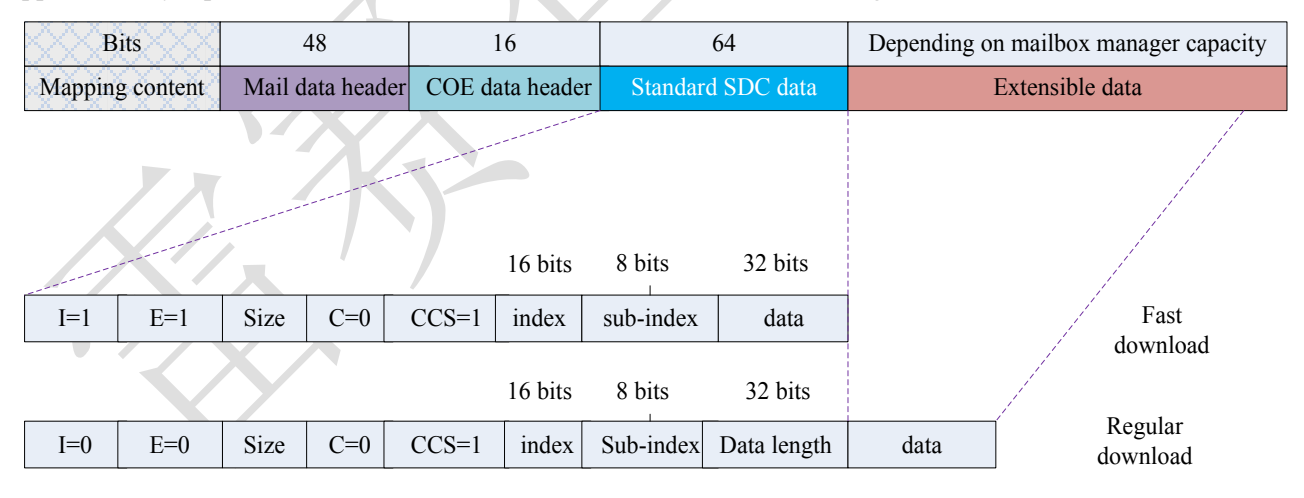

I : quantity mark

- E: transmission type
- Size: transport bytes

C: complete visit

CCS: command code

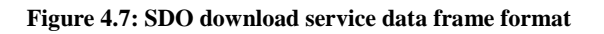

## SDO download the transport request service data, as specified in table 4.5

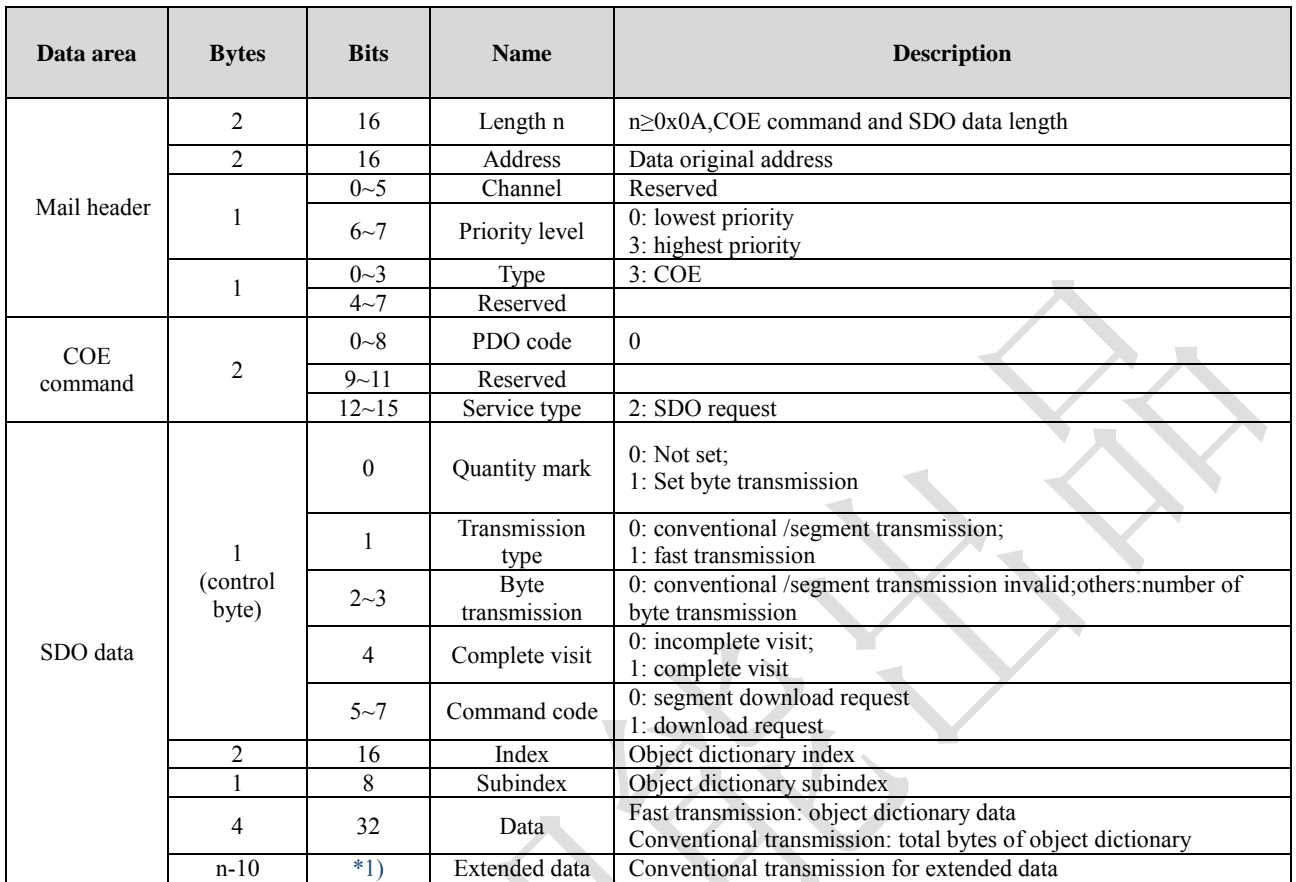

#### **Table 4.5: SDO download service data content list**

\*1) It can be used conventional transmission mode as long as the length is no more than the mailbox synchronization manager settings.

After EM3E receives the download request of the main station SDO, EM3E parses its contents; if parsing does not make errors, EM3E sends the data frame of the download response to the main station; the format is shown in Figure 4.8

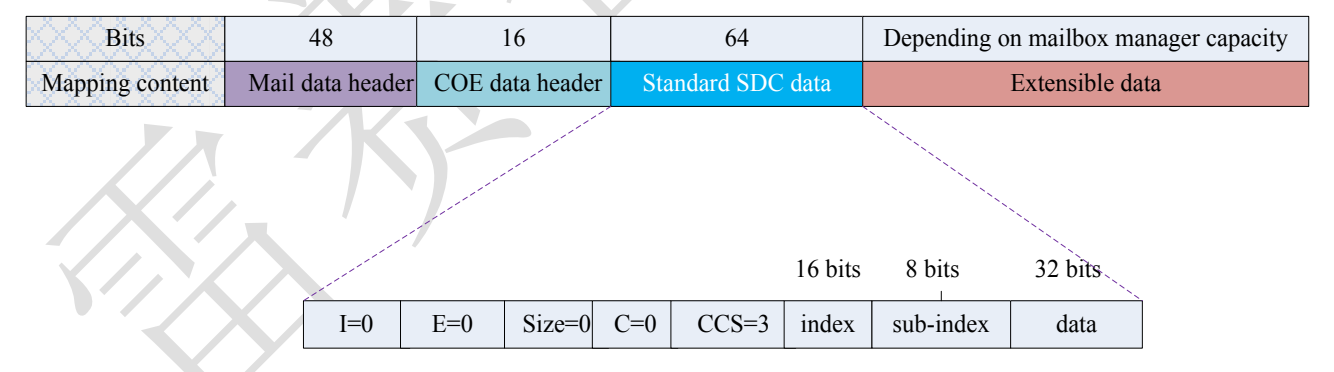

- I : quantity mark
- E: transmission type
- Size: transport bytes

C: complete visit

CCS: command code

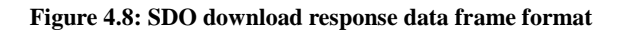

## SDO download response data detailed content, as shown in table 4.6

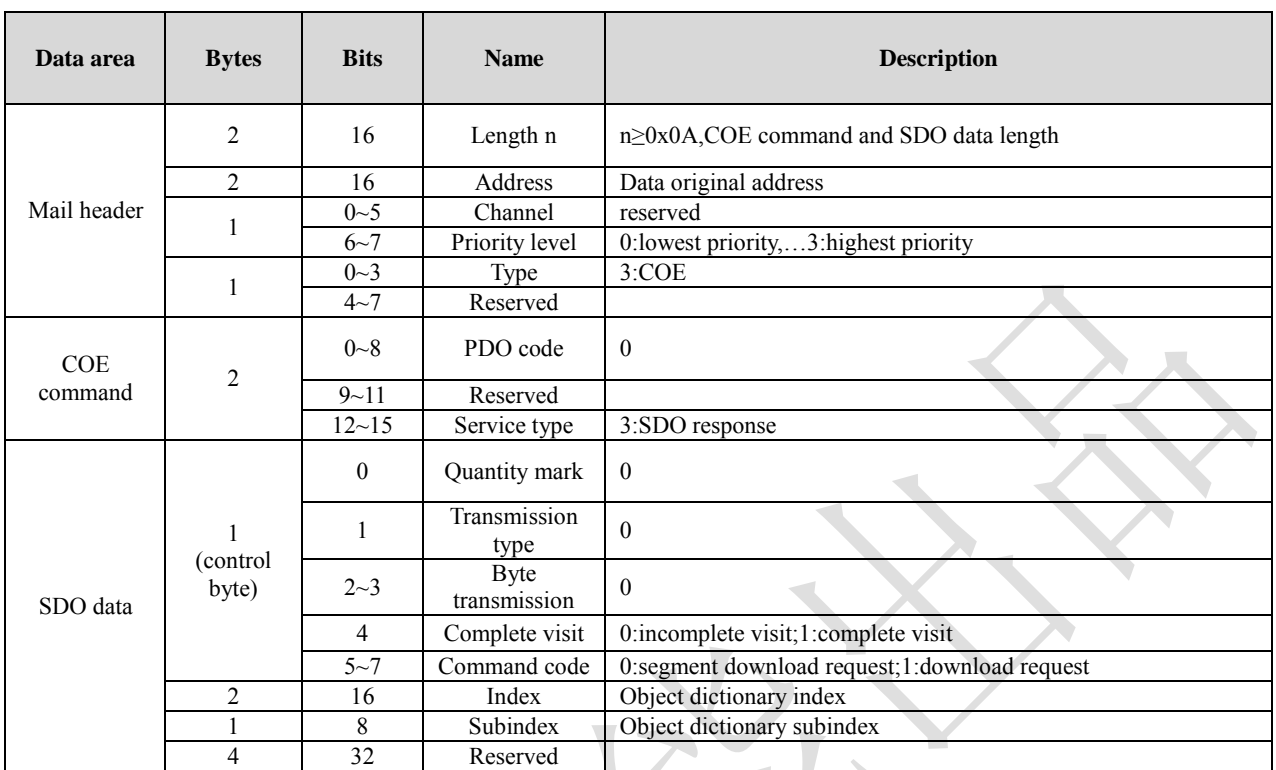

#### **Table 4.6: SDO download response data description**

#### **Stop SDO transmission**

During the SDO transmission, if an error occurs in the EM3E data analysis, the SDO can be sent to terminate the transmission request, and the master station will terminate the current SDO transmission after receiving the request. Table 2.7 is the data content terminated by the SDO transmission.

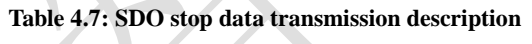

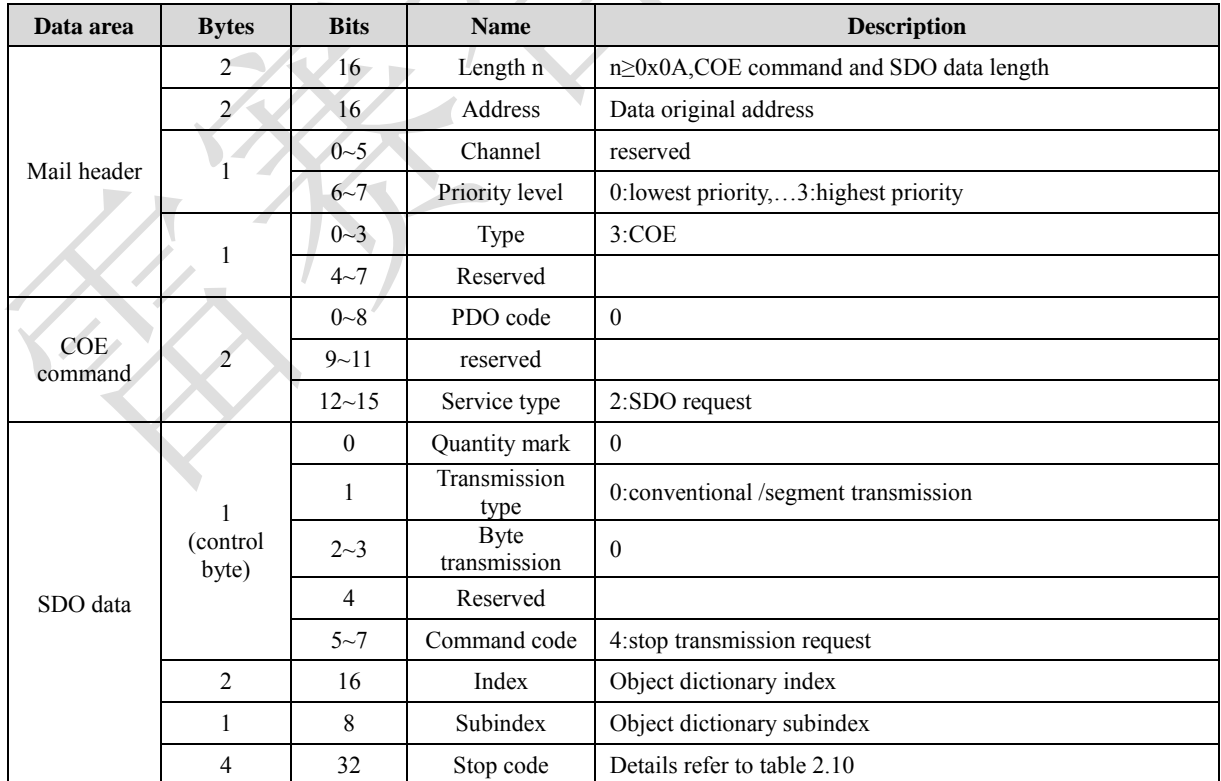

Table 4.7 shows the termination code of 4 bytes, which indicates the reason for the termination of the transmission, as defined in table 4.8

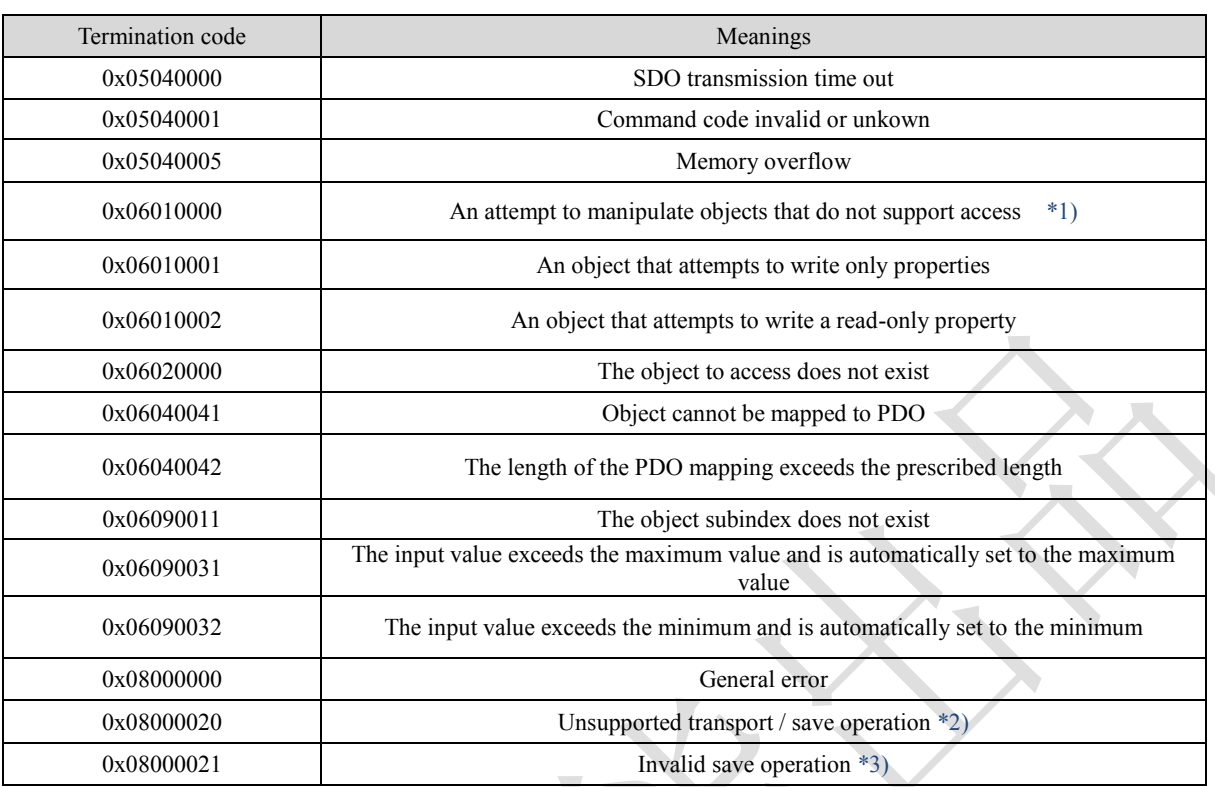

#### **Table 4.8: Transmission terminated code supported by EM3E SDO**

\*1) Currently only support the save / restore of the vendor parameters, attempting to save / restore other class objects will report the error.

\*2) Operate the 1010h/1011h object to save / restore parameters, and the input data does not conform to the COE specification.

## <span id="page-25-0"></span>**4.5.5 Process data object (PDO)**

## **PDO overview**

PDO is generally used for real-time data updates. It is divided into PDO (RXPDO) and PDO (TXPDO). The data flow direction of the former is from the main station to the slave station and the latter from the station to the main station.

The EM3E PDO feature supports synchronous cycle refresh and also supports non periodic updates. When the master station chooses the distributed clock synchronization mode, the PDO will be updated at the same synchronization period (see Figure 2.4 for more information); if the free run mode is selected, then the update of the PDO data will be aperiodic.

## **PDO mapping**

Through PDO mapping, real-time transmission of mapping objects can be achieved. EM3E supports 4 groups of RXPDO and 2 groups of TXPDO simultaneous transport, each PDO object can map 8 object dictionary objects (maximum length 32 bytes), PDO mapping content format, as shown in the table 4.9.

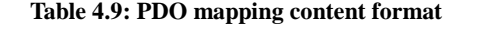

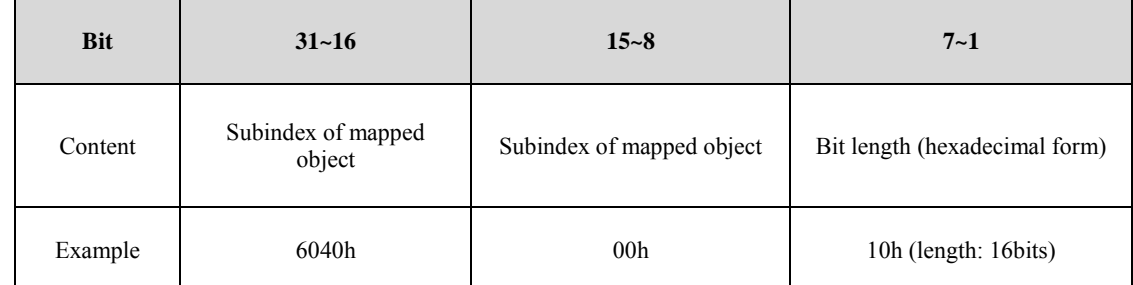

The default PDO mapping (consistent with the XML file) is shown in table 4.10.

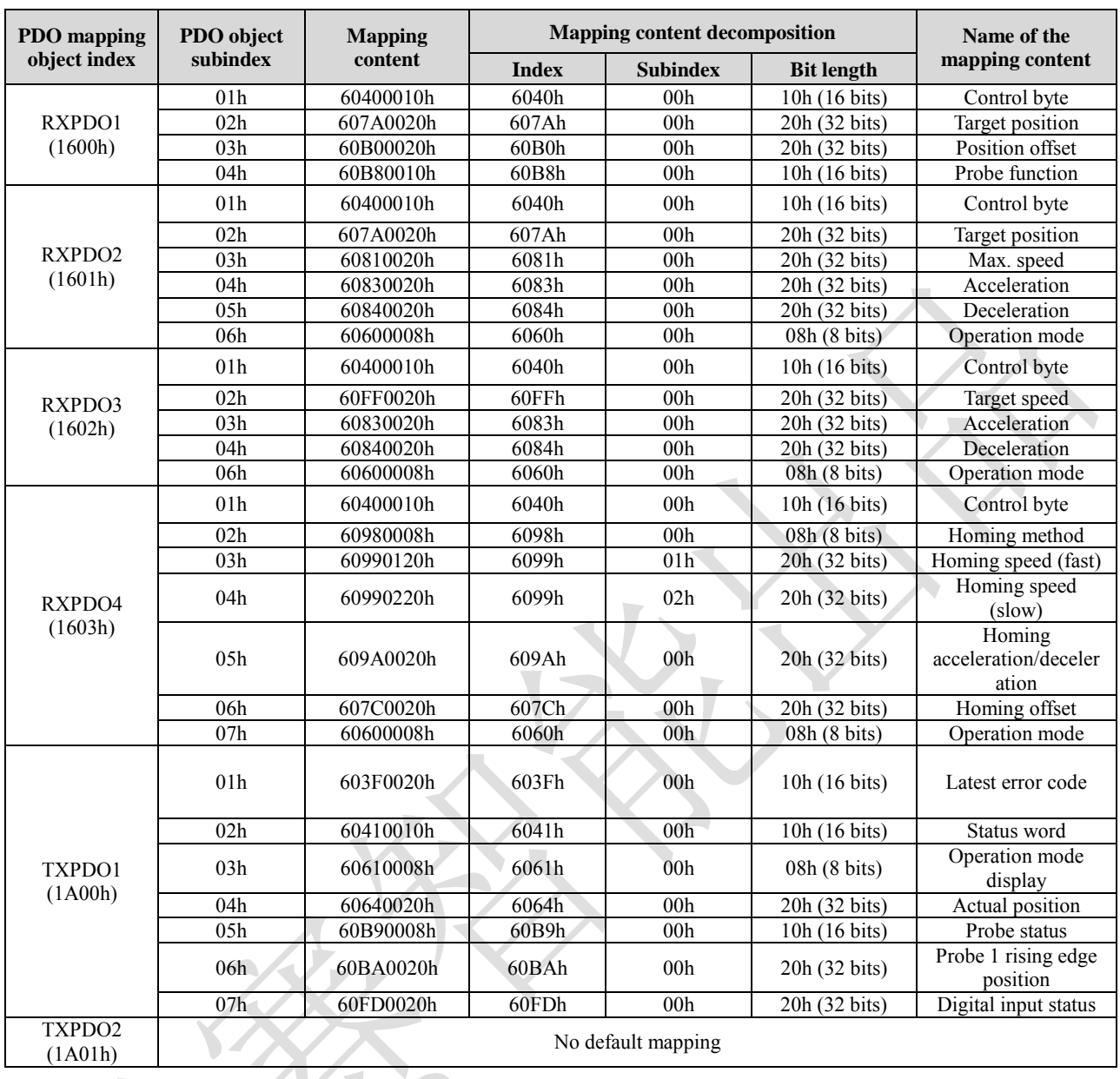

## **Table 4.10: Default PDO mapping**

## **PDO dynamic mapping**

Unlike CIA DS301, COE uses the PDO specified object (1C12h/1C13h) to configure the PDO mapping object (1600h~1603h/1A00h~1A01h) to the PDO object synchronization manager (synchronization manager 2/3), and PDO specifies the object definition, such as table 4.11.

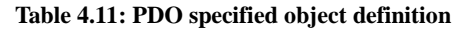

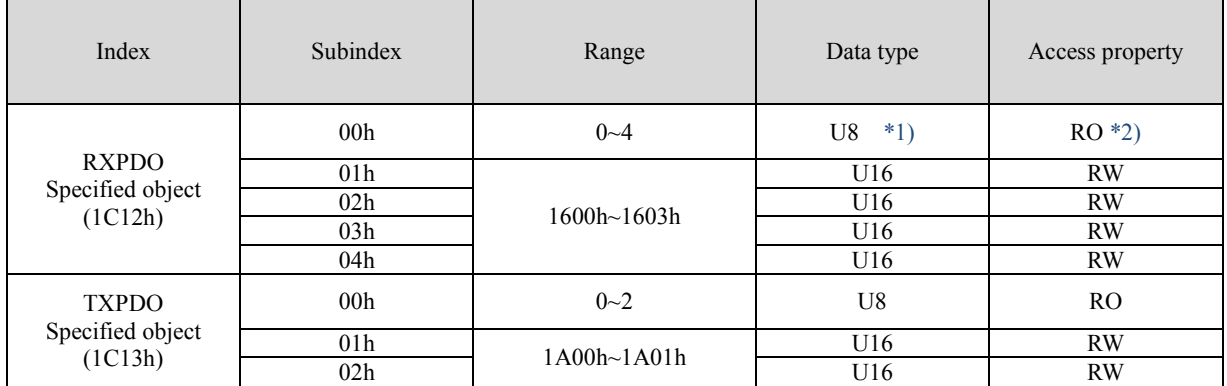

\*1) U stands for unsigned types, such as U8, which stands for unsigned 8 bits, and U16 for unsigned 16 bits.

\*2) Access property expression, RO means read only, RW means readable, and WO stands for writing only.

## **EM3E PDO dynamic mapping setting process**

- A. Switch the EtherCAT state machine to the pre operation. In this state, you can configure the PDO mapping using SDO, and each state communication function can refer to the contents described in table 2.2.
- B. Clears the PDO mapping object of the PDO specified object, that is, set 1C12-00h/1C13-00h to 0.
- C. The PDO mapping object is invalid, that is, the subindex 0 of the 1600h~1603h/1A00h~1A01h is assigned to value '0'.
- D. To configure the PDO mapping, mapping the object according to table 2.11 format written to a 1600-01h~1600-08h, 1601-01h~1601-08h, 1602-01h~1602-08h, 1603-01h~1603-08h (1600h-01 to begin writing for RXPDO mapping,  $1A00-01h\sim1A00-08h$  content) or  $1A01-01h\sim1A01-08h$  (1A00h-01 to begin writing for TXPDO content range object mapping).
- E. Sets the total number of PDO map objects to be written to 1600-00h, 1601-00h, 1602-00h, 1603-00h, 1A00-00h, or 1A01-00h. The total number of PDO mapped objects that do not have mapped content will be  $\mathbf{0}$ .
- F. Write PDO to PDO mapping object the effective index of the specified object, RXPDO mapping object index 1600h~1603h will effectively write to 1C12-01h~1C12-04h, the effective TXPDO mapping object index 1A01h,1A00h are written in 1C13-01h, 1C13-02h.
- G. Sets the total number of PDO specified objects, and writes the number of mapped objects to 1C12-00h and 1C13-00h.
- H. Converting the EtherCAT state machine to security operations or more, the configured PDO mapping will be valid.

## **EM3E PDO examples of dynamic mapping processes**

This example uses a RXPDO to add 6081-00h (protocol position mode, maximum speed) and 6083-00h (acceleration) mapping objects in RXPDO1 as an example.

Table 4.10 shows that there are already 5 objects in RXPDO1, and this example writes 6081-00h and 6083-00h objects in table 4.9 to 1600-06h and 1600-07h.

#### **Step B: Set 1C12-00h to 0**

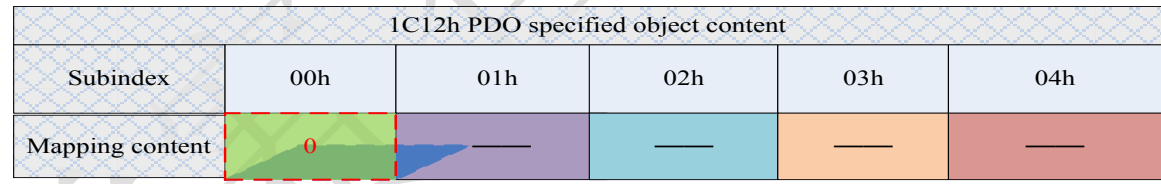

## **Figure 4.9: Clear PDO specified object data**

After the 1C12-00h is set to 0, the 1C12-01h~1C12-04h will automatically fail.

## **Step C: Set 1600-00h to 0**

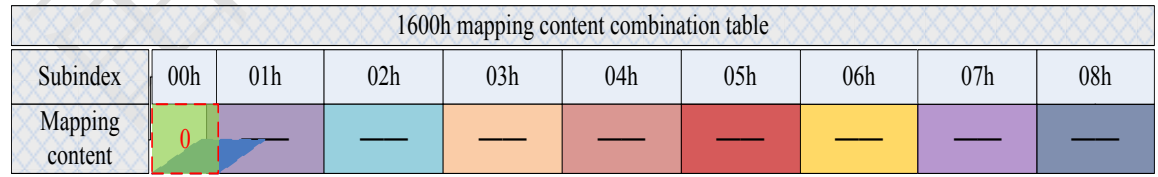

#### **Figure 4.10: Clear PDO mapping object data**

When the 1600-00h is set to 0, the mapping content in the 1600-01h~1600-08h will automatically fail.

**Step D: Configure the contents of 1600-01h~1600-07h**

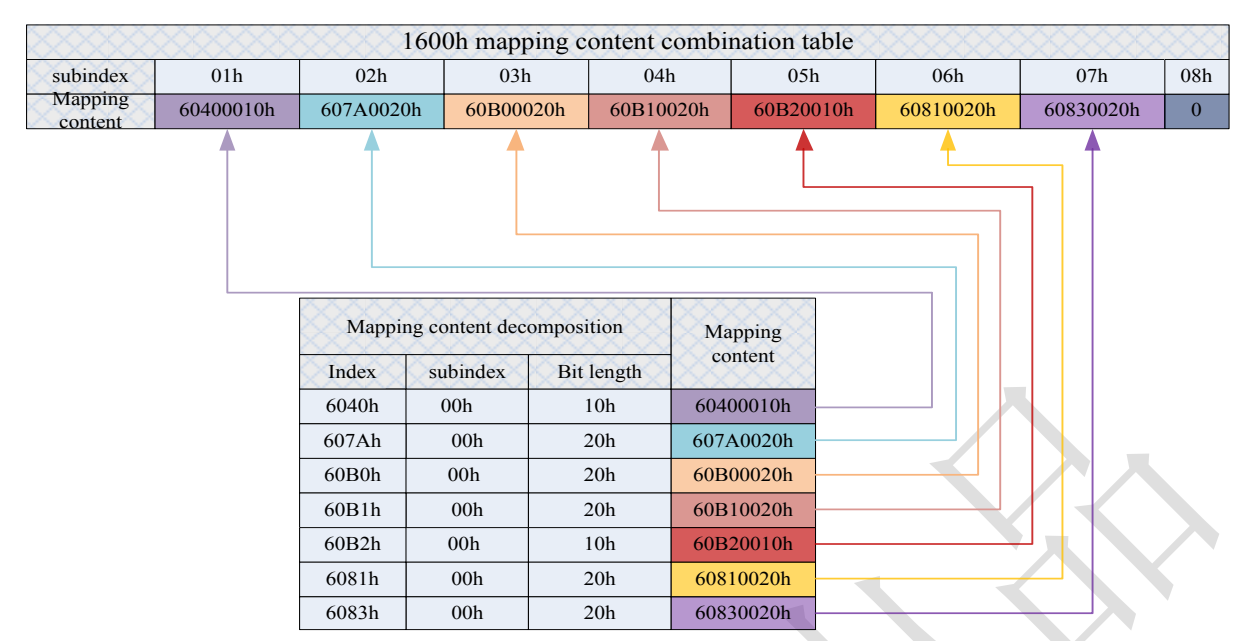

**Figure 4.11: Set PDO mapping object content**

Configuring a subindex of a 1600h object (not contain subindex 0), the subindex which has no content will be 0 (for example, 1600-08h).

## **Step E: Write to the 1600-00h object, that is, set the total number of 1600h mapping objects.**

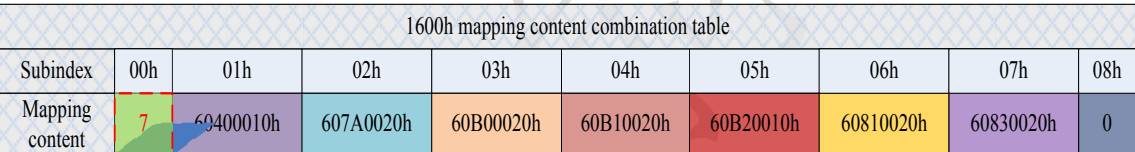

**Figure 4.12: Set the total number of mapping objects**

In this example, the 1600h object is configured with 7 mapping objects, so the 1600-00h is set to 7.

## **Step F: The PDO mapping object 1600h is written to 1C12-01h as content**

|                           | 1C12h PDO specified object content |  |     |     |  |  |  |
|---------------------------|------------------------------------|--|-----|-----|--|--|--|
| Subindex                  | )1h                                |  | )3h | 04h |  |  |  |
| <b>Mapping</b><br>content | 600 <sub>h</sub>                   |  |     |     |  |  |  |

**Figure 4.13: Configuring PDO specified object content**

This example uses only one RXPDO, so the 1600h data will be written to 1C12-01h, and 1C12-02~1C12-04h will be 0.

## **Step G: Set the number of PDO mapping objects in the specified object**

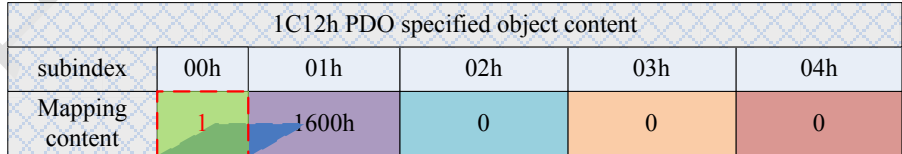

#### **Figure 4.14: Set the number of PDO specified object**

In this example, only the RXPDO mapping object 1600h is used, so the data for 1C12-00h is 1.

## *Tip: steps A and H are not included in this example, the specific example of appendix B corresponds to this example, and contains the simulation of the A and H steps.*

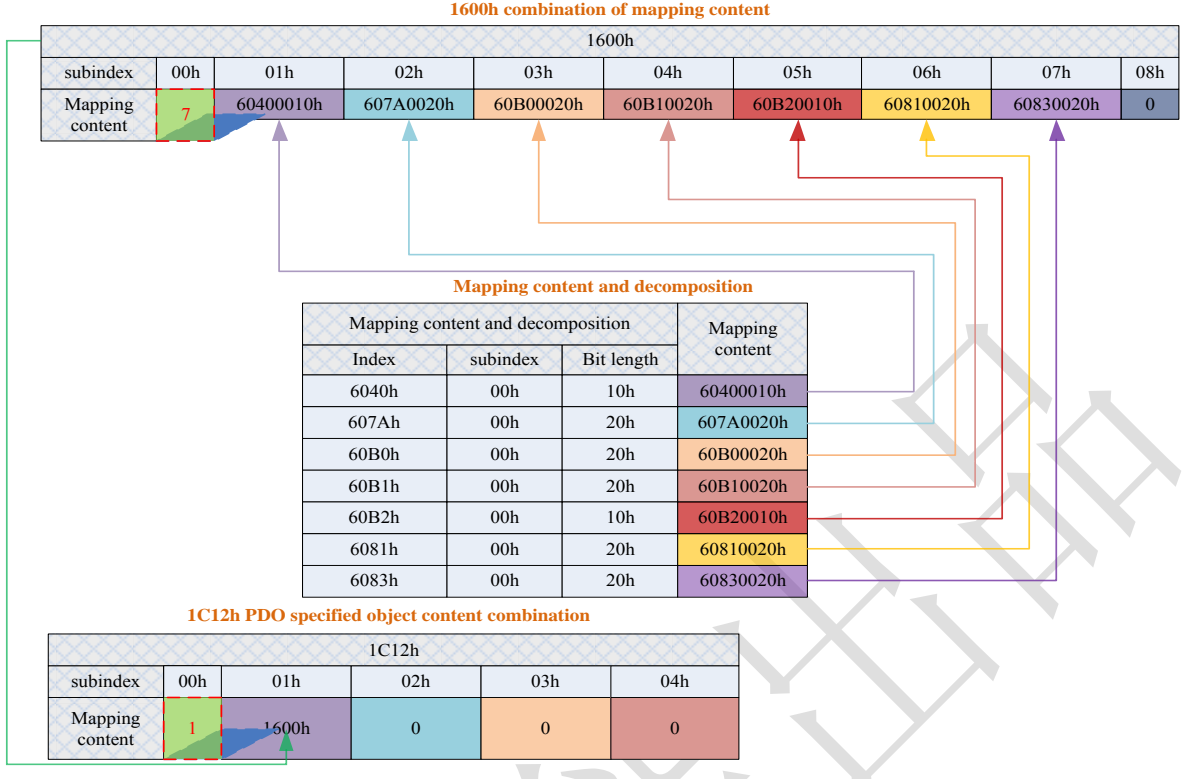

EM3E PDO dynamic mapping example overview settings as shown in Figure 2.15

**Figure 4.15: EM3E PDO dynamic mapping set example overview**

## <span id="page-29-0"></span>**4.5.6 SDO VS PDO**

The difference and relation between SDO and PDO can be summarized as table 4.12.

**Table 4.12: The difference and relation between SDO and PDO**

| Contrast terms                                  | <b>PDO</b>                  | <b>SDO</b>                                |  |
|-------------------------------------------------|-----------------------------|-------------------------------------------|--|
| Communication ability                           | Maximum 64 bytes            | General 4 bytes (fast transmission)       |  |
| efficiency                                      | high                        | low                                       |  |
| Priority level                                  | high                        | low                                       |  |
| Real-time performance                           | Real-time(synchronous mode) | Non-real time                             |  |
| Transmission initiative                         | Active transission          | Passive transimission                     |  |
| Object dictionary visit                         | Indirect visit              | Direct visit                              |  |
|                                                 | Visit PDO mapping object    | Visit arbitrary objects                   |  |
| synchronization/asynchronization<br>synchronism |                             | Asynchronization                          |  |
| Application situation                           | Real-time data transmission | Configure PDO mapping, parameter settings |  |

## **Note: the contrast entries in table 2.14 are based on the EM3E stepping system and do not represent the relevant product data of other vendors.**

## <span id="page-29-1"></span>**4.5.7 Quick event**

The Quick message is sent to the main station by an internal error event triggered by the EM3E drive. The internal error contains network warnings and drive error alarms. When a warning / error occur, EM3E will embed the error code into the urgent message and send it to the main station.

The data format of the Quick message is shown in table 4.13.

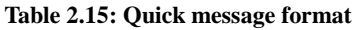

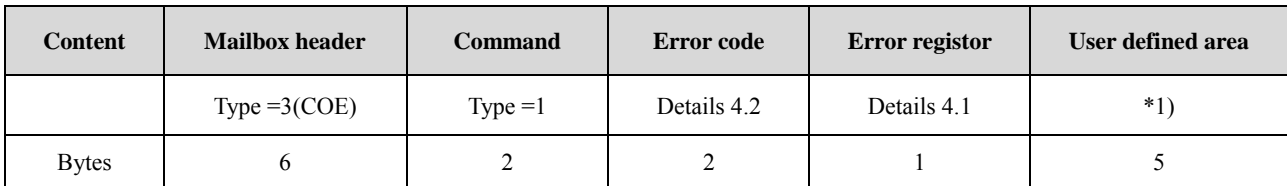

\*1) Low 2 bytes are consistent with the error code 603Fh object contents, 3 bytes high, all 0.

## <span id="page-30-0"></span>**4.6 Slave station alias settings and network status display.**

## <span id="page-30-1"></span>**4.6.1 Specification of network status display**

EM3E can determine the network connection status according to the LED lights of the network port of the drive

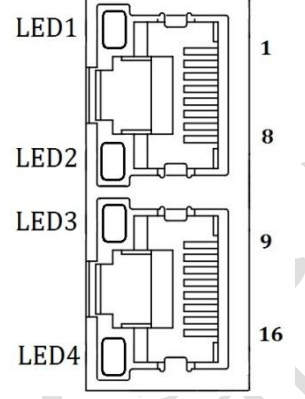

**Figure 4.16: EM3E network port**

- ① LED1 is "Link/Activity IN" status lamp, green.
- ② LED3 is "Link/Activity OUT" status lamp, green.
- ③ LED2 is "RUN" status lamp, green, EtherCAT state machine indicator.
- ④ LED4 is "ERR" status lamp, red, network error indicator, indicator details see 4.3 section.

## **LED display specification as table 4.14**

#### **Table 4.14: LED display specification**

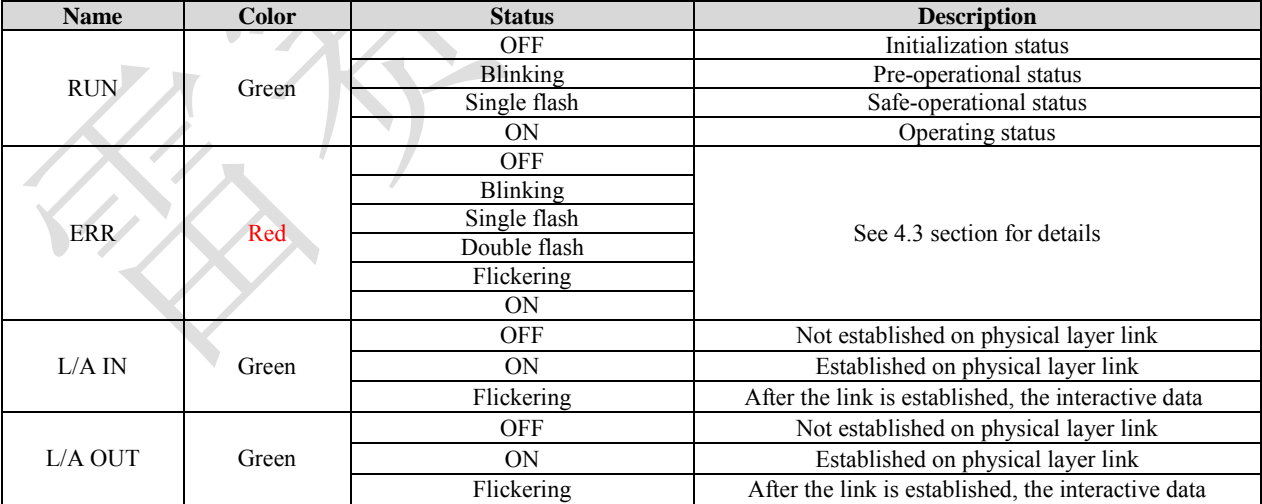

Indicator lamp state description as figure 4.17

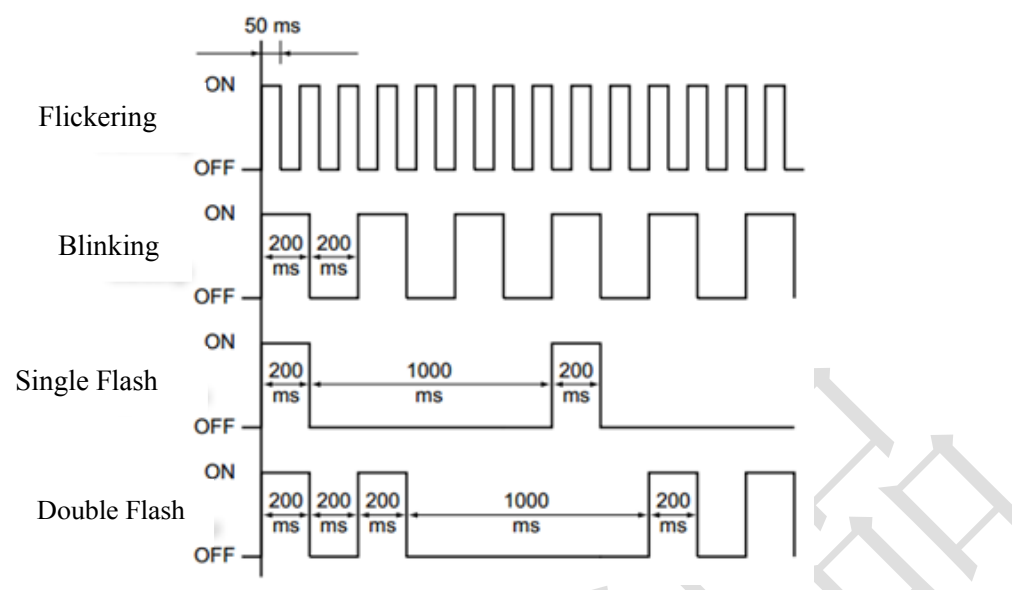

**Figure 4.17: LED indicator lamp state**

## <span id="page-31-0"></span>**4.7 Save parameters**

EM3E supports the storage function of the vendor parameters. After modifying the parameters, the 0x1010 object can be saved by the master operation.

The master station can operate 0x1010-04 to save user parameters to EEPROM, if the driver detects a master to send 0x1010-04 data to 0x65766173, the driver will save the current parameters to EEPROM (including 0x2000) to 0x5FFF parameter preservation properties).

**Note: do not turn off the power during the EEPROM write operation; otherwise, you may cause write error data; if this happens, reset all parameters before entering the EEPROM write operation.**

## <span id="page-31-1"></span>**4.8 Restore factory parameters**

The master station can operate 0x1011-04 to restore the factory user parameters. If the drive detects that the data of the 0x1010-04 sent by the master is 0x64616f6c, the drive will restore the factory default.

## <span id="page-32-0"></span>**Chapter 5 EM3E CiA 402 Control Introduction**

## <span id="page-32-1"></span>**5.1 EM3E Stepper System Control Motion Steps**

#### **Table 5.1 Sequence of EM3E stepper system motion steps**

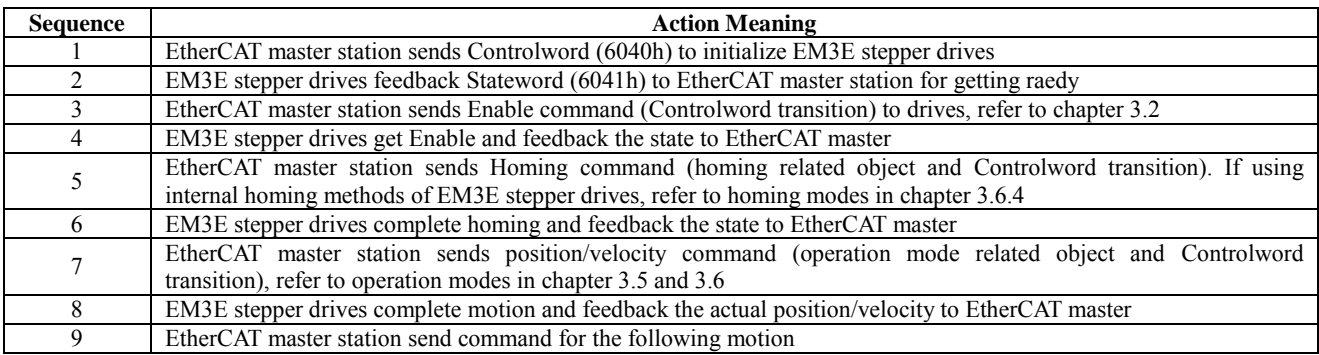

## <span id="page-32-2"></span>**5.2 402 State Control and Transition**

#### <span id="page-32-3"></span>**5.2.1 State Transition Diagram**

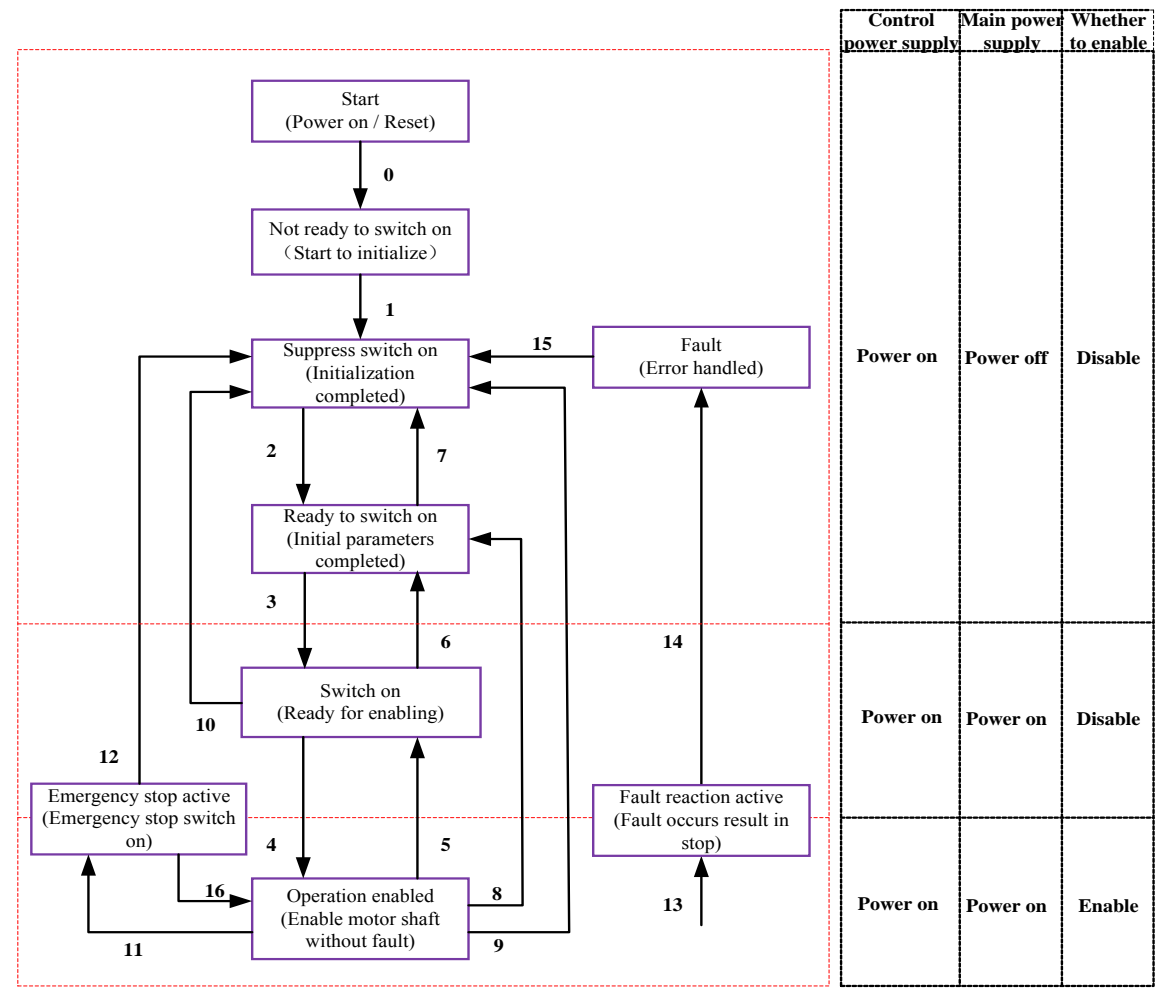

#### **Figure 5.1 EM3E series 402 state machines**

The drive's actions mapping to the drive states in above figure are in the table as below:

**Table 5.2 States mapping drive actions**

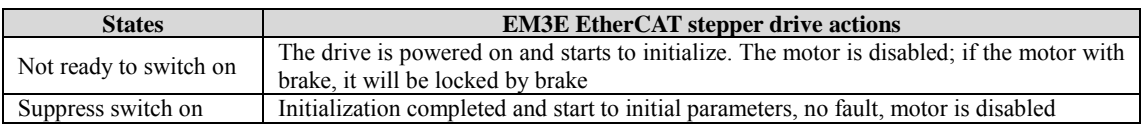

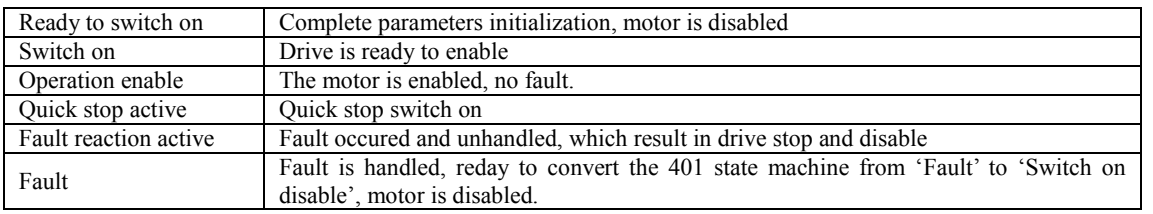

Eath transition of 402 state machines is depended on configure the Controlword (6040h) of EM3E stepper drive, and Stateword can indicate every state transition of drive.

The condition of state transition (Controlword trigger) and corresponding action (Stateword transition) are shown as the following table.

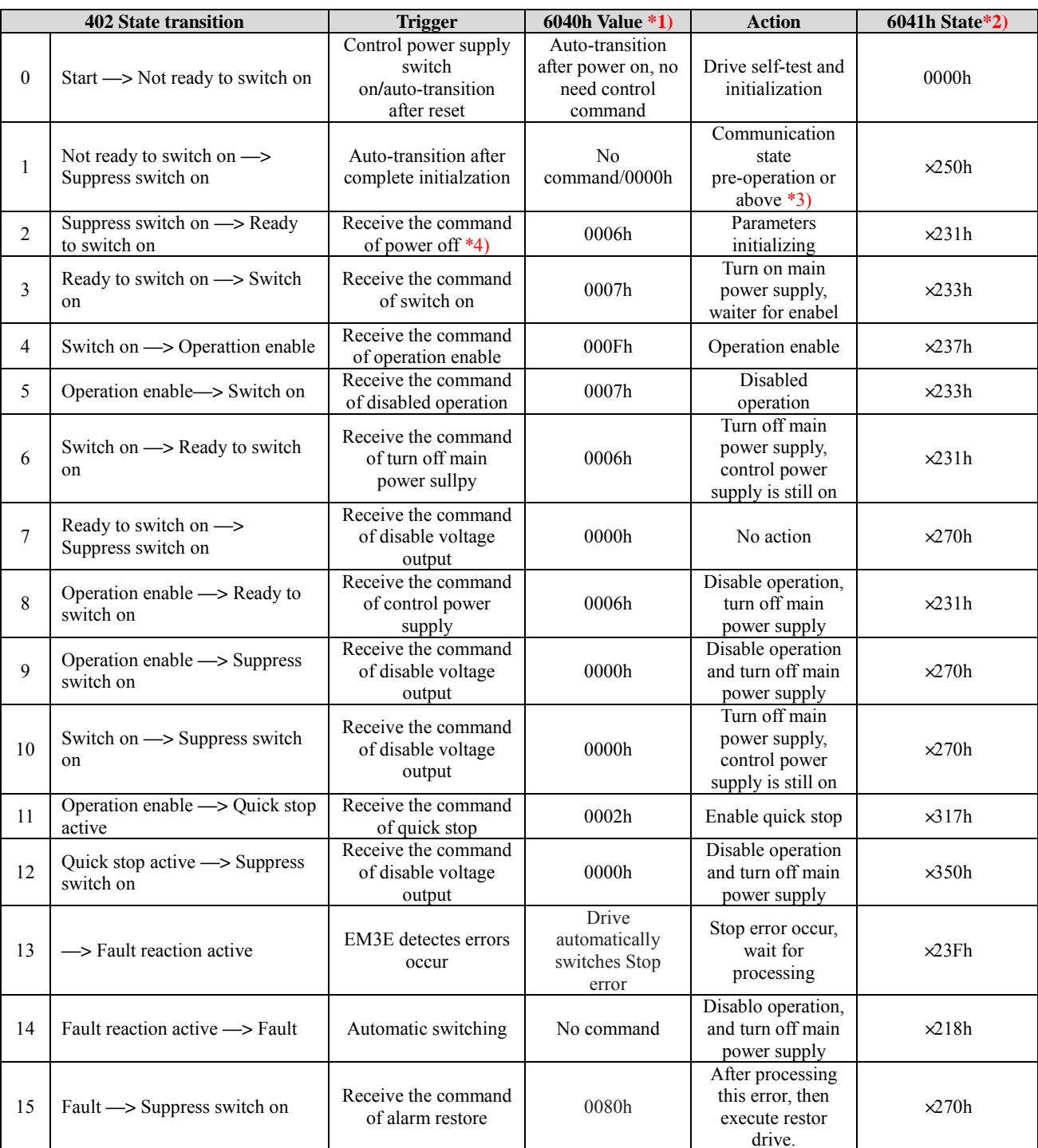

#### **Table 5.3 States transition**

**×**It means that the state is unaffected by this bit.

\*1) The value of (6040h) is only as a recommended command.

\*2) The value of (6041h) is the state corresponding to the (6040h).

\*3) The communication state is refered to ESM state machines in chapter 2.4.

\*4) The command of turn off power supply is command name, not the action of turning off power supply.

#### <span id="page-34-0"></span>**5.2.2 CIA DSP402 Controlword**

Contorlword (6040h) is defined as shown in the following table.

#### **Table 5.4 Controlword (6040h) bit definition**

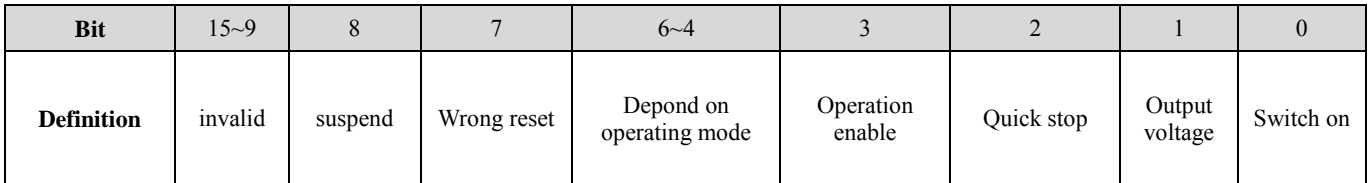

State is controlled by combining the bit 7 and bit 3~0 in the Controlword (6040h) as shown in the following table.

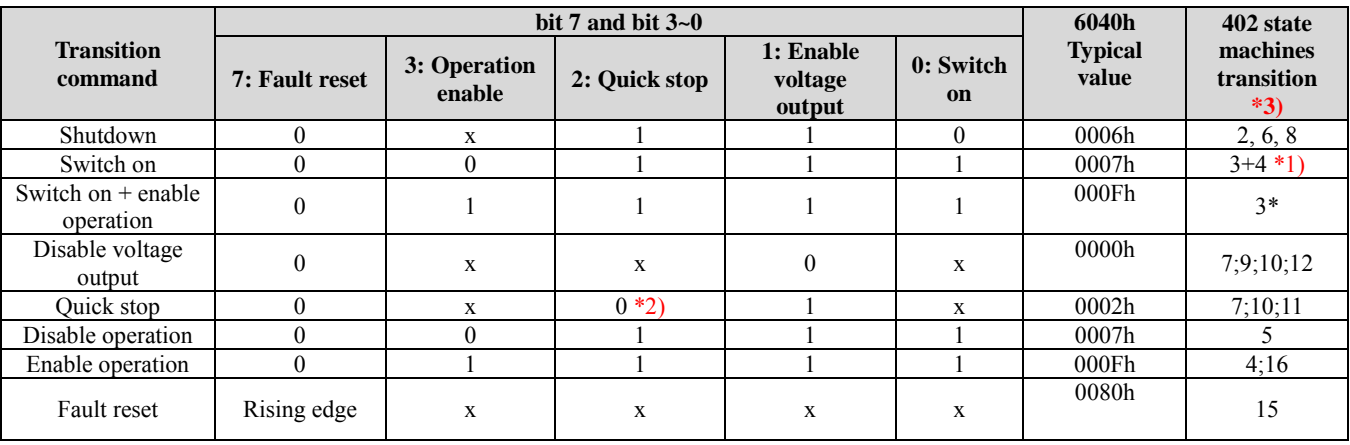

**Table 5.5 Bit 7 and bit 3~0 mapping transition command**

x It is not affected by this state. \* The drive executes this transition command during Swithced on state.

\*1) Move to Operation enabled state after Switched on state.

\*2) Quick stop command is active by level '0'.

\*3) The transition is refered to figure 5.1.

The state in different operation mode is indicated by the combination of bit 8 and bit 6~4 in the Controlword (6040h), as shown in the following table.

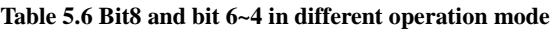

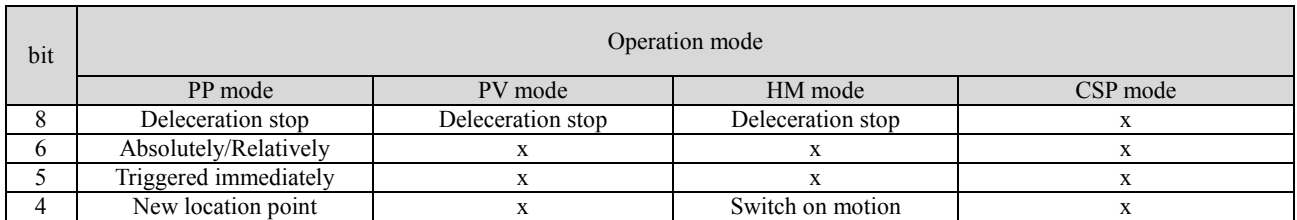

## <span id="page-34-1"></span>**5.2.3 CIA DSP402 Stateword**

Stateword (6041h) is defined as shown in the following table.

#### **Table 5.7 Stateword Definition**

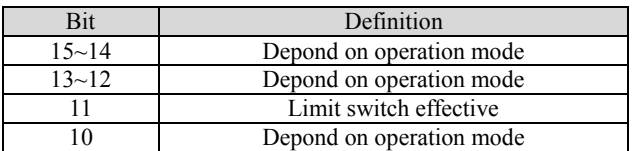

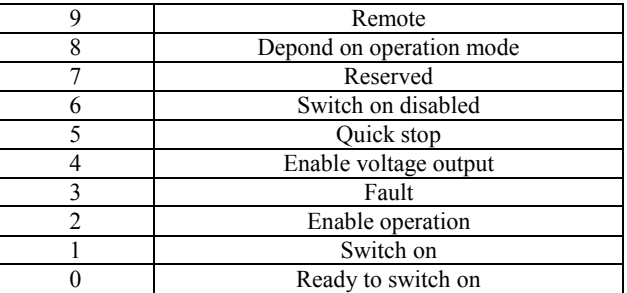

State is indicated by the combination of bit 6, bit 5 and bit 3~0 in Statusword (6041h), as shown in the following table.

**Table 5.8 Bit6, bit 5 and bit 3~0** 

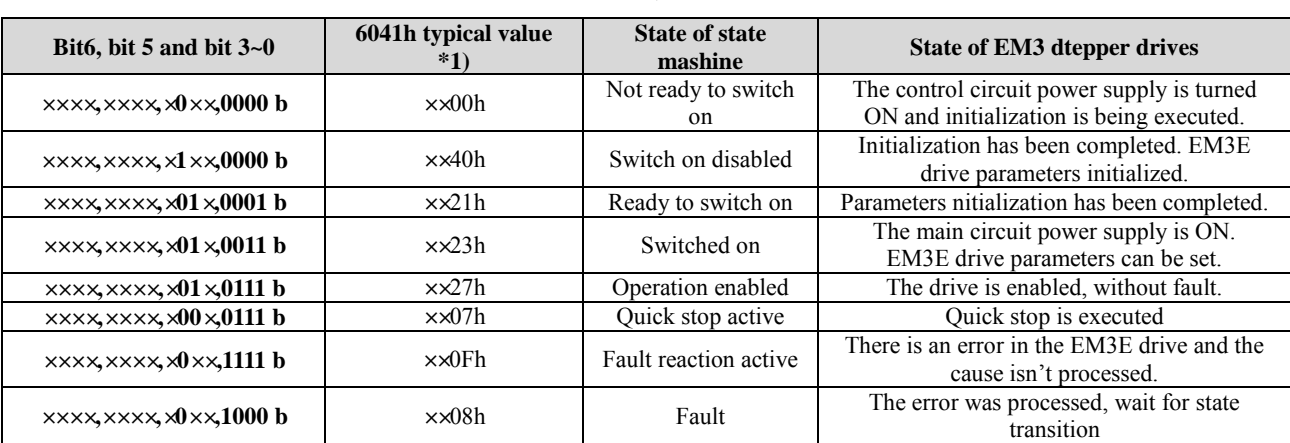

**×**It is not affected by this state.

\*1) Only the typical values of Stateword (6041h) are presented, they are the basic configurated bits; user can also set other bits.

## **Additional descriptions:**

When the main circuit power supply is ON, the bit 4 will be turn on.

The quick stop will be active when the bit 5 is logic '0'. Pay attention to that the actived logic is contrary to other bits

When the state machines (chapter 2.4) is initialization or pre-operation state, right now bit  $9 = 0$  and the command in Controlword (6040h) can't be executed.

Bit 11 will be turn on when the hardware limit switch is effectived

Other bits in different operation mode have different meaning, as shown in the following table.

| <b>Bit</b> | <b>Operation mode</b>                           |                                                 |                                        |                     |  |  |  |  |
|------------|-------------------------------------------------|-------------------------------------------------|----------------------------------------|---------------------|--|--|--|--|
|            | <b>PP</b> mode                                  | PV mode                                         | <b>HM</b> mode                         | <b>CSP</b> mode     |  |  |  |  |
| 15         | Can trigger responses                           | X                                               | Can trigger responses                  | X                   |  |  |  |  |
| 14         | At least one parameter value<br>is <sub>0</sub> | At least one parameter value<br>is <sub>0</sub> | At least one parameter<br>value is $0$ | X                   |  |  |  |  |
| 13         |                                                 |                                                 | Fault in looking for origin            | X                   |  |  |  |  |
| 12         | New location point response                     | Velocity is $0 *1$ )                            | Homing completed                       | Following is enable |  |  |  |  |
| 10         | Position arrived                                | Velocity arrived                                | Position arrived                       | X                   |  |  |  |  |
| 8          | Aabnormal stop                                  | <b>Ouick stop</b>                               | Aabnormal stop                         | Abnormal stop       |  |  |  |  |

**Table 5.9 Bit 15~12 and bit 8 in different operation mode**

Bit 8 mapping Abnormal stop is effective when hardware limit switch, deceleration stop and quick stop are all triggered.

In CSP mode, bit 12 mapping follow master station is not effective when the drive is in disabled state or not respond the instruction of master station.

\*1) In PV mode, bit 12 is effective when the deceleration stop or hardware limit switch is active.

## <span id="page-36-0"></span>**5.3 Operation Modes Setting**

## <span id="page-36-1"></span>**5.3.1 Supported Drive modes object (6502h)**

This object indicates Operation modes currently suppoertd, the bit definitions are shown as the following table.

| <b>Bit</b> | $31 - 10$                          | 9                                | 8        | $\overline{7}$ | 6        | 5  | $\overline{\mathbf{4}}$ | 3                  | $\overline{2}$ | 1        | $\mathbf 0$ |
|------------|------------------------------------|----------------------------------|----------|----------------|----------|----|-------------------------|--------------------|----------------|----------|-------------|
| Modes      | Reserved                           | Reserved                         | Reserved | CSP            | Reserved | HM | Reserved                | Reserved           | <b>PV</b>      | Reserved | PP          |
| Data       | $\theta$                           | $\theta$                         |          |                | $\theta$ |    | $\boldsymbol{0}$        | $\theta$           |                | $\Omega$ |             |
|            | Full name<br>Profile position mode |                                  |          |                |          |    |                         | Abbreviation<br>PP |                |          |             |
|            |                                    | Profile velocity mode            |          |                |          |    |                         | <b>PV</b>          |                |          |             |
|            |                                    | Homing mode                      |          |                |          |    |                         | HM                 |                |          |             |
|            |                                    | Cyclic synchronous position mode |          |                |          |    |                         | CSP                |                |          |             |
|            |                                    |                                  |          |                |          |    |                         |                    |                |          |             |

**Table 5.10 Bits definition of 6502h**

## <span id="page-36-2"></span>**5.3.2 Operation Mode Object (6060h) and Operation Mode Display Object (6061h)**

The object (6060h) is to set operation mode and object (6061h) is to display actual operation mode currently requested. The bits definitions of the two objects are the same, as shown in the following table.

#### **Table 5.11 6060h/6061h Data Meaning**

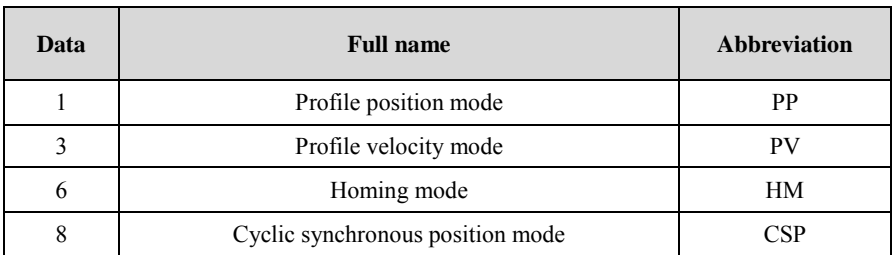

## <span id="page-36-3"></span>**5.3.3 Note**

- (1) Set the Operation Mode object (6060h) can switch operation mode.
- (2) Read the Operation Mode Display object (6061h) cans confirme the actual operation mode currently.
- (3) When switch different operation mode, it may need to change the mapping objects of RXPDO and TXPDO; please refer to [chapter 4.5.5.](#page-25-0)
- (4) After enable the EM3E drives, the 402 state machines won't transition if the current operation mode is not suppoeted in this software version.

## <span id="page-36-4"></span>**5.4 Common Functions in Each Operation Mode**

## <span id="page-36-5"></span>**5.4.1 Digital Input / Output**

## **Digital Input Setting**

The object (2152h), (2053h) and (2154h) indicate digital input functions setting, filter time setting and polarities setting respectively, as shown in the following table, please refer to [chapter 3.4.1](#page-14-1)

| <b>Parameter</b><br><b>Address</b><br>$Index +$<br>sub-index | <b>Name</b>              | <b>Access</b> | <b>Default</b><br>Value | Range       | <b>Description</b>                    |
|--------------------------------------------------------------|--------------------------|---------------|-------------------------|-------------|---------------------------------------|
| $2152+01$                                                    | Digital input 1 function | R/W/S         | 32                      | $0 - 32768$ | 1: homing signal<br>2: positive limit |

**Table 5.12 Digital input parameters setting** 

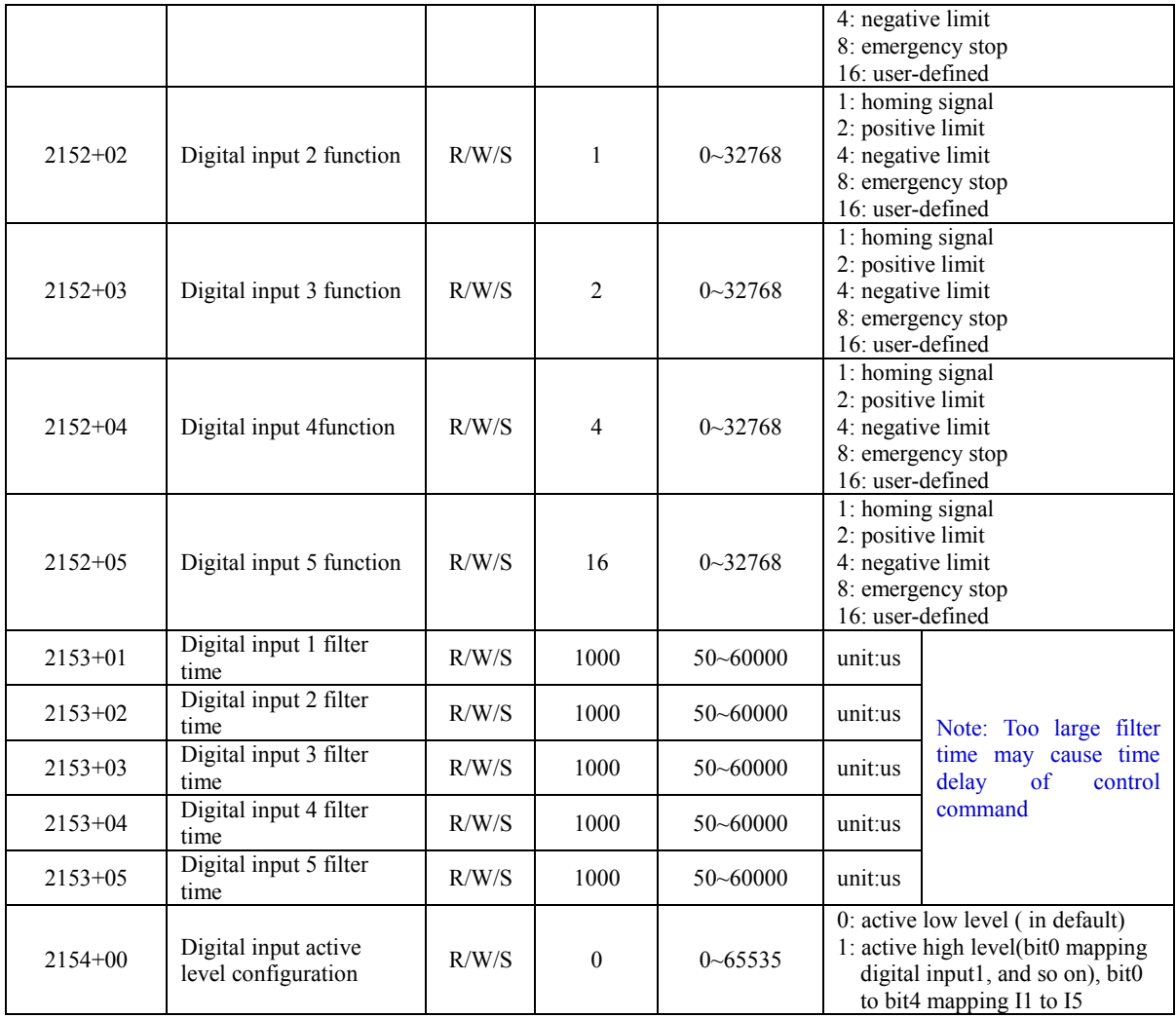

## **Digital input active level state**

EM3E have two methods to set digital input active level state.

Method 1: Physical state setting

Physical state setting uses the bit 4~0 of object (2155h) to map the input active level states of digital input I5~I0, the definitions are shown as the following table.

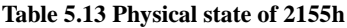

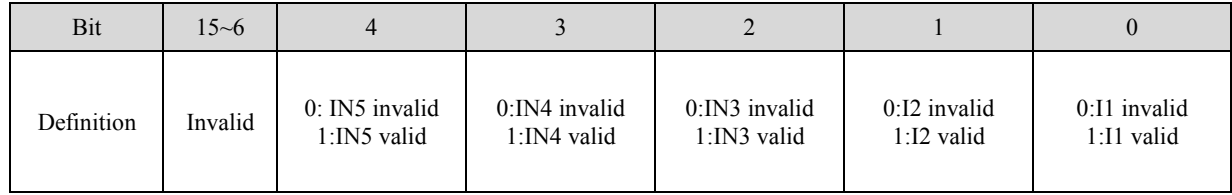

Method 2: Function state setting

Function state setting uses the bit value of 60FDh, which conforms to the IEC61800-200 input standard. The bitdefinitions are shown as the following table.

| Bit         | $I/O$ mapping                  |
|-------------|--------------------------------|
|             | Sin state of negative limit    |
|             | Sin state of positive limit    |
|             | Sin state of home signal       |
|             | Sin state of quick stop        |
| $4 \sim 16$ | Reserved                       |
| 17          | I1 input state by user defined |

**Table 5.14 60FDh bit definition**

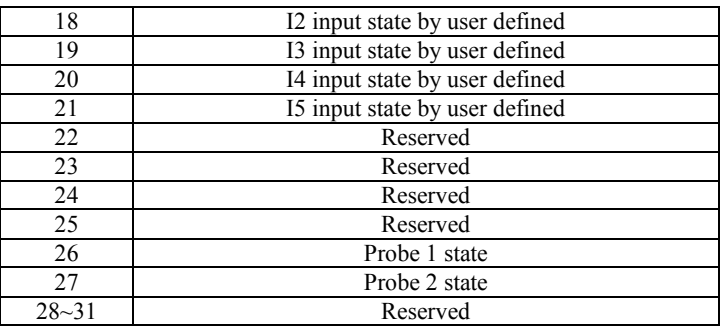

## **Digital output setting**

The object (2005h) and (2008h) indicate digital output functions setting and polarities setting respectively, as shown in the following table.

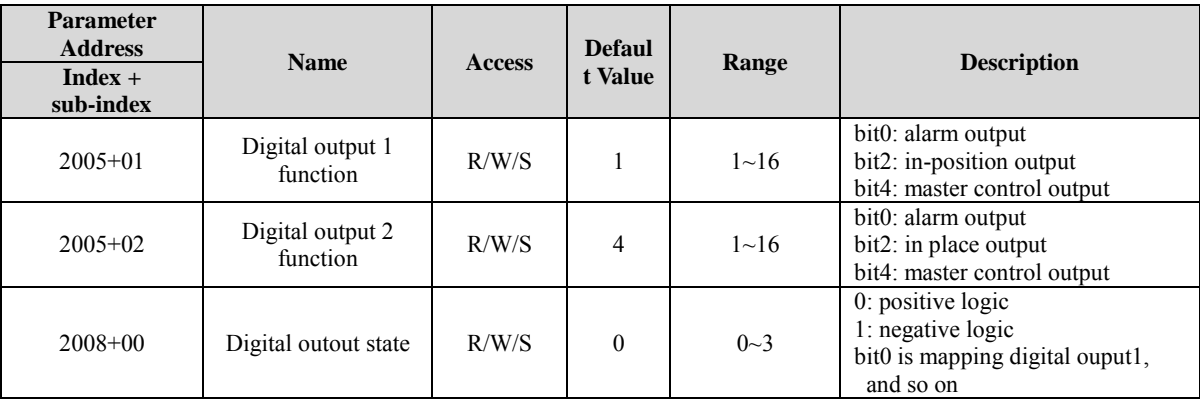

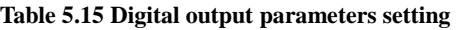

## **Digital output function of master control**

When EM3E series drives' digital outputs is set to master station control function, please refer to [chapter 3.4.2,](#page-15-0)

## <span id="page-38-0"></span>**5.4.2 Rotation Direction Setting**

The parameter related rotation direction setting is shown as following table.

#### **Table 5.16 Rotation direction setting**

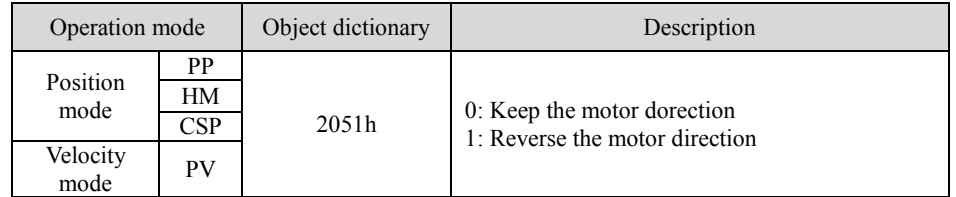

Note: The setting of positive and negative rotation is in terms of target position, not for clockwise and counterclockwise.

#### <span id="page-38-1"></span>**5.4.3 Stop Mode Setting**

There are two kinds of stop modes which are quick stop and deceleration stop for EM3E series stepper drive.

- (1) If object (6085h) is set to value '0', the EM3E drive will execute quick stop, and if not, the EM3 drive will execute deceleration stop with the deceleration velocity value which in object (6085h)
- (2) The stop command in limit switch state is means quick stop.
- (3) If the bit 8 (Halt) of object (6040h) is to set value '1', the drive will execute deceleration stop with the deceleration velocity value which in object (6084h).

## <span id="page-38-2"></span>**5.4.4 Limit Switch**

Limit switch in EM3E series stepper drive indicates hardware limit switch, which takes advantage of external digital signal to limit the motor motion range.

It is available for all the operation modes.

## <span id="page-39-0"></span>**5.5 Operation Modes**

The meaning of the corresponding abbreviations:

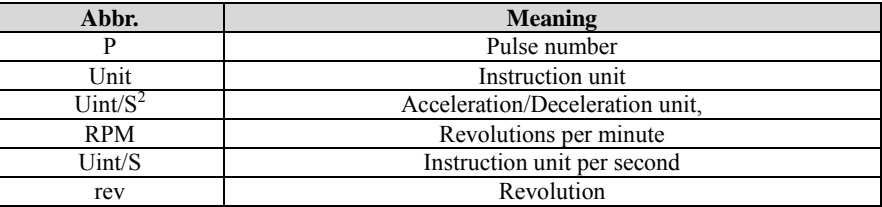

The Operation modes include position mode and velocity mode.

Position Mode is a point-to-point operating mode via execution related command sending by EtherCAT master; consist of profile position (PP), cyclic synchronous position mode (CSP) and homing mode (HM).

Velocity Mode is a relatively simple operating mode via execution related command sending by EtherCAT master, include profile velocity mode (PV).

#### <span id="page-39-1"></span>**5.5.1 Position Mode—PP Mode**

#### **Description**

Profile Position control mode is general point to point operation, to move to target position of Target position (607Ah) object with receipt of Controlword (6040h) input, need to set Profile Position Mode at operation mode object (6060h). The Operation Mode Display object (606lh) is shown as Profile Position Mode. The track plan is created by EM3E drives, and the control block diagram is shown as following figure.

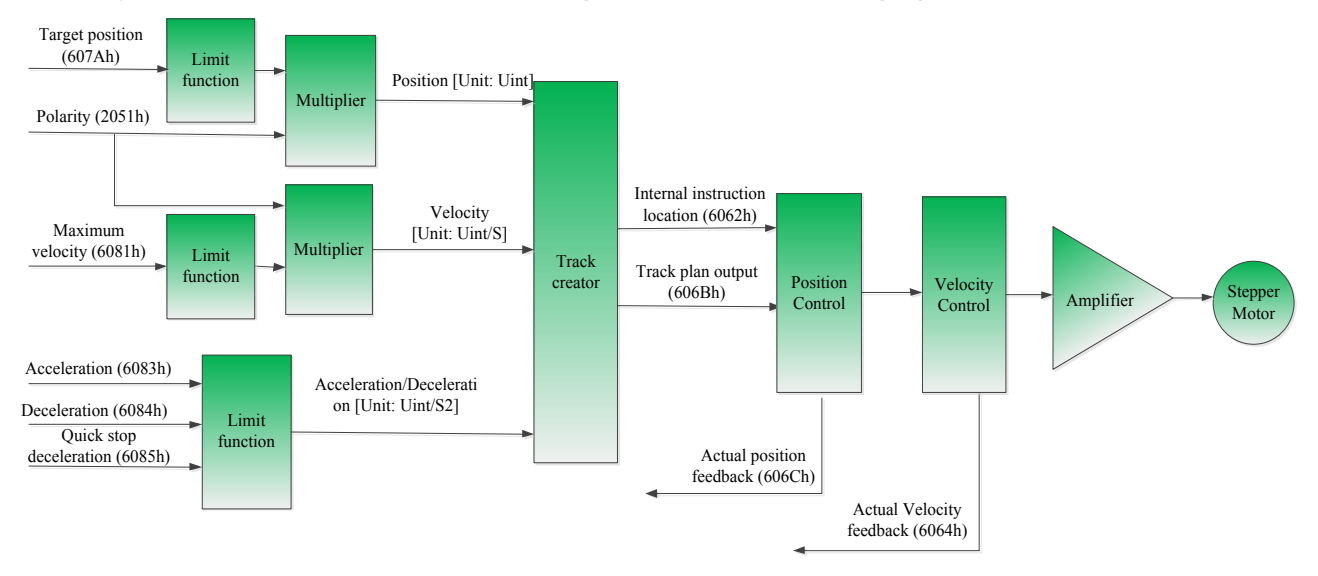

#### **Figure 5.2 PP Mode control block diagram**

#### **Related objects**

Main related objects as below:

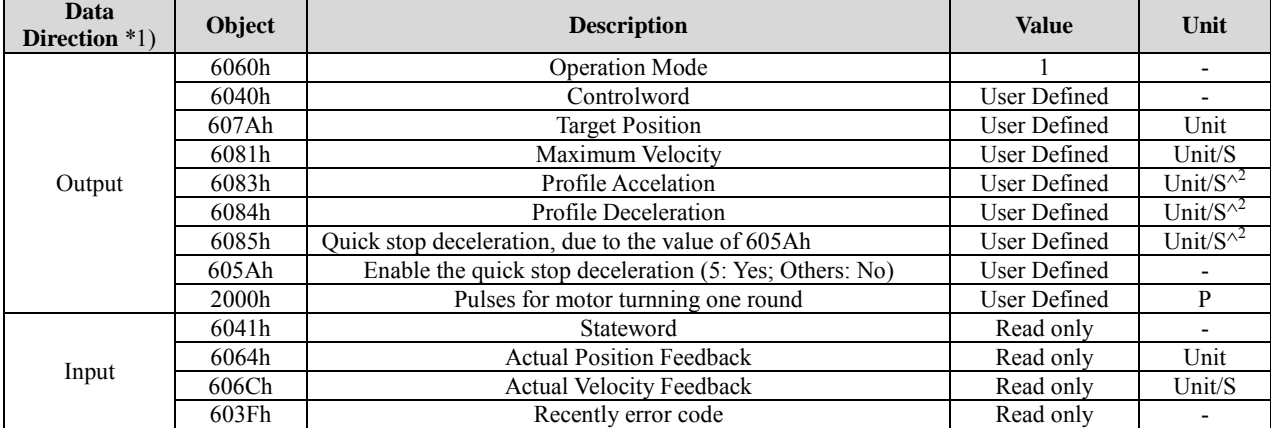

#### **Table 5.17 Main related in PP mode**

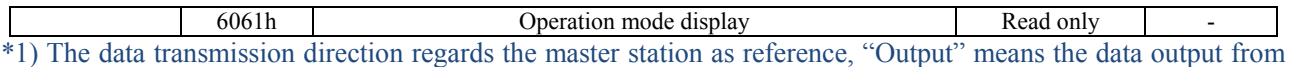

master station to EM3E Drives, "Input" means the data feedbake from EM3E drives to master station.

## **Controlword and Stateword**

In PP Mode, the bits 6~4 of Controlword (6040h) are shown as following table.

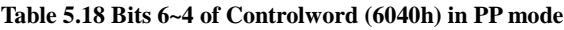

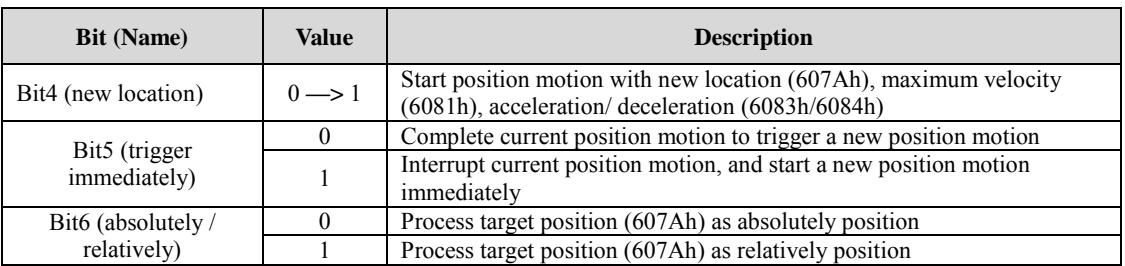

The action models of bit5 of Controlword (6040h) in PP mode are shown as following table.

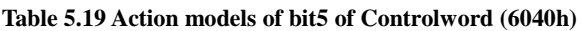

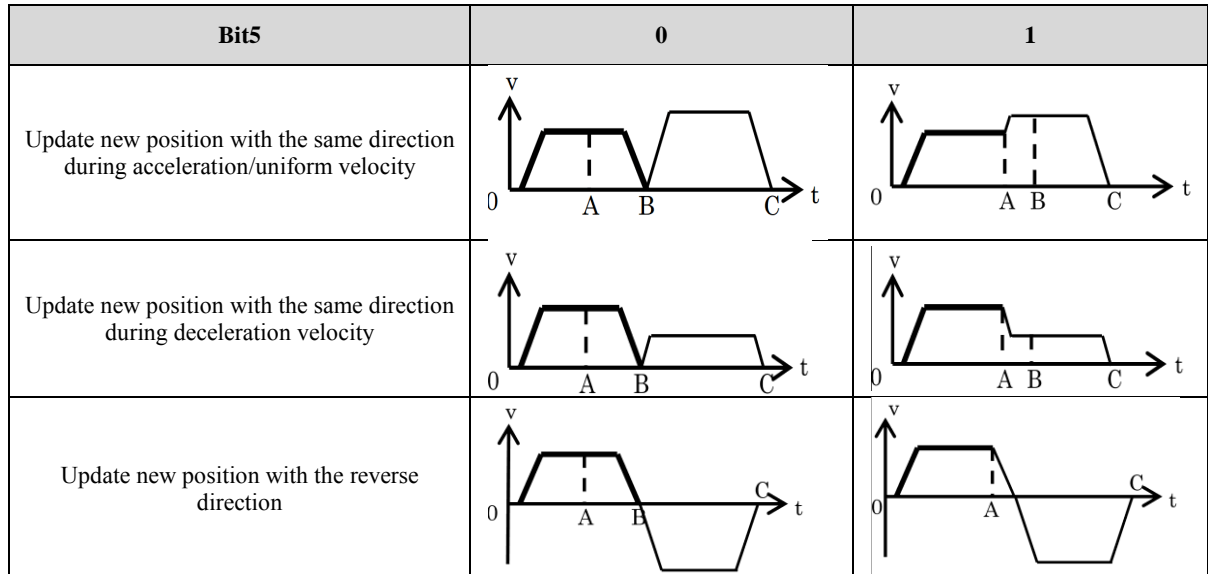

A: Means time of master station changed command

B: Means arrival time of target position (before update)

C: Means arrival time of target position (after update)

Thick line: Means action before update

Fine line: Means action after update

In PP Mode, the bits 15~12, 10, 8 of Stateword (6041h) are shown as the following table.

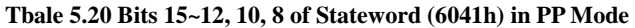

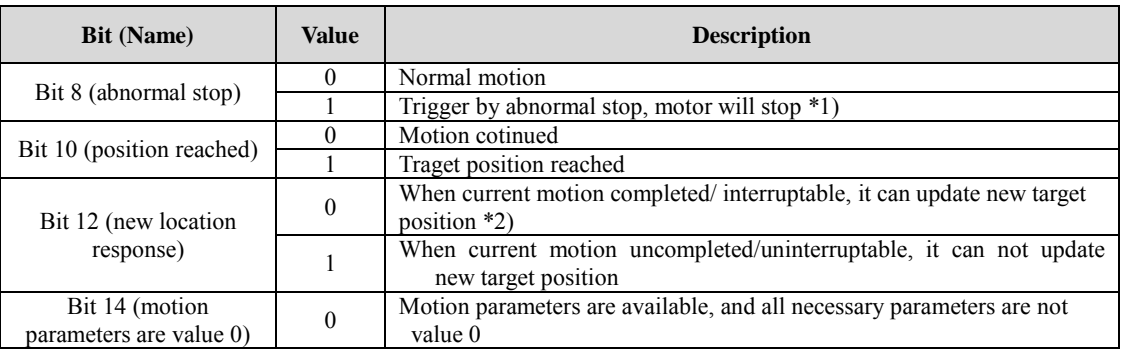

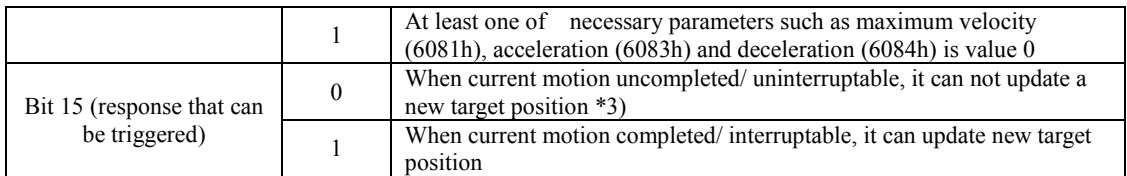

- \*1) Bit8 abnormal stop is available in the triggered states of hardware limit switch, deceleration stop and quick stop
- \*2) Bit 12 of Stateword (6041h) will clear zero if the bit 4 of controlword (6040h) is available trigger and bit 5 of (6040h) is invalid trigger (for example 6040h =  $0x2F/4F$ ), it can be interrupted, the action refer to table 5.19
- \*3) The logic of bit 5 and bit 12 is always reverse in PP mode.

## <span id="page-41-0"></span>**5.5.2 Position Mode—CSP Mode**

#### **Description**

Cyclic Synchronous Position mode (CSP Mode) assigns target position to EM3E drives by Master's operation profile creation function through cyclic communication. Drives internally execute position/velocity control with receipt of target position in each cycle. e.

The supported synchronizing cycles are: 250us, 500us, 750us, 1000us, 2000us and 4000us.

The control block diagram of CSP mode is shown as the following figur

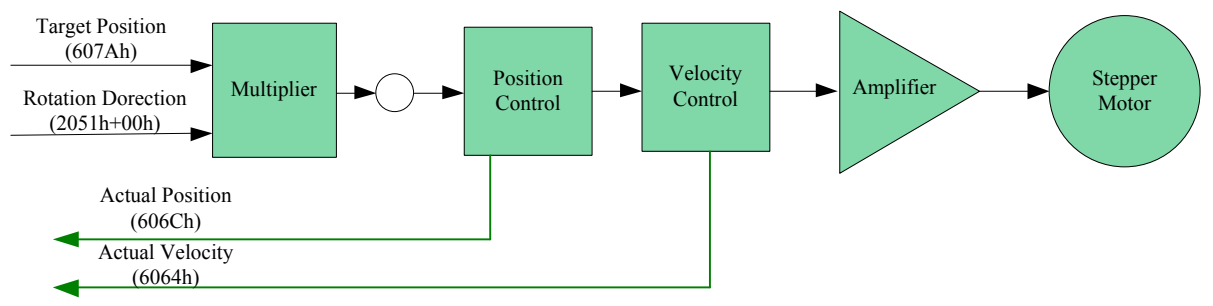

**Figure 5.3 CSP Mode Diagram**

## **Related objects**

To use CSP Mode, Operation Mode object (6060h) needs to be set to value "8". Operation Mode Display object (6061h) is shown as CSP mode, Target position Object (607Ah) transmitted from master, then target position is executed.

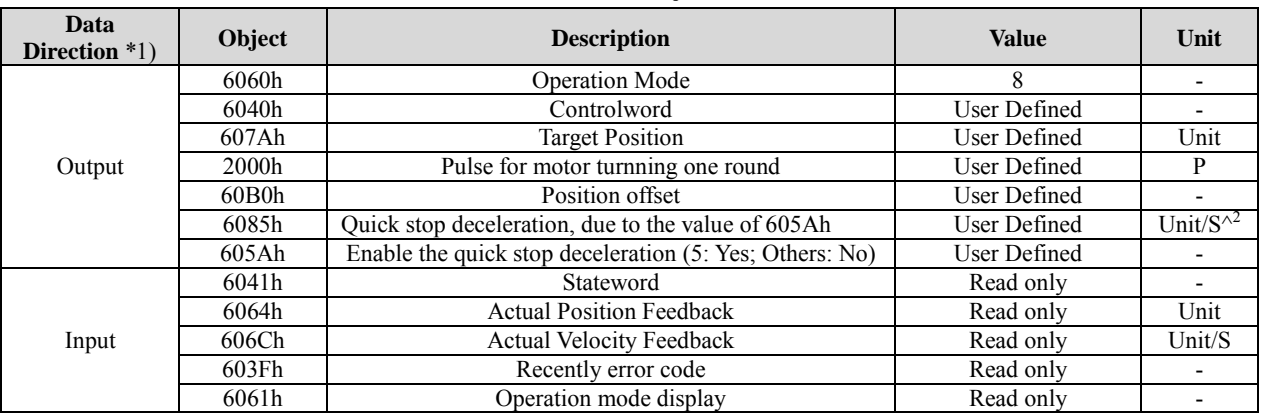

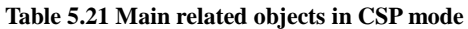

\*1) The data transmission direction regards the master station as reference, "Output" means the data output from master station to EM3E Drives, "Input" means the data output from EM3E drives to master station.

## **Controlword and Stateword**

In CSP mode, the bit 6~4 of Controlword (6040h) are invalid present in table 5.6, and user can operation refer to table 5.5.

The bit 15~12 of Stateword (6041h) are shown in table 5.9

## **Software Limitation (EM3E series doesn't have this feature)**

**Description:** Using software command to limit the motion range of motor.

**Application Range:** Be only valid to absoluted motion in CSP and PP modes.

**Method:** Set the object 607D-01h as the maximum value of negative direction, set the object 607D-02h as the maximum value of positive direction, the unit is in accordance with position instruction. The setting can't be saved in EM3E series EtherCAT drives at present.

## **Pulses per Revolution/Electronic Gear**

EM3E Series no need to set electronic gear, but to set the value of pulses per revolution (2001h), the range is 6400-51200.

## **Position Command Filter**

This feature can make the position instructions smoother and provide more reliable motion.

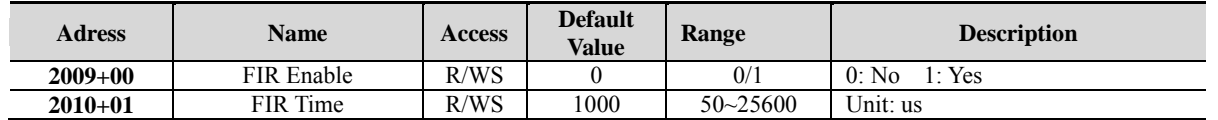

When enable the feature of filter, it will smooth the command wave, for example if the target velocity Vc is squarewave, it will be processed to trapezoidal wave after filter, which is shown as below:

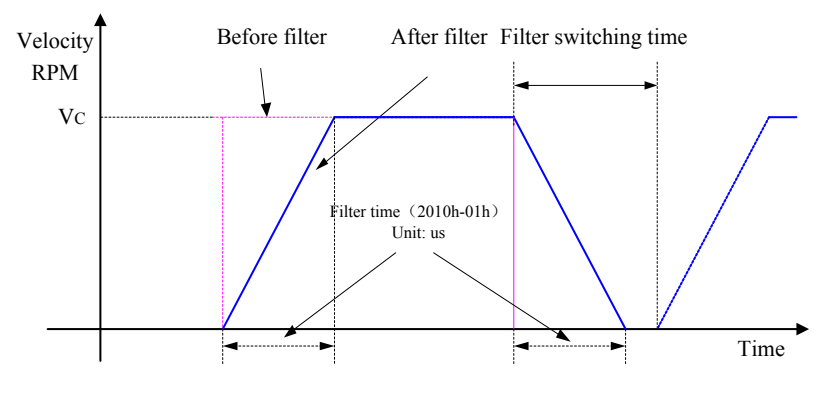

**Figure 5.4 Filtering effect for squarewave command**

If the target velocity Vc is trapezoidal wave, it will be processed to 'S' wave after filter, which is shown as below:

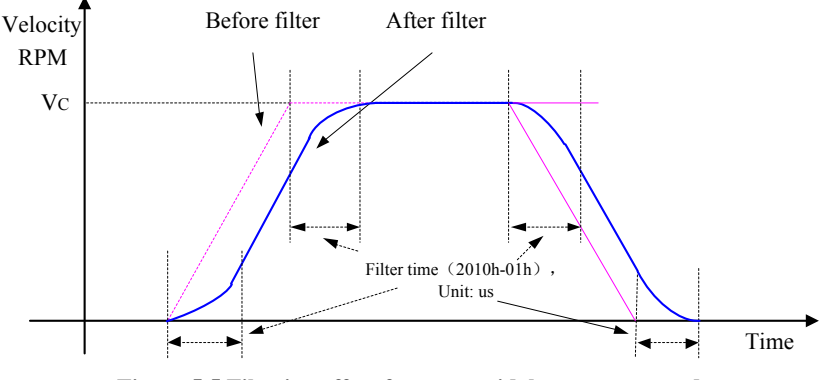

**Figure 5.5 Filtering effect for trapezoidal wave command**

Note: Prevent to modify this value when the motor is running.

## <span id="page-42-0"></span>**5.5.3 Position Mode—HM Mode**

## **Description**

Origin search mode is the way of heading to origin with command of Controlword (6040h). To use origin search mode, need to set Homing Mode at object (6060h). Able to origin search command once Mode of operation display (6061 h) indicates Homing Mode. The homing methods refer to [Appendix](#page-58-0) B

## **Related objects**

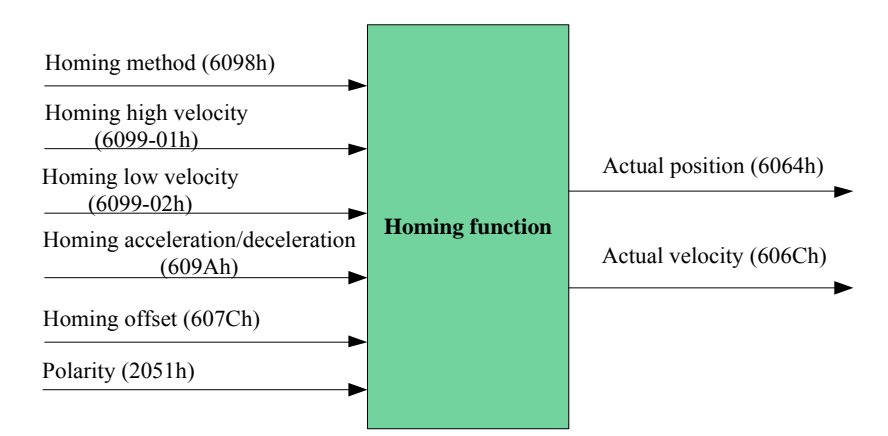

#### **Figure 5.6 Homing mode related object**

#### **Table 5.22 Objects Main related in HM mode**

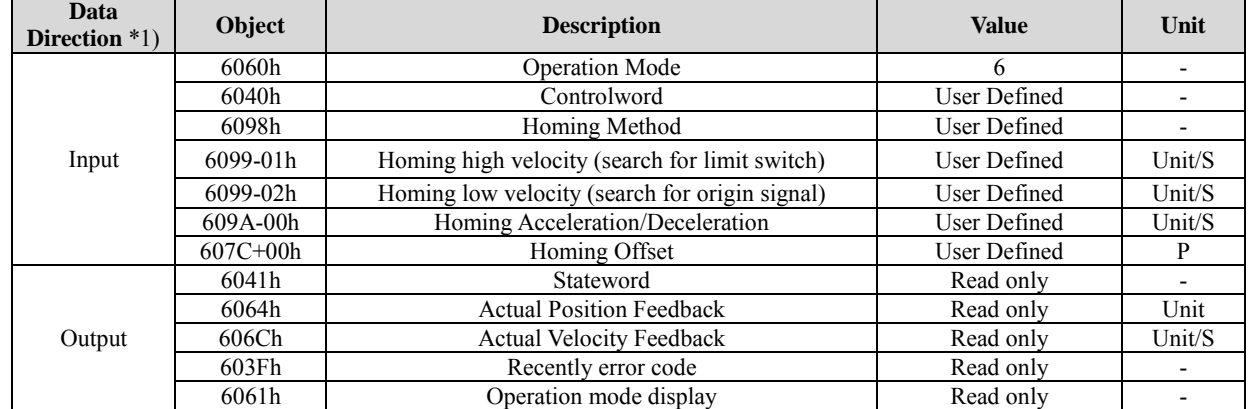

\*1) The data transmission direction regards the master station as reference, "Output" means the data output from master station to EM3E Drives, "Input" means the data output from EM3E drives to master station.

#### **Controlword and Stateword**

In HM Mode, bits 6~4 of Controlword (6040h) are shown as the following table.

#### **Table 5.23 Bits 6~4 of (6040h) in HM Mode**

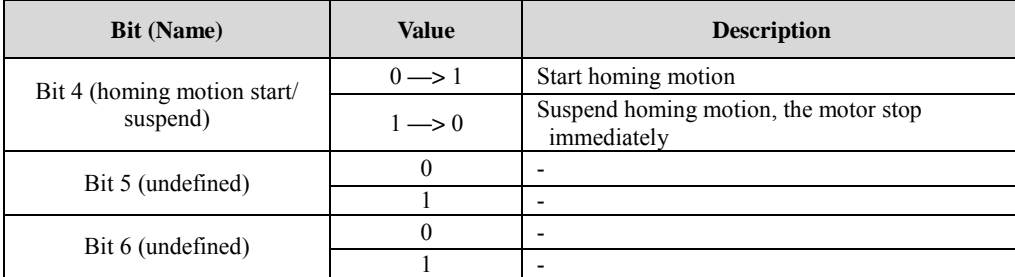

In HM Mode, bits 15~12, 10, 8 of Stateword (6041h) are shown as the following table.

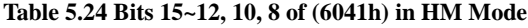

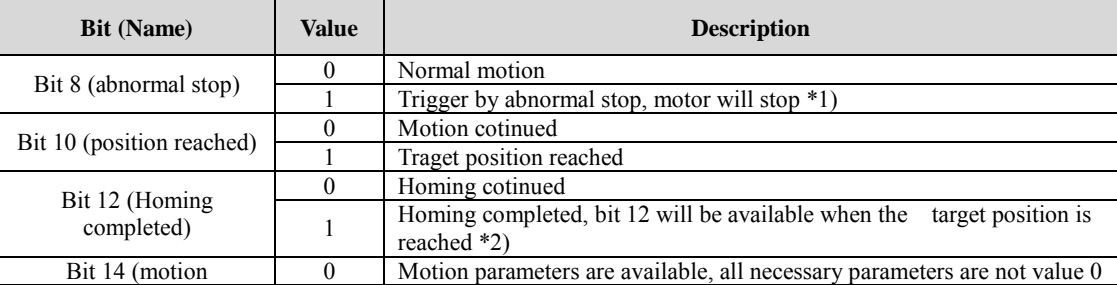

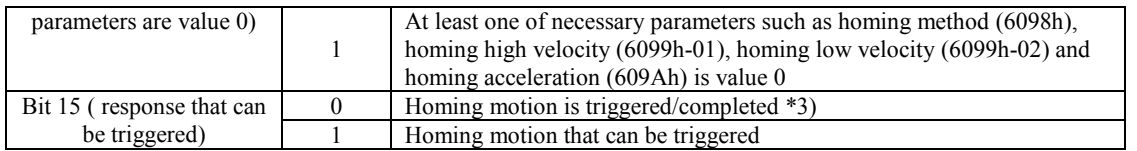

- \*1) Bit8 abnormal stop is available in the triggered states of hardware limit switch, deceleration stop and quick stop
- \*2) Detection bit 10 and bit 12 are all setting to judge homing motion is completed or not.
- \*3) Be used to indicate that homing motion is or can be triggered.

## <span id="page-44-0"></span>**5.5.4 Velocity Mode—PV Mode**

## **Description**

Velocity Mode is a relatively simple operating mode via execution related command sending by EtherCAT master, include profile velocity mode (PV).

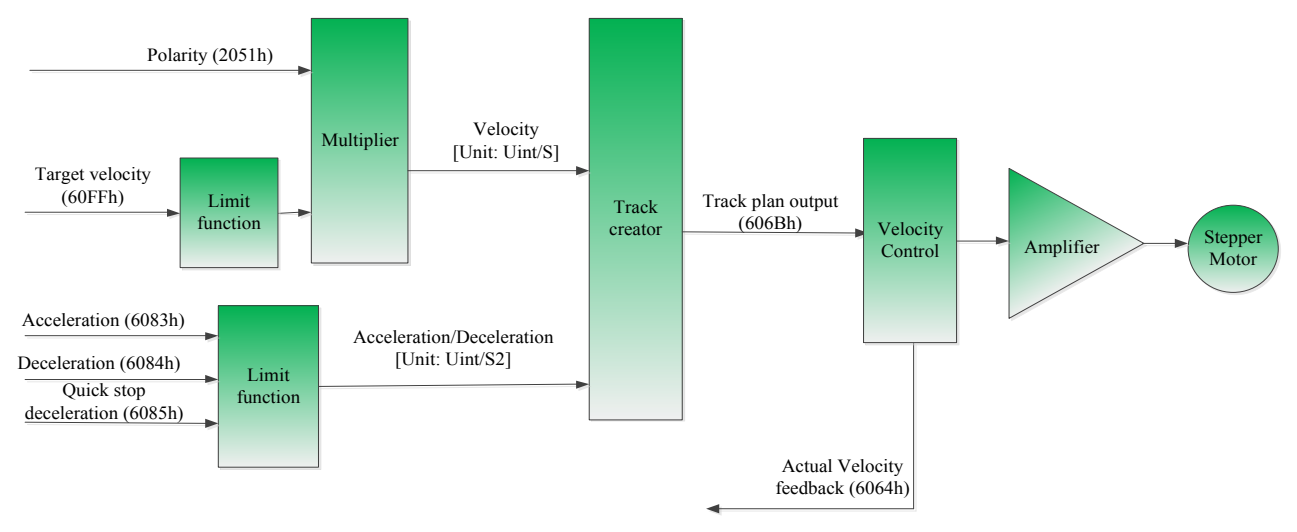

**Figure 5.7 PV mode control block diagram**

## **Related objects**

| Data<br>Direction $*1)$ | Object       | <b>Description</b>              | <b>Value</b> | Unit                     |
|-------------------------|--------------|---------------------------------|--------------|--------------------------|
|                         | 6060H        | <b>Operation Mode</b>           |              |                          |
|                         | 6040H        | Controlword                     | User Defined | ٠                        |
| Input                   | 60FFH        | Profile Velocity in PV Mode     | User Defined | Unit/S                   |
|                         | $6083 + 00H$ | Profile Acceleration            | User Defined | Unit/ $S^{\wedge^2}$     |
|                         | $6084 + 00H$ | Profile Deceleration            | User Defined | Unit/ $S^{\wedge^2}$     |
|                         | 6041h        | Stateword                       | Read only    | $\overline{\phantom{a}}$ |
| Output                  | 6064h        | <b>Actual Position Feedback</b> | Read only    | Unit                     |
|                         | 606Ch        | <b>Actual Velocity Feedback</b> | Read only    | Unit/S                   |
|                         |              |                                 |              |                          |

**Table 5.25 Main related objects in PV mode**

\*1) The data transmission direction regards the master station as reference, "Output" means the data output from master station to EM3E Drives, "Input" means the data output from EM3E drives to master station.

#### **Controlword and Stateword**

In PV Mode, bits 6~4 of Controlword (6040h) are not available, so it need only to set motion parameters: target velocity (60FFh), acceleration/deceleration (6083h/6084h).

In PV Mode, bits  $15~12$ , 10, 8 of Stateword (6041h) are shown as the following table.

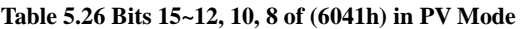

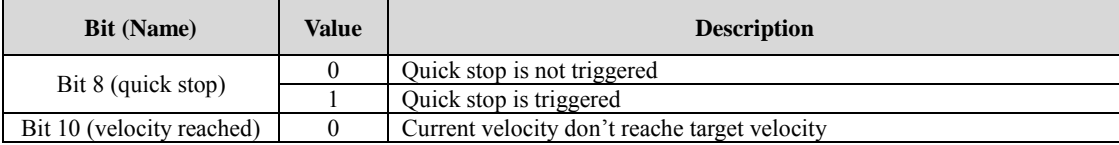

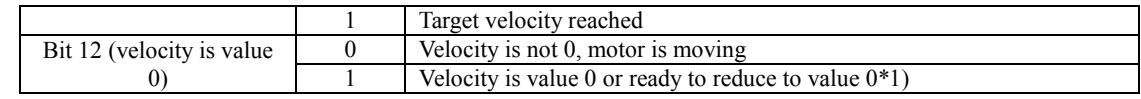

\*1) In PV Mode, the bit will be available if the deceleration stop or hardware limit is available.

## <span id="page-45-0"></span>**5.6 Touch Probe Function Instructions**

Touch probe function is to record current position with sensing inputs from external signal in the operation mode of CSP or PP. There are two channels of digital input signal support the touch probe functions in EM3E series stepper drives.

## <span id="page-45-1"></span>**5.6.1 Trigger Signal Setting**

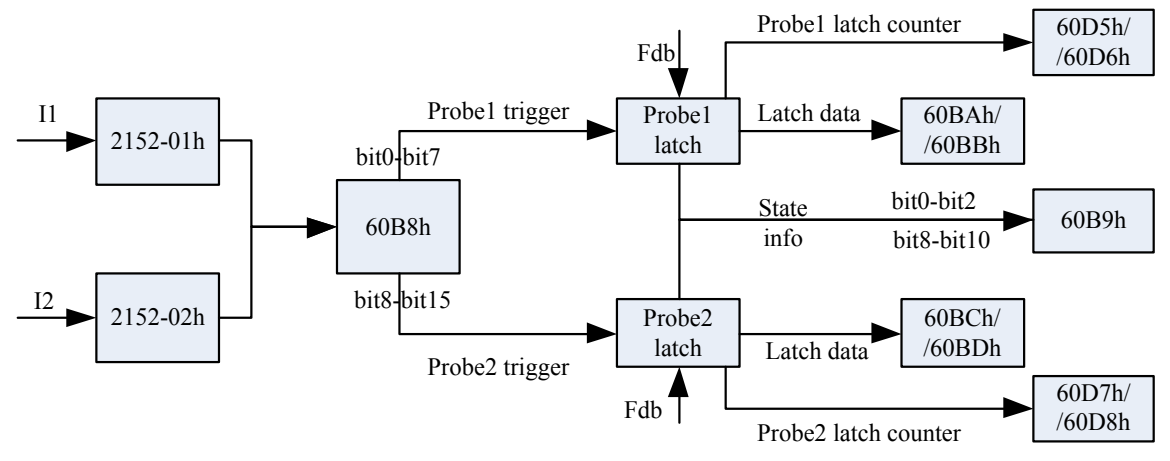

**Figure 5.8 Touch probe function**

When I1 or I2 is set to touch probe function, please refer to the notes as below:

- a) When setting I1 or I2 as touch Probe1 (or touch Probe2), corresponding parameter 0x2152-01h or 0x2152-02h is set to value '32' (or '64');
- b) When setting Controlword (60B8h) (low 8 bits mapping touch probe1, high 8 bits mapping touch probe2), include switch on, time mode, trigger edge, and so on, you need to refer to the following notes:
- (i) When using I1 or I2 signal to trigger touch probe, the logic setting of I1 or I2 must be the same as the 60B8h (touch probe), otherwise, the touch probe function is invalid.
- (ii) In single time mode, the active edge can not be set to both rising edge and falling edge, but for continuous time mode.
- (iii) When I1 and I2 are set to the same touch probe, if I1 and I2 have the same pulse inputs, the touch probe will respond one of them; and if not, the touch probe will respond the overlay events triggered by I1 and I2.

#### <span id="page-45-2"></span>**5.6.2 Related Object**

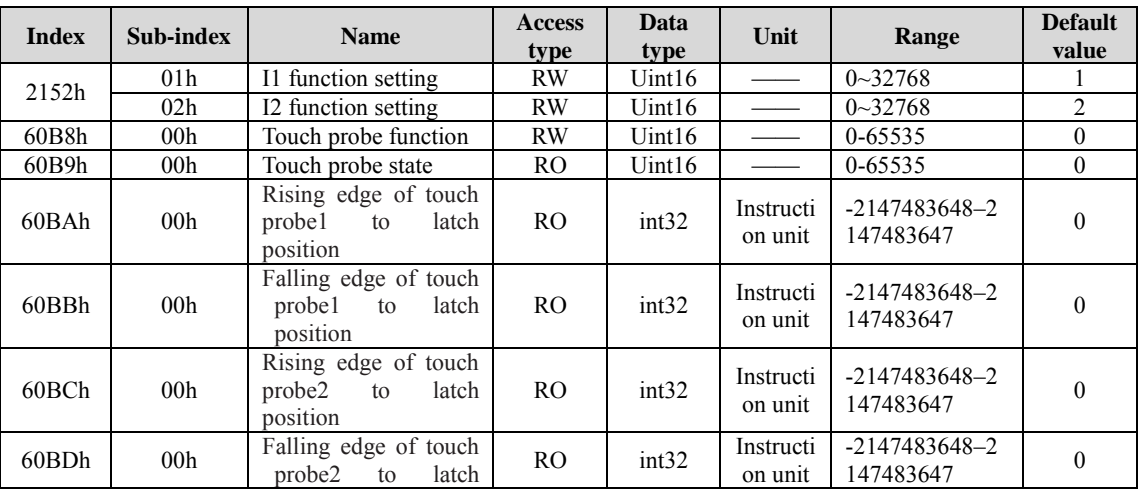

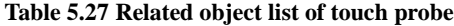

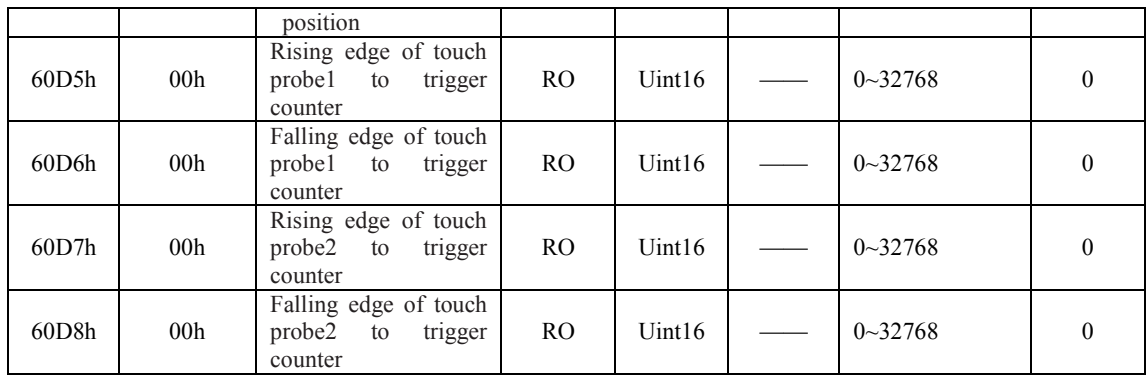

## <span id="page-46-0"></span>**5.6.3 I1 or I2 Pin Function Setting**

**Table 5.34 Pin function of touch probe input object (2152h-01h/02h)**

| <b>Value</b>    |                                |                          |                          |            |                 | $\sim$<br>ے ر      | 64     |
|-----------------|--------------------------------|--------------------------|--------------------------|------------|-----------------|--------------------|--------|
| <b>Function</b> | $\mathbf{r}$<br>Home<br>signal | Negative<br>limit switch | Positive<br>lımıt switch | Juick stop | Jser<br>defined | Probe <sub>1</sub> | Probe2 |

## <span id="page-46-1"></span>**5.6.4 The Object of Touch Probe Function Control**

**Table 5.35 Touch probe control object (60B8h)**

| <b>Bit</b>     | <b>Value</b>     | <b>Description</b>    |                                  |  |
|----------------|------------------|-----------------------|----------------------------------|--|
| $\mathbf{0}$   | $\theta$         | Touch probe1 disabled | Touch probe1 switch<br>on / stop |  |
|                |                  | Touch probe1 enabled  |                                  |  |
|                | $\boldsymbol{0}$ | Single time mode      | Time mode selection              |  |
| 1              |                  | Continuous time mode  |                                  |  |
| $\overline{2}$ |                  | Reserved              | Reserved                         |  |
| 3              |                  | Reserved              | Reserved                         |  |
|                | $\boldsymbol{0}$ | Rising edge disabled  |                                  |  |
| 4              |                  | Rising edge enabled   | Rising edge selection            |  |
|                | $\mathbf{0}$     | Falling edge disabled | Falling edge selection           |  |
| 5              |                  | Falling edge enable   |                                  |  |
| 6              |                  | Reserved              | Reserved                         |  |
| 7              |                  | Reserved              | Reserved                         |  |
|                | $\mathbf{0}$     | Touch probe2 disabled | Touch probel switch<br>on / stop |  |
| 8              |                  | Touch probe2 enabled  |                                  |  |
|                | $\boldsymbol{0}$ | Single time mode      | Time mode selection              |  |
| 9              |                  | Continuous time mode  |                                  |  |
| 10             |                  | Reserved              | Reserved                         |  |
| 11             |                  | Reserved              | Reserved                         |  |
| 12             | $\mathbf{0}$     | Rising edge disabled  | Rising edge selection            |  |
|                |                  | Rising edge enabled   |                                  |  |
| 13             | $\boldsymbol{0}$ | Falling edge disabled | Falling edge selection           |  |
|                |                  | Falling edge enable   |                                  |  |
| 14             |                  | Reserved              | Reserved                         |  |
| 15             |                  | Reserved              | Reserved                         |  |

#### <span id="page-46-2"></span>**5.6.5 The Object of Touch Probe State**

**Table 5.36 Touch probe state object (60B9h)**

| <b>Bit</b> | Value | <b>Description</b>     |  |
|------------|-------|------------------------|--|
|            |       | Touch probel no action |  |
|            |       | Touch probel in action |  |

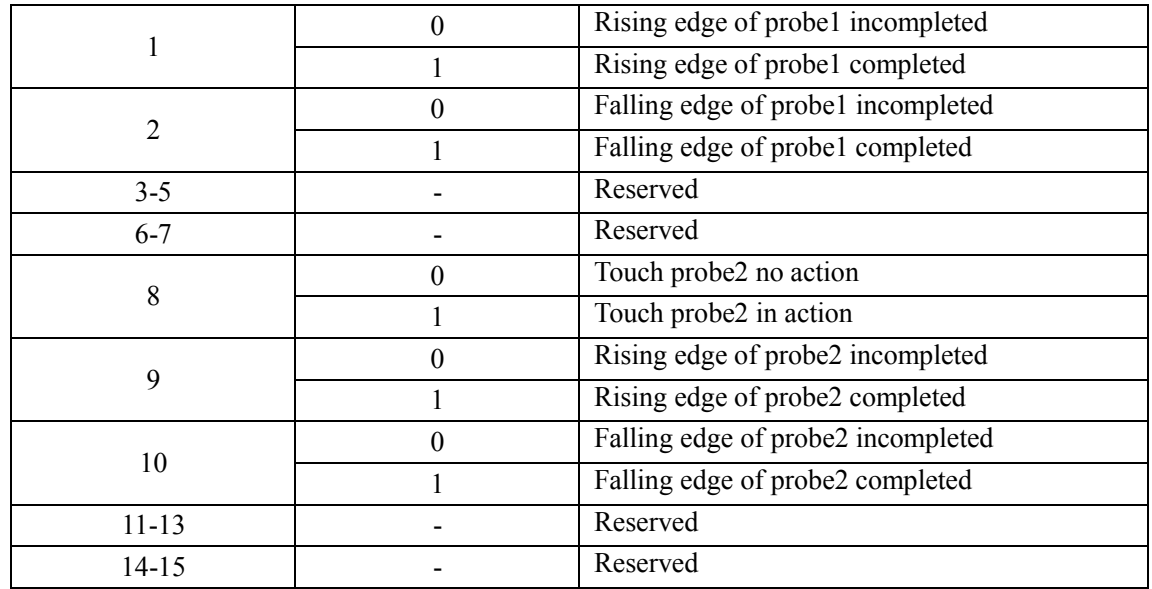

#### <span id="page-47-0"></span>**5.6.6 Latch Data Registers**

#### **Table 5.37 Touch probe latch object (60BAh/60BBh/60BCh/60BDh)**

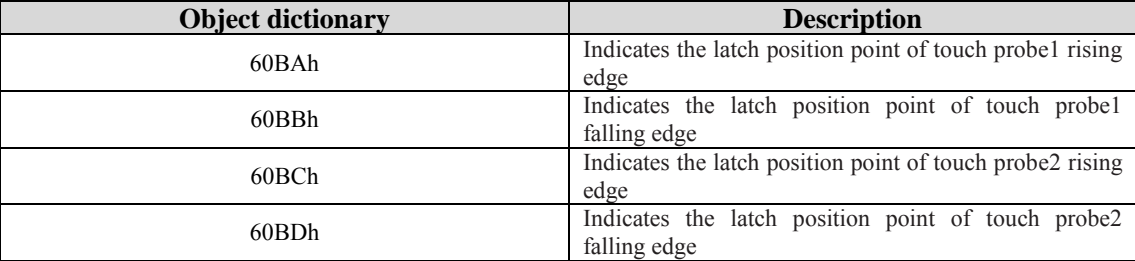

#### <span id="page-47-1"></span>**5.6.7 Latch Counter Registers**

#### **Table 5.38 Touch proble latch register object (60D5h/60D6h/60D7h/60D8h)**

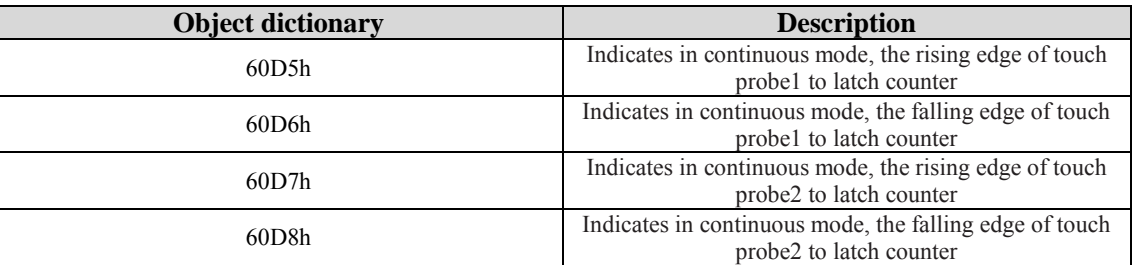

#### <span id="page-47-2"></span>**5.6.8 Touch probe Action Switches On**

During the time of bit0 / bit8 of object (60B8h) changed from value "0 (stop)  $\rightarrow$  1 (switch on)", to get other bits setting (60B8h: bit1 $\sim$ 7 / bit9 $\sim$ 15), then switch on touch probe.

After enable other bits setting, the bit0 / bit8 of 60B8h need return to "0 (stop) ", then change to "1 (switch on) " once again.

#### <span id="page-47-3"></span>**5.6.9 Time Mode of Touch Probe**

Time mode selection object (60B8h) can be set to "0 (single time mode) "and "1 (continuous time mode)".

(1) Single time mode:

After switching on, it will execute latch position in the first trigger, you need to restart touch probe action (the bit0 / bit8 of 60B8h need return to "0", then change to "1") once again for another latch position value, which is shown as below:

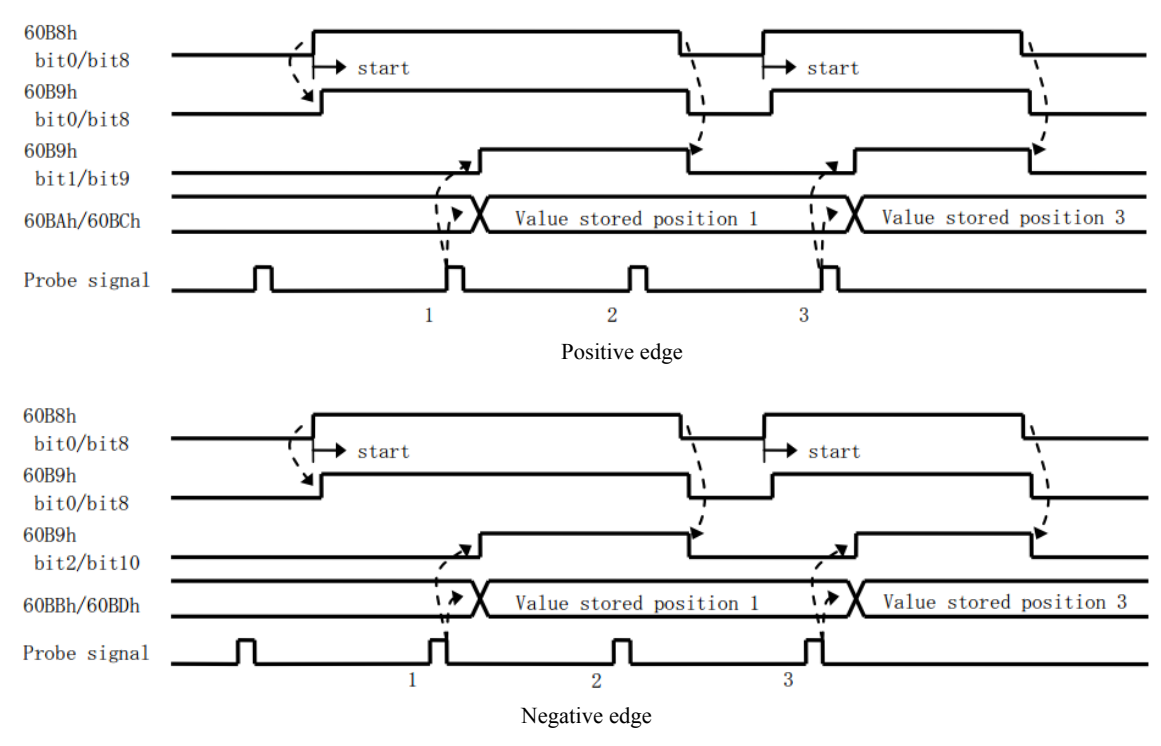

**Figure 5.9 Single time mode**

#### (2) Continuous time mode:

After switching on this continuous mode, each latch position value triggered by the probe signal can be stored until to the last probe signal trigger, which is shown as below:

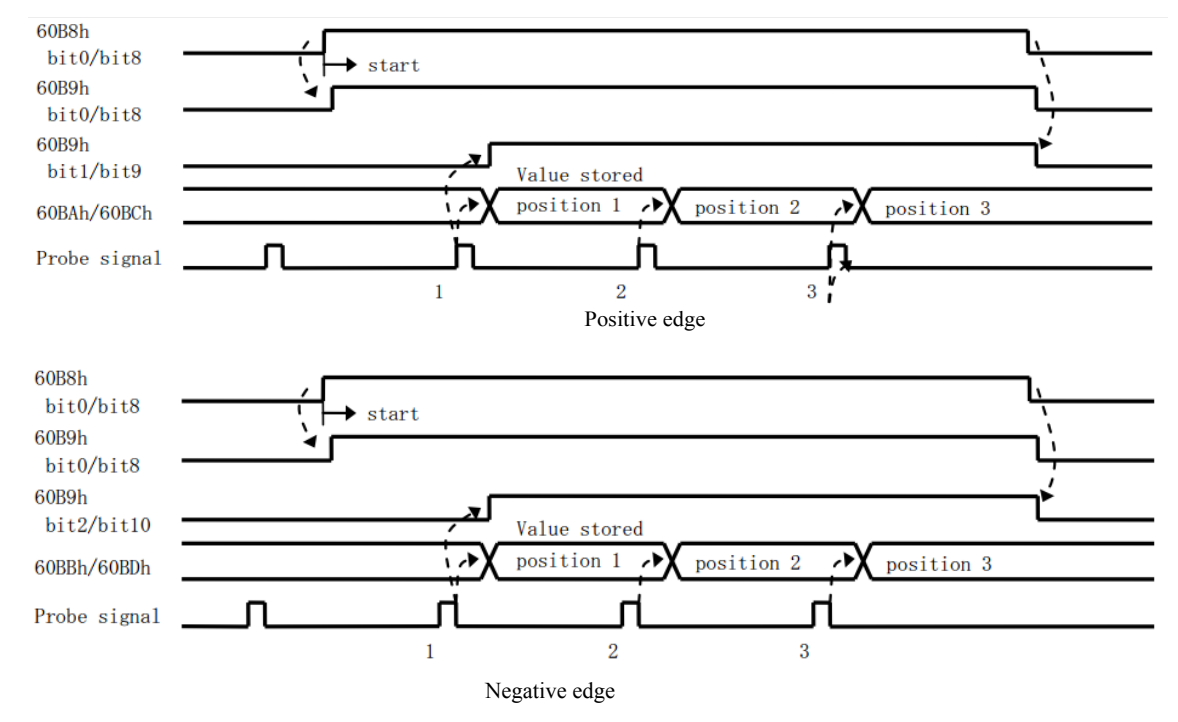

**Figure 5.10 continuous time mode**

#### <span id="page-48-0"></span>**5.6.10 Other state indication of touch probe**

You can observe the object (60FDh) to judge whether touch probe action completed.

**Table 5.37 Touch probe state indication**

| 60FDH | <b>Bit 26</b>   | <b>Bit 27</b>         |
|-------|-----------------|-----------------------|
|       | Trigger flag of | Trigger flag of touch |
|       | touch probel    | probe2                |

# <span id="page-49-0"></span>**Chapter 6 Drive Operating Instructions**

## <span id="page-49-1"></span>**6.1 Function Operating**

## <span id="page-49-2"></span>**6.1.1 Save parameters**

EM3E series stepper drives provide a method of saving parameter through setting the address 1010h+04. If the address 1010h+04 is set to value 0x65766173, the drive will save all of the present parameter to EEPROM.

Note: (1) Don't turn off the power when saving parameters to EEPROM; otherwise it will save wrong parameters to EEPROM. If it happens, you need to configurate all of the parameters once again, then write 0x65766173 to the address 1010h+04.

## <span id="page-49-3"></span>**6.1.2 Factory reset**

EM3E series stepper drives provide a method of factory reseting through setting the address 1011h+04, if the address1011h+04 is set to value 0x64616f6c, the drive will restore the factory setting.

## <span id="page-49-4"></span>**6.2 Before Using**

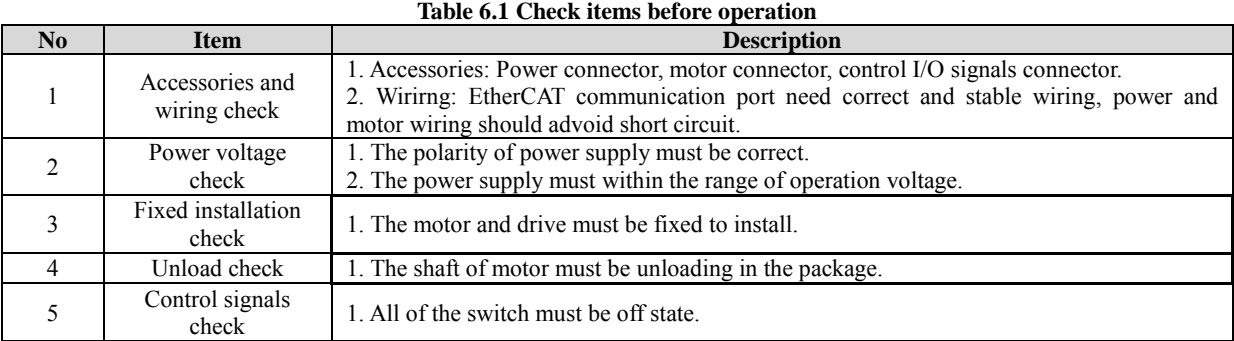

## <span id="page-49-5"></span>**6.3 Field Bus Product Network**

EM3E Series network diagram

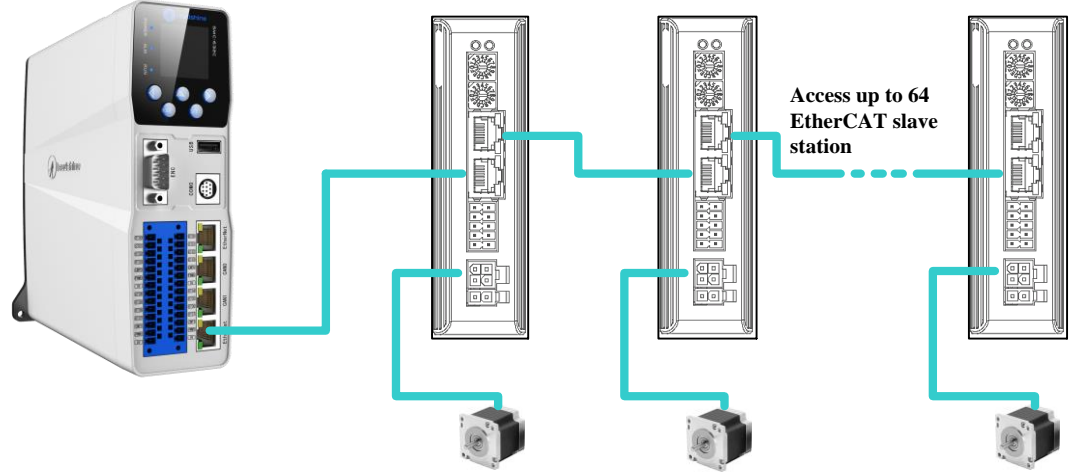

**Figure 6.1 EM3E series network diagram**

Note: SMC616 is the EtherCAT Controller designed by Leadshine.

## <span id="page-49-6"></span>**6.3.1 Operation Mode**

Relating to operation mode parameter setting:

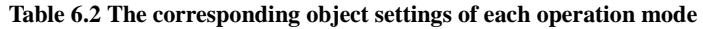

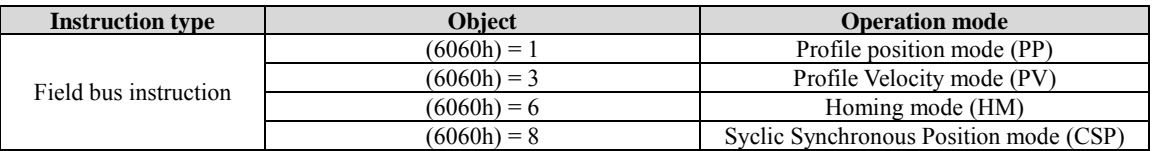

## <span id="page-50-0"></span>**6.3.2 The Necessary Configuration**

## **Slave ID Adress Setting**

If you want to control the EM3E series drives by EtherCAT instructions, first you need to set the node ID address, the related objects are shown as below: (Please refer to [chapter 3.36\)](#page-13-2)

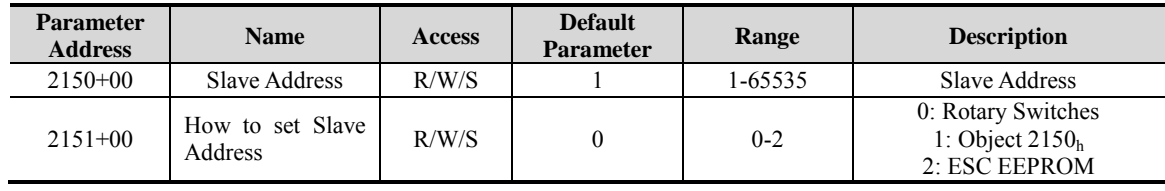

## **XML Files Setting**

You need to configure the XML file through the software of controller / PLC to matche the EM3E series drive, and especially the PDO items (the items include the readable and writable objects in the [chapter 5\)](#page-51-0).

## <span id="page-51-0"></span>**Chapter 7 Alarm and Processing**

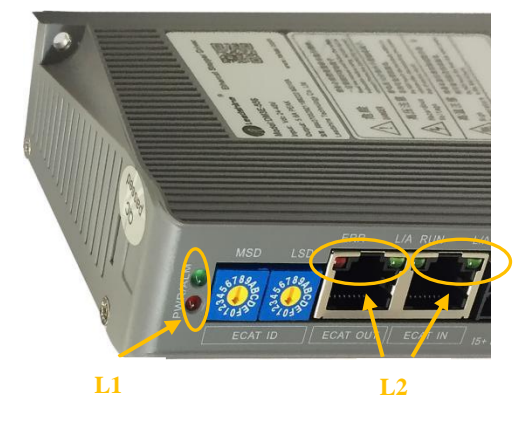

L1: Power/Alarm Indicator L2: EtherCAT Communication Indicator **Figure 7.1 LED Indicator**

## <span id="page-51-1"></span>**7.1 Alarm Code List**

## <span id="page-51-2"></span>**7.1.1 EM3E Series Drives Alarm**

If a fault has occurred in the EM3E Series EtherCAT drives, the red LED of L1 (Fig 7.1) will flash and the stepper motor will stop working. The alarm codes and the red LED of L1 state are shown as below:

| $3$ FFEh $^{\circ}$ | $1001h^{\circledcirc}$ | $603Fh$ <sup>®</sup> | <b>Alarm Description</b>     | <b>Flash Times</b> | Alarm Can Be<br>$\text{Cleared}^{\bullet}$ |
|---------------------|------------------------|----------------------|------------------------------|--------------------|--------------------------------------------|
| 0x0e0               | 0x02                   | 0x2211               | Over current                 |                    | No                                         |
| 0x0a0               | 0x04                   | 0x3150               | A phase amplifier<br>failure | 12                 | N <sub>0</sub>                             |
| 0x0a1               | 0x04                   | 0x3151               | B phase amplifier<br>failure | 12                 | No                                         |
| 0x0c0               | 0x04                   | 0x3211               | Over voltage                 |                    | Yes                                        |
| 0x1a0               | 0x20                   | 0x8402               | Excess velocity range        |                    | Yes                                        |
| 0x240               | 0x80                   | 0x5530               | Save parameters failure      |                    | Yes                                        |

**Table 7.1 Alarm code of drives and flash times of L1 red LED** 

- ① The alarm codes mean history alarm show in the object 3FFEh.
- ② The alarm codes mean current alarm from CIA profile, show in the object 1001h.
- ③ The alarm codes mean current alarm from IEC 61800 profile, show in the object 603Fh.
- ④ It means after resolving the problem that caused the error, whether need to restart power to clear alarm of the drives. 'No' is means it must to restart power; 'Yes' is means it no need to restart power, and the two processing methods are as below:
	- A. Set the value 1 to the object 2057h to clear alarm.
	- B. Set the value of object 6040h+07h range from 0 to 1, to change the 402 state machines from fault to switch on disabled.

Note: If there are multiple faults occurred in EM3E series drives, the all alarm code will be updated and saved.

## <span id="page-51-3"></span>**7.1.2 EtherCAT Communication Alarm**

If a fault has occurred in the EtherCAT communication, the alarm codes and the red LED of L2 (Fig 7.1) state are shown as below:

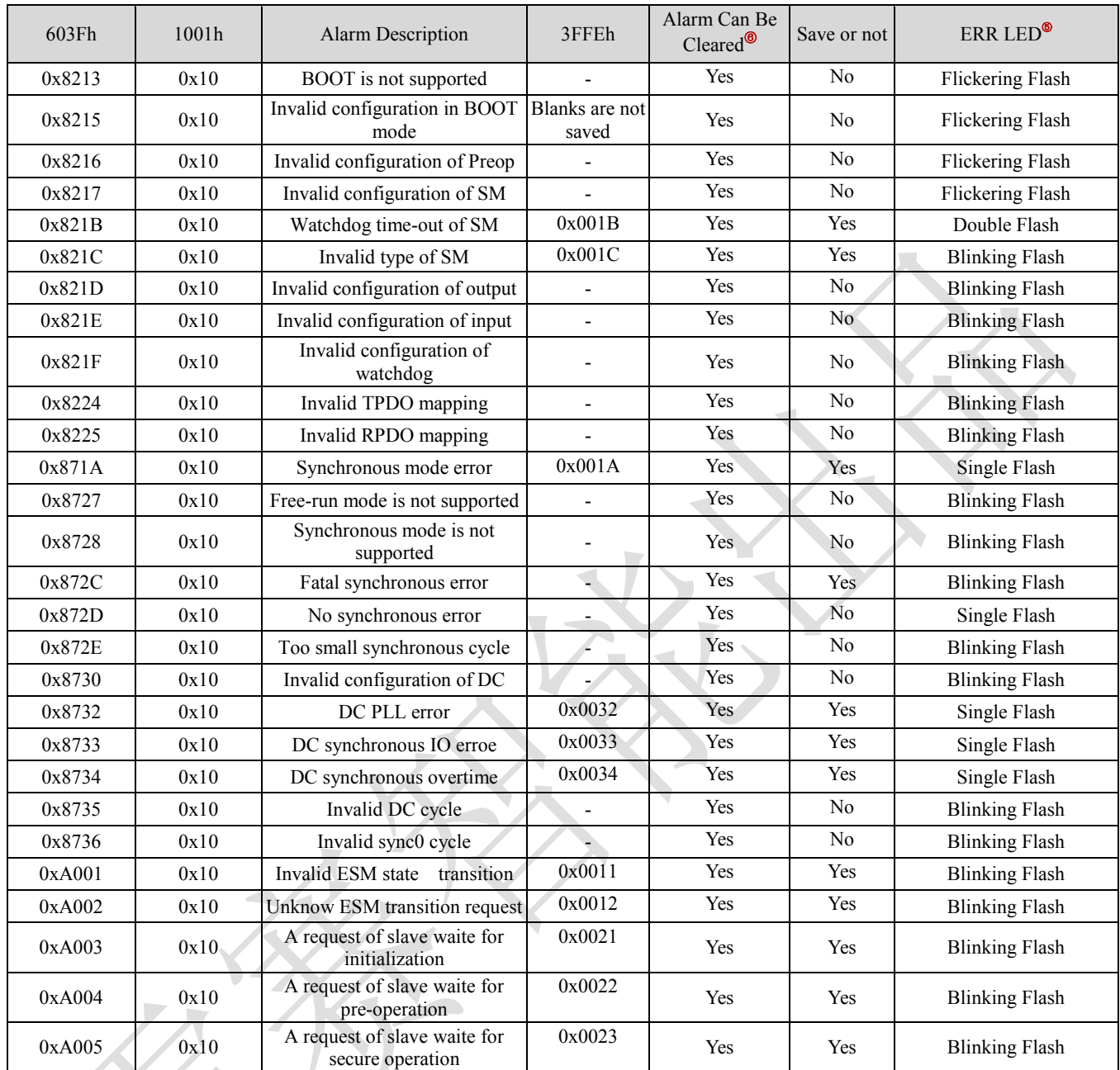

#### **Table 7.2 Alarm codes of drives and flash state of L2 red LED**

⑤ ERROR LED display meaning refer to the [chapter 4.6.1.](#page-30-1)

⑥ All of the communication errors can be cleared without restoring power, the master station processing steps are as below:

- A. Master station write value 1 to the bit4 (error state) of EM3E stepper drive ESC control register  $(0x120)$ .
- B. After handling errors, the value of EM3E stepper drive ESC state register (0x134~0x135) will be value 0, and then the communication alarms are released.
- C. Set the value of object 6040h+07h range from 0 to 1, to change the 402 state machines from 'Fault' to 'Switch on disabled'.

Note: When multiple alarms occur, all the related objects will update to the newest state.

# <span id="page-53-0"></span>**Appendix A: Parameters List**

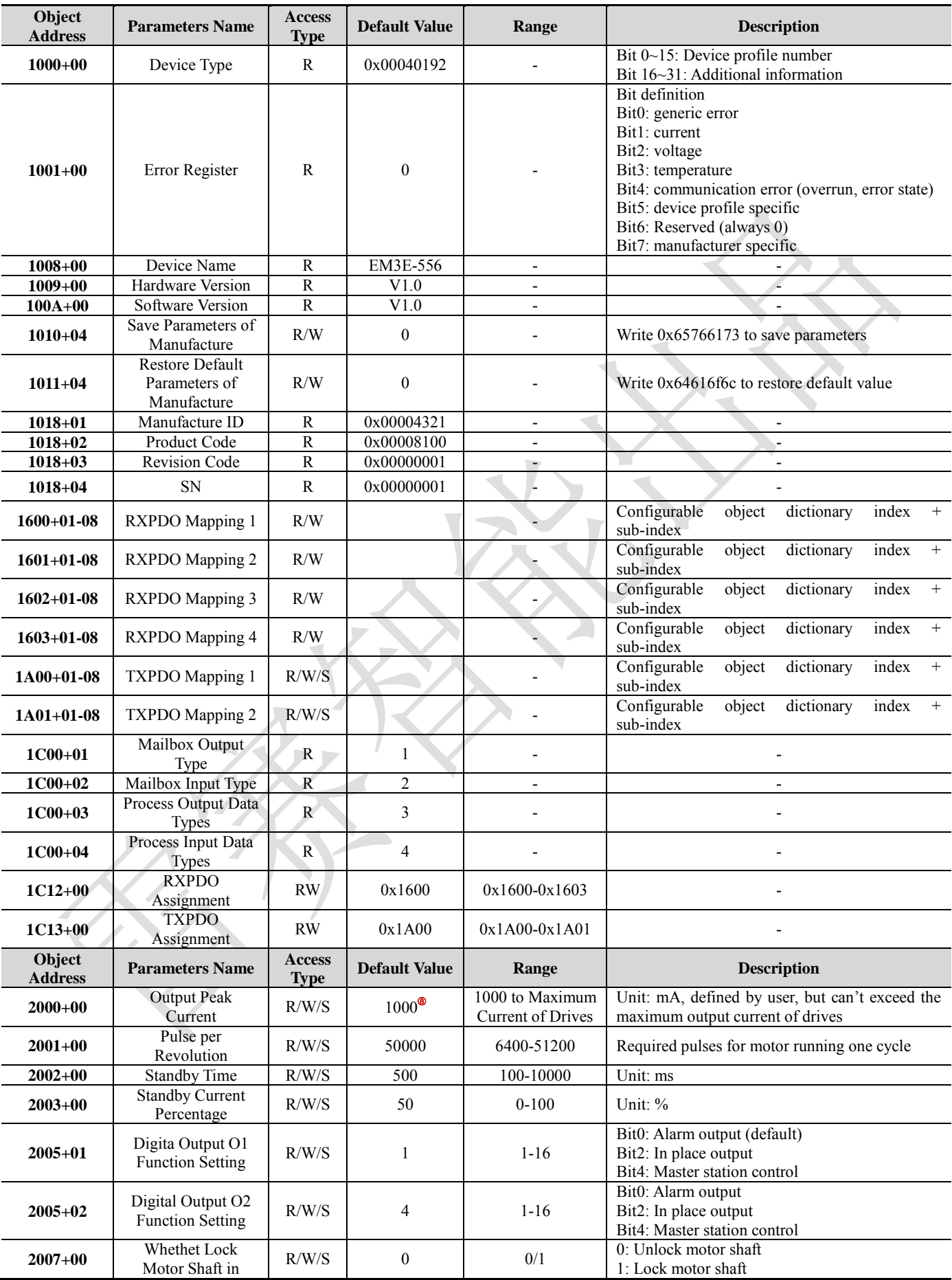

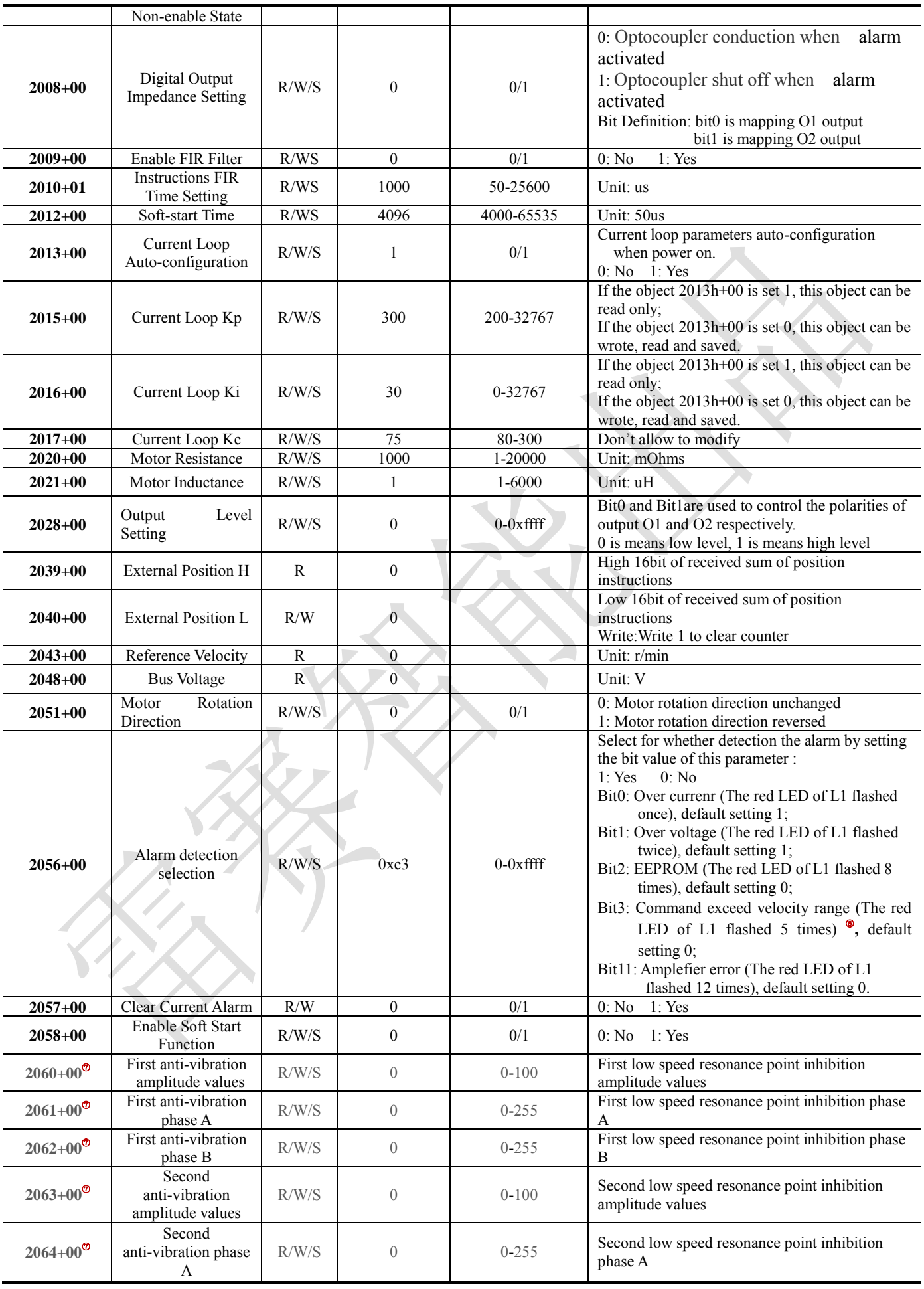

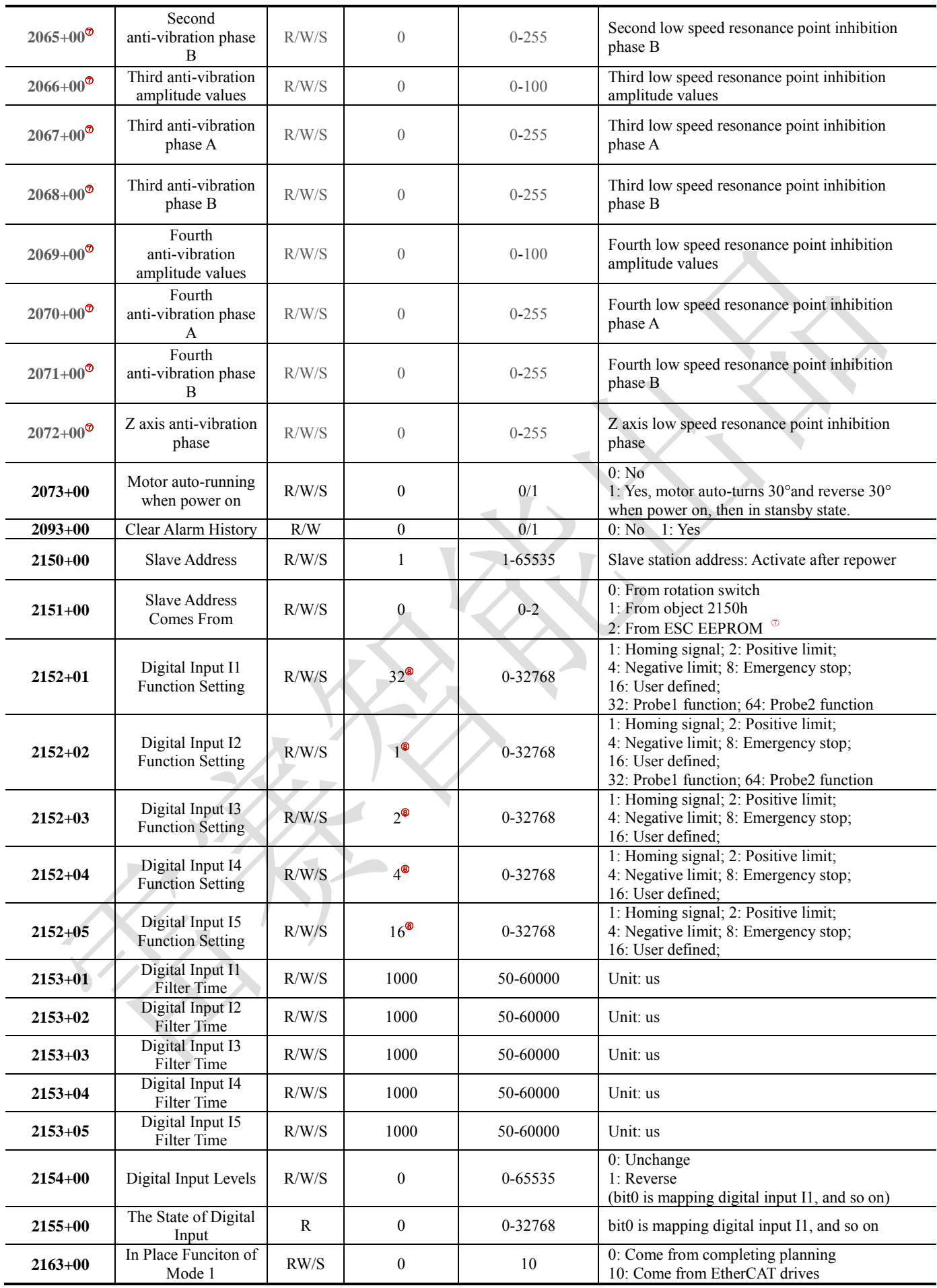

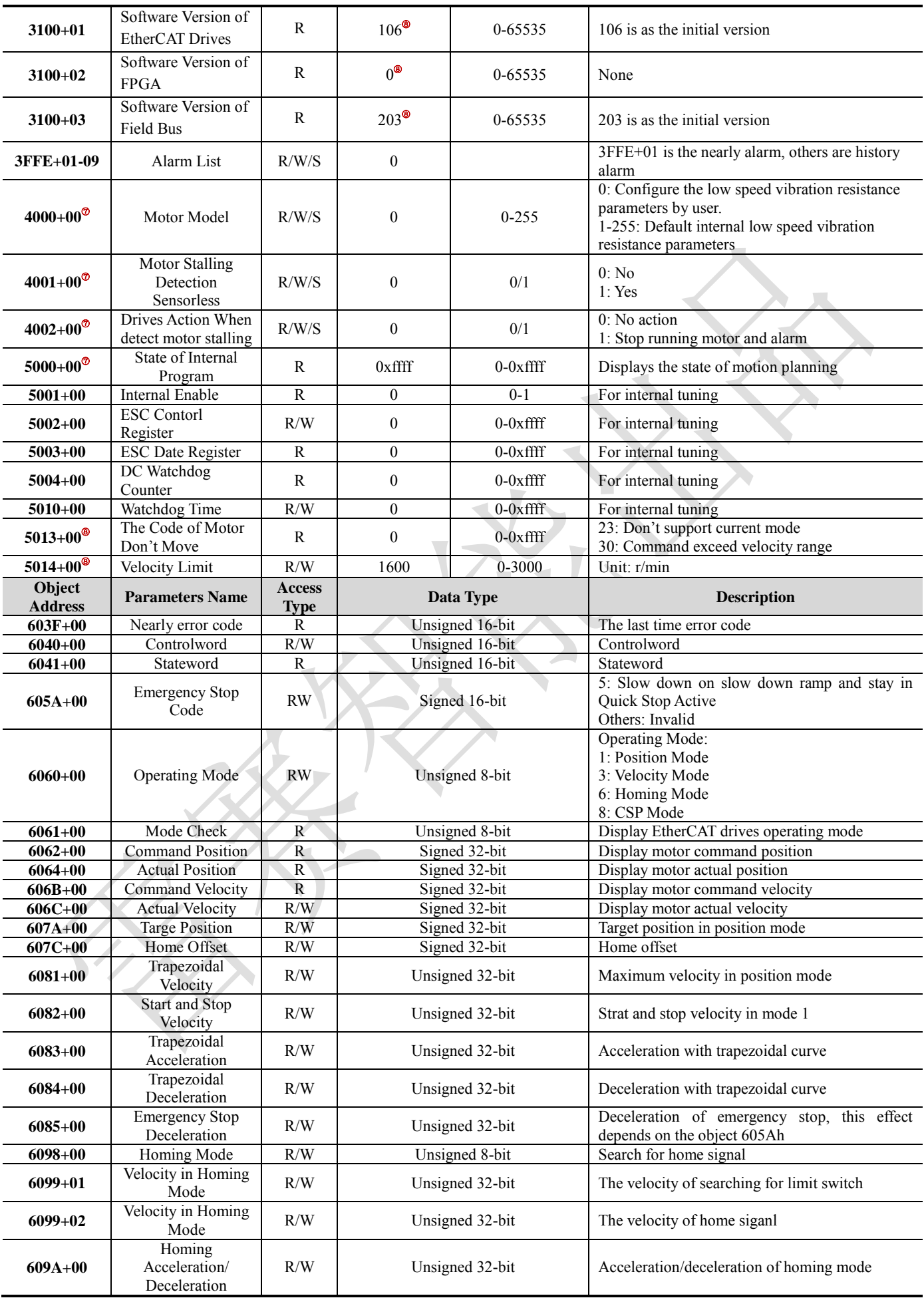

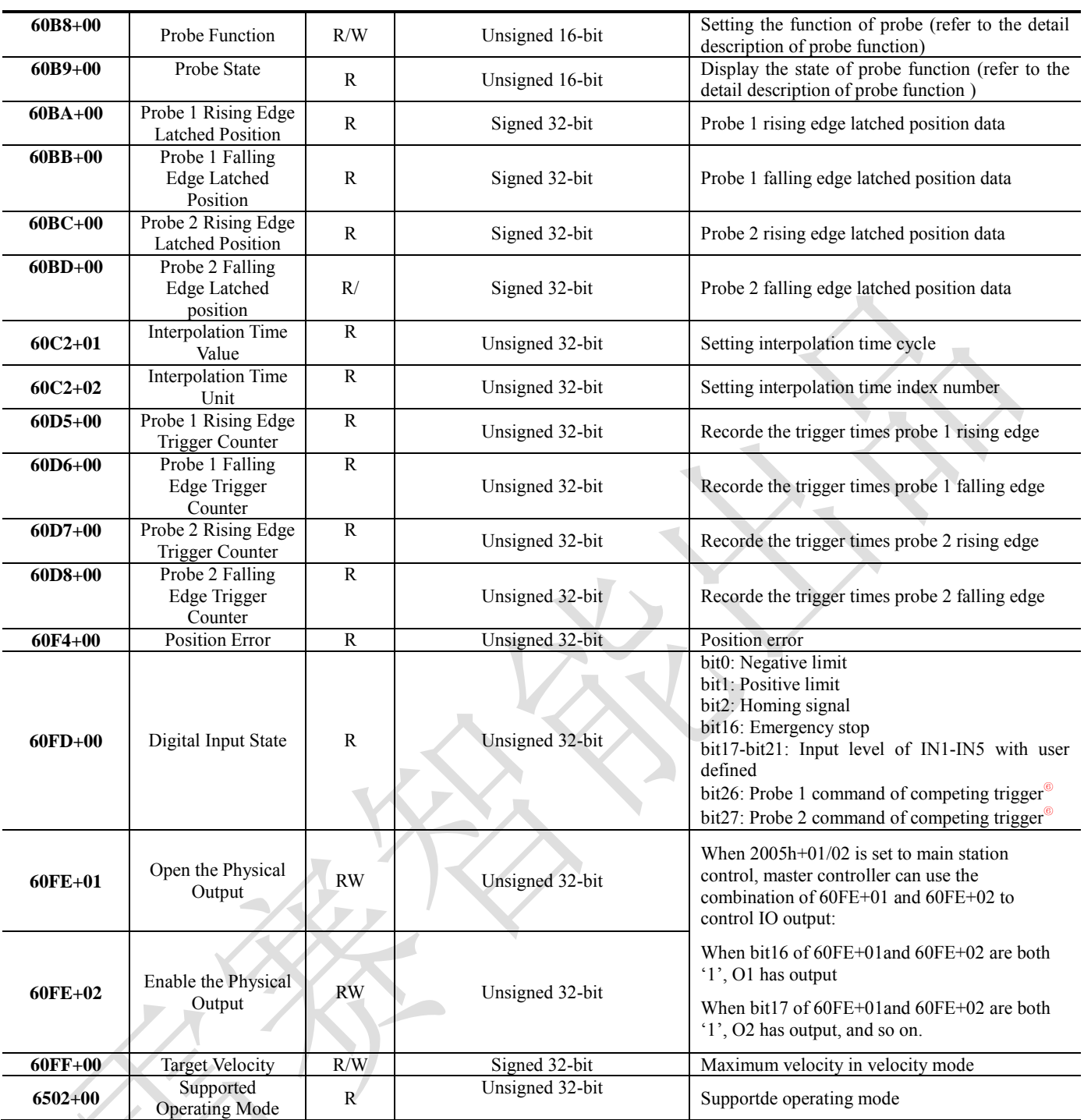

⑥ It is available when the software version of field bus >= 202

- ⑦ It is not available for this version EtherCAT stepper drives
- $\overrightarrow{9}$  It is available when the software version of field bus >= 203

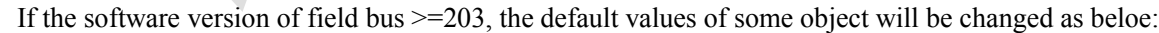

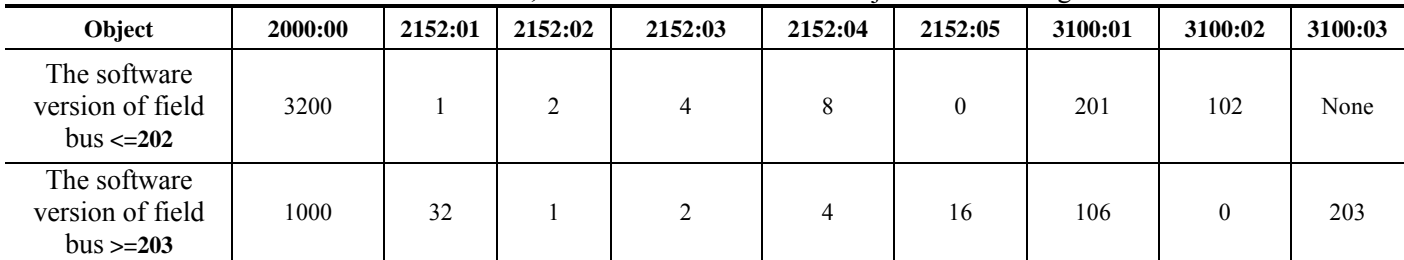

## <span id="page-58-0"></span>**Appendix B: Homing Methods**

As EM3E series EtherCAT stepper drives are open loop drives, supported 17-34, 35/37 homing modes currently. Specific motion trail of various homing methods are shown as below:

#### **No. 17:**

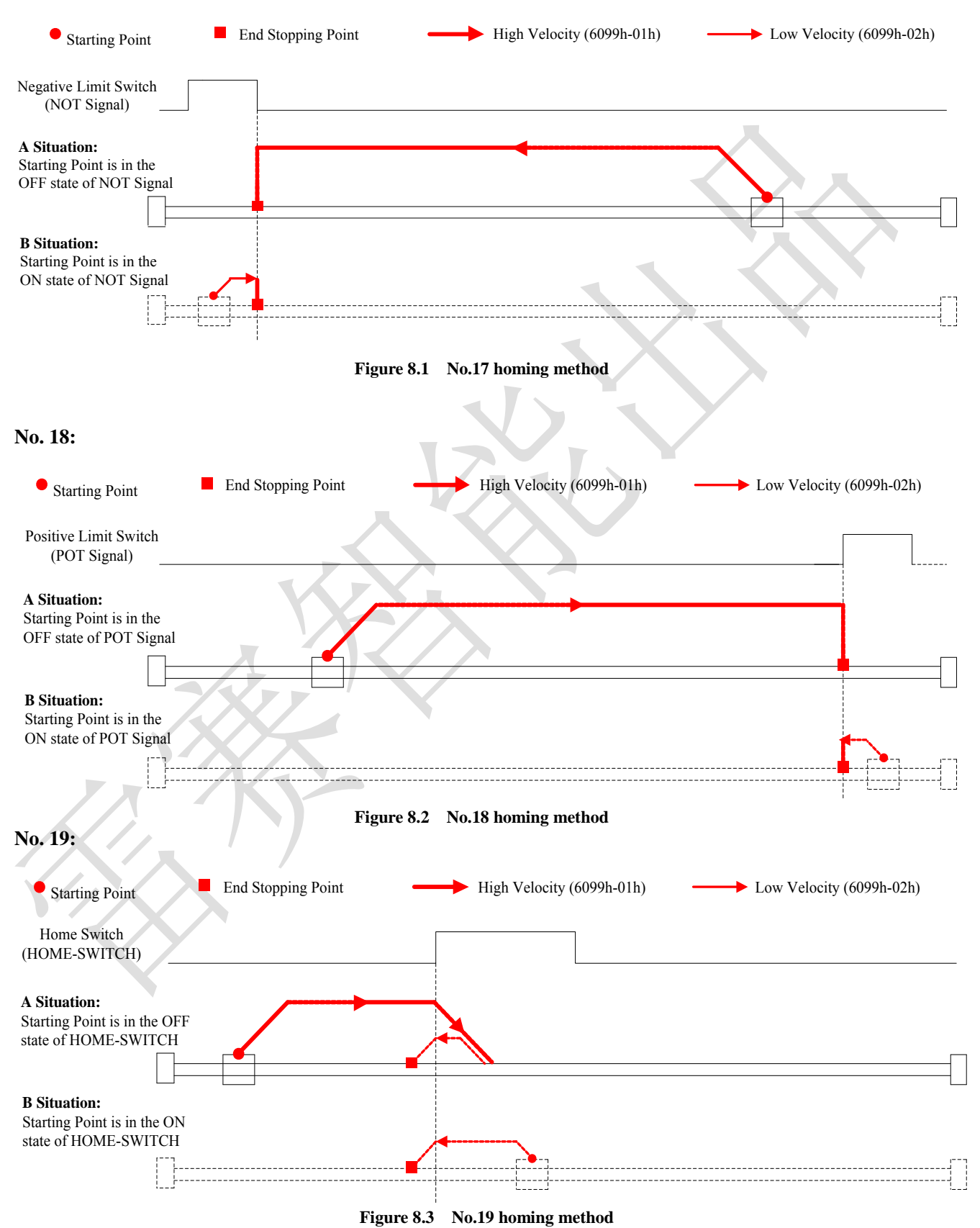

#### **No. 20:**

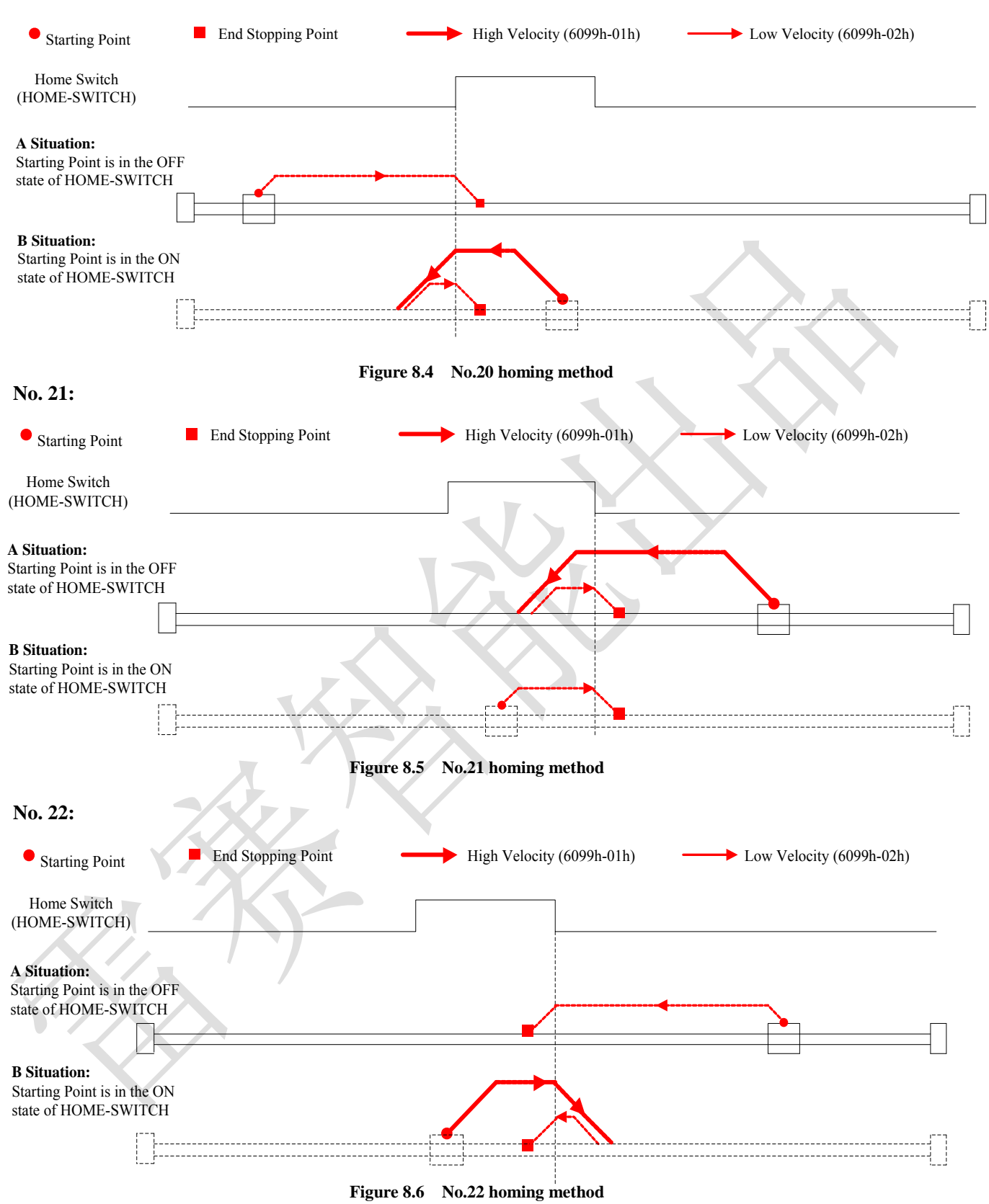

## **No. 23:**

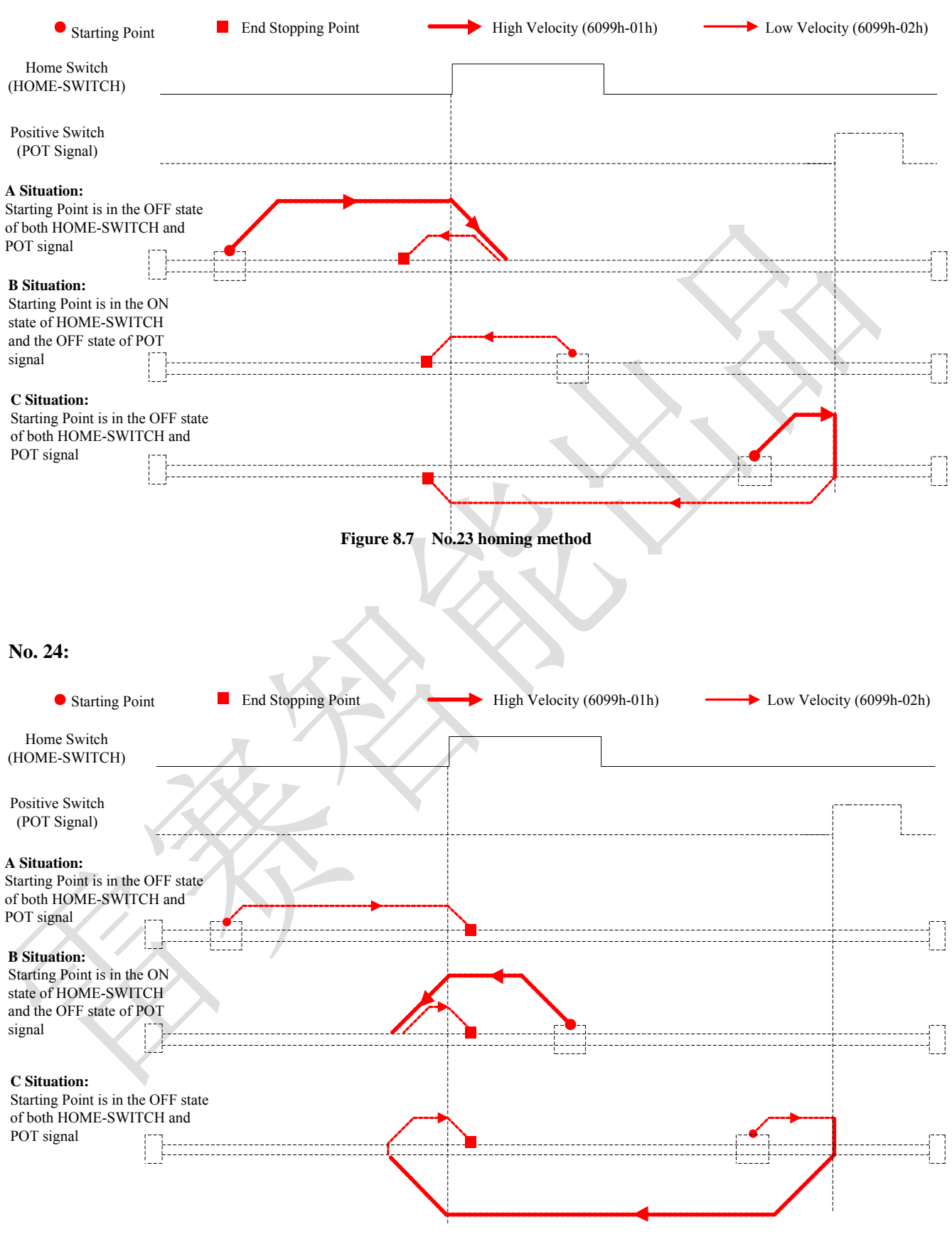

**Figure 8.8 No.24 homing method**

## **No. 25:**

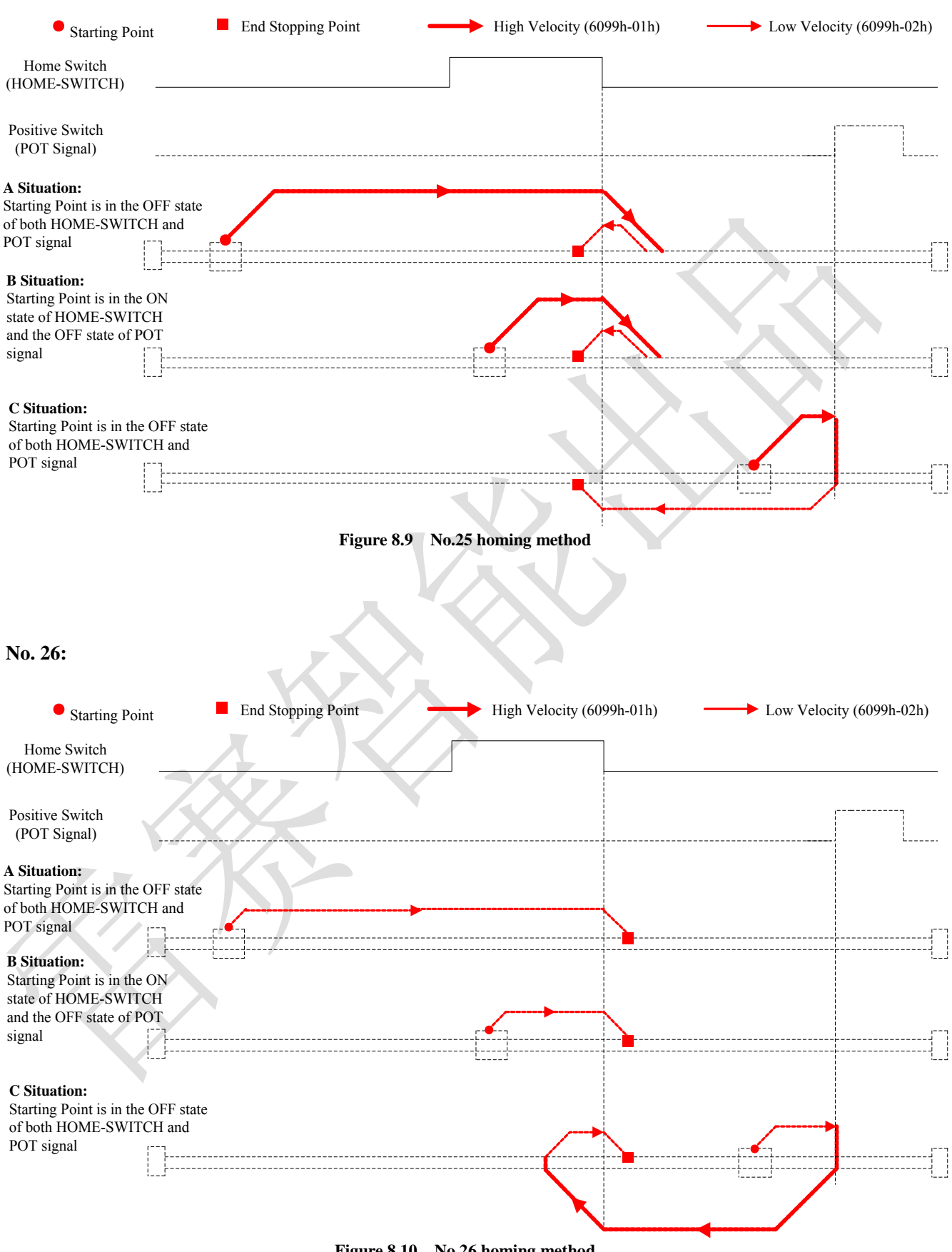

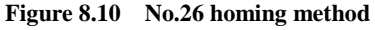

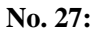

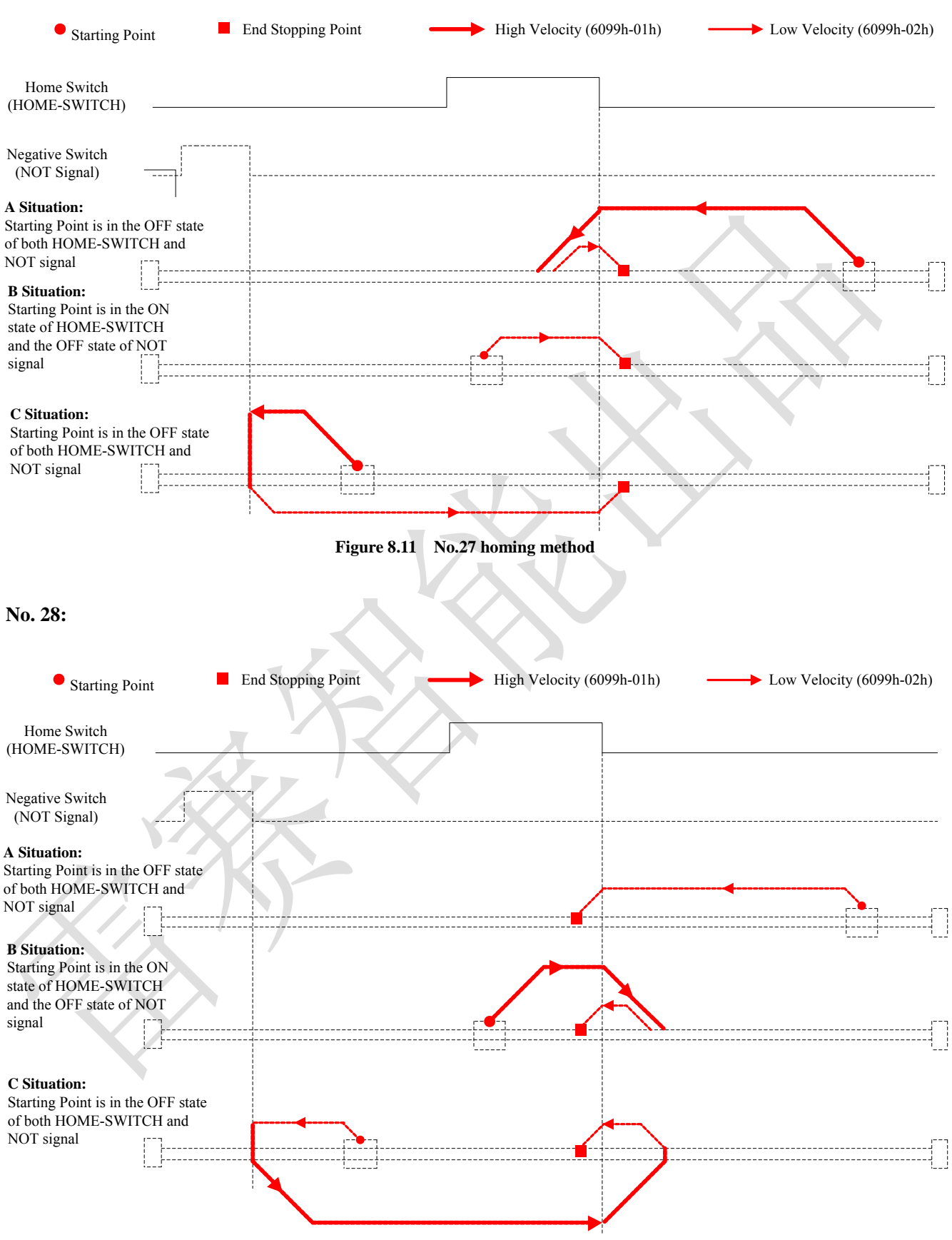

**Figure 8.12 No.28 homing method**

#### **No. 29:**

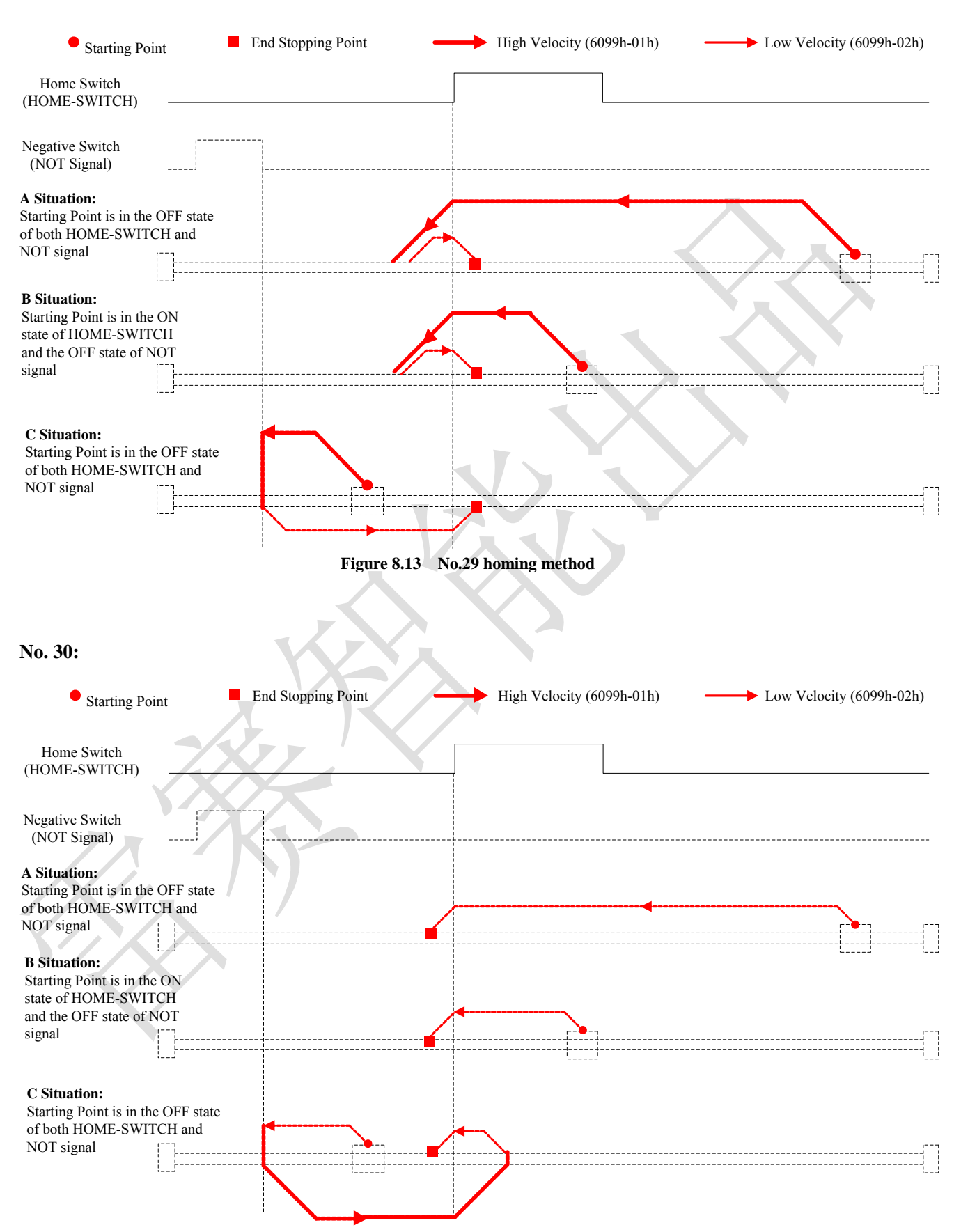

**Figure 8.14 No.30 homing method**

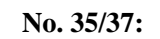

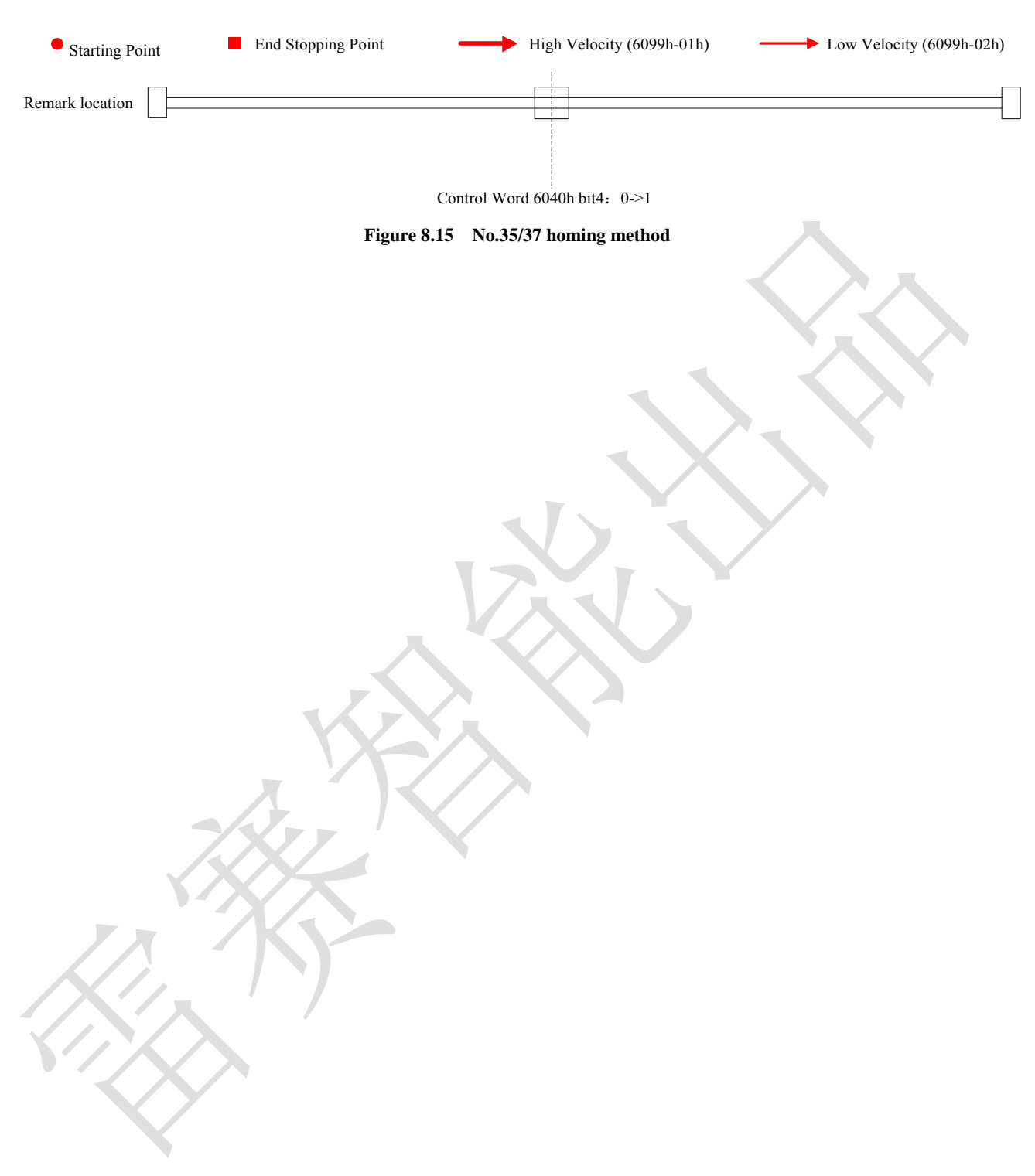

## <span id="page-65-0"></span>**Warranty**

#### **Twelve Month Warranty**

Leadshine Technology Co., Ltd. warrants its products against defects in materials and workmanship for a period of 12 months from shipment out of factory. During the warranty period, Leadshine will either, at its option, repair or replace products which proved to be defective.

#### **Exclusions**

The above warranty does not extend to any product damaged by reasons of improper or inadequate handlings by customer, improper or inadequate customer wirings, unauthorized modification or misuse, or operation beyond the electrical specifications of the product and/or operation beyond environmental specifications for the product.

#### Obtaining Warranty Service

To obtain warranty service, please contact your seller to obtain a returned material authorization number (RMA) before returning product for service.

## **Shipping Failed Products**

If your product fail during the warranty period, please contact your seller for how and where to ship the failed product for warranty or repair services first, you can also e-mail customer service at [tech@leadshine.com](mailto:tech@leisai.com) to obtain a returned material authorization number (RMA) before returning product for service. Please include a written description of the problem along with contact name and address.

## <span id="page-65-1"></span>**Contact Us**

## **China Headquarters**

**Address:** Floor 11, Block A3, Nanshan iPark, Xueyuan Avenue 1001, Shenzhen, Guangdong, 518055, China

**Web:** http://www.leadshine.com

#### **Sales Hot Line:**

**Tel:** 86-755-2643 4369 (for All) 86-755-2641-7674 (for Asia, Australia, Africa areas) 86-755-2640-9254 (for Europe, America areas) **Fax:** 86-755-2640-2718 **Email:** sales@leadshine.com.

**Technical Support: Tel:** 86 755-2641-8447 and 86-755-2647-1129 **Fax:** 86-755-2640-2718 **Email:** tech@leadshine.com.

**Leadshine U.S.A Address:** 26050 Towne Centre Dr. Foothill Ranch, CA 926 USA

**Tel:** 1-949-608-7270 **Fax:** 1-949-608-7298 **Web:** http://www.leadshineusa.com **Email:** sales@leadshineusa.com and support@leadshineusa.com.